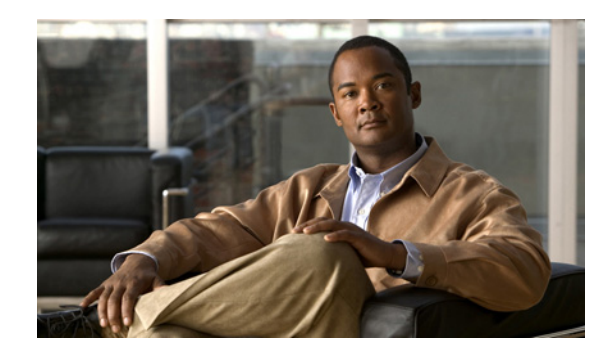

## **CHAPTER 2**

# **Message and Recovery Procedures**

This chapter describes the switch system messages in alphabetical order by facility. Within each facility, the messages are listed by severity levels 0 to 7: 0 is the highest severity level, and 7 is the lowest severity level. Each message is followed by an explanation and a recommended action.

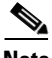

**Note** The messages listed in this chapter do not include the hostname or the date/time-stamp designation that appears only if the software is configured for system log messaging.

- **•** [ACLMGR Messages, page 2-3](#page-2-0)
- **•** [AUTHMGR Messages, page 2-7](#page-6-0)
- **•** [BACKUP\\_INTERFACE Messages, page 2-8](#page-7-0)
- **•** [BADTRANSCEIVER Messages, page 2-9](#page-8-1)
- **•** [BSPATCH Messages, page 2-9](#page-8-0)
- **•** [CFGMGR Messages, page 2-10](#page-9-0)
- **•** [CGESM Messages, page 2-12](#page-11-0)
- **•** [CLS\\_ACC Messages, page 2-12](#page-11-1)
- **•** [DHCP\\_SNOOPING Messages, page 2-16](#page-15-0)
- **•** [DOT1X Messages, page 2-19](#page-18-0)
- **•** [DOT1X\\_SWITCH Messages, page 2-23](#page-22-0)
- **•** [DTP Messages, page 2-26](#page-25-0)
- **•** [DWL Messages, page 2-28](#page-27-1)
- **•** [EC Messages, page 2-28](#page-27-0)
- **•** [EPM Messages, page 2-32](#page-31-0)
- **•** [ETHCNTR Messages, page 2-33](#page-32-0)
- **•** [EXPRESS\\_SETUP Messages, page 2-34](#page-33-1)
- **•** [FRNTEND\\_CTRLR Messages, page 2-34](#page-33-0)
- **•** [GBIC\\_SECURITY Messages, page 2-35](#page-34-0)
- **•** [GBIC\\_SECURITY\\_CRYPT Messages, page 2-36](#page-35-0)
- **•** [GBIC\\_SECURITY\\_UNIQUE Messages, page 2-37](#page-36-0)
- **•** [HARDWARE Messages, page 2-37](#page-36-1)

Г

- **•** [HLFM Messages, page 2-41](#page-40-0)
- **•** [HPSECURE Messages, page 2-42](#page-41-0) [HULC Messages, page 2-43](#page-42-1)
- **•** [IFMGR Messages, page 2-43](#page-42-2)
- **•** [IGMP\\_QUERIER Messages, page 2-43](#page-42-0)
- **•** [ILET Messages, page 2-44](#page-43-0)
- **•** [IMAGEMGR Messages, page 2-45](#page-44-0)
- **•** [IP\\_DEVICE\\_TRACKING Messages, page 2-46](#page-45-0)
- **•** [MAC\\_MOVE Messages, page 2-47](#page-46-0)
- **•** [PAGP\\_DUAL\\_ACTIVE Messages, page 2-47](#page-46-1)
- **•** [PHY Messages, page 2-48](#page-47-0)
- **•** [PIMSN Messages, page 2-50](#page-49-0)
- **•** [PLATFORM Messages, page 2-50](#page-49-1)
- **•** [PLATFORM\\_ENV Messages, page 2-52](#page-51-1)
- **•** [PLATFORM\\_FBM Messages, page 2-52](#page-51-0)
- **•** [PLATFORM\\_HCEF Messages, page 2-53](#page-52-0)
- **•** [PLATFORM\\_HPLM Messages, page 2-53](#page-52-1)
- **•** [PLATFORM \\_IPC Messages, page 2-54](#page-53-0)
- **•** [PLATFORM\\_IPv6\\_UCAST Messages, page 2-55](#page-54-0)
- **•** [PLATFORM\\_PBR Messages, page 2-55](#page-54-1)
- **•** [PLATFORM\\_PM Messages, page 2-57](#page-56-0)
- **•** [PLATFORM\\_RPC Messages, page 2-58](#page-57-0)
- PLATFORM SPAN Messages, page 2-60
- **•** [PLATFORM\\_UCAST Messages, page 2-60](#page-59-0)
- **•** [PLATFORM\\_VLAN Messages, page 2-63](#page-62-0)
- **•** [PLATFORM\\_WCCP Messages, page 2-63](#page-62-1)
- **•** [PM Messages, page 2-64](#page-63-0)
- **•** [PORT\\_SECURITY Messages, page 2-71](#page-70-0)
- **•** [PT Messages, page 2-73](#page-72-1)
- **•** [QOSMGR Messages, page 2-73](#page-72-0)
- **•** [RMON Messages, page 2-78](#page-77-1)
- **•** [SCHED Messages, page 2-78](#page-77-0)
- **•** [SDM Messages, page 2-78](#page-77-2)
- **•** [SPAN Messages, page 2-79](#page-78-0)
- **•** [SPANTREE Messages, page 2-80](#page-79-0)
- **•** [SPANTREE\\_FAST Messages, page 2-87](#page-86-0)
- **•** [SPANTREE\\_VLAN\\_SW Messages, page 2-88](#page-87-0)
- **•** [STACKMGR Messages, page 2-89](#page-88-0)
- **•** [STORM\\_CONTROL Messages, page 2-91](#page-90-0)
- **•** [SUPERVISOR Messages, page 2-92](#page-91-0)
- **•** [SUPQ Messages, page 2-92](#page-91-1)
- **•** [SW\\_DAI Messages, page 2-93](#page-92-0)
- **•** [SW\\_MACAUTH Messages, page 2-96](#page-95-1)
- **•** [SW\\_MATM Messages, page 2-96](#page-95-0)
- **•** [SW\\_VLAN Messages, page 2-97](#page-96-0)
- **•** [SWITCH\\_QOS\\_TB Messages, page 2-103](#page-102-0)
- **•** [TCAMMGR Messages, page 2-103](#page-102-1)
- **•** [UDLD Messages, page 2-105](#page-104-0)
- **•** [VQPCLIENT Messages, page 2-105](#page-104-1)
- **•** [WCCP Messages, page 2-106](#page-105-0)

#### <span id="page-2-0"></span>**ACLMGR Messages**

**Error Message** ACLMGR-2-NOMAP: Cannot create ACL Manager data structures for VLAN Map [chars].

**Explanation** The ACL manager could not allocate the data structures needed to describe a VLAN map into a form that can be loaded into hardware. This error is most likely caused by lack of free memory. [chars] is the VLAN map name.

**Recommended Action** Reduce other system activity to ease memory demands.

**Error Message** ACLMGR-2-NOVLB: Cannot create memory block for VLAN [dec].

**Explanation** The ACL manager could not save per-VLAN information needed for its correct operation. Some per-interface features, such as access groups or VLAN maps, will not be configured correctly. [dec] is the VLAN ID.

**Recommended Action** Use a less complicated configuration that requires less memory.

**Error Message** ACLMGR-2-NOVMR: Cannot generate hardware representation of access list [chars]

**Explanation** Available resources are not sufficient to create a hardware representation of the ACL. A lack of available logical operation units or specialized hardware resources can cause this problem. Logical operation units are needed for a TCP flag match or a test other than **eq** (**ne**, **gt**, **lt**, or **range**) on TCP, UDP, or SCTP port numbers.

**Recommended Action** Modify the ACL configuration to use fewer resources, or rename the ACL with a name or number that alphanumerically precedes the other ACL names or numbers.

**Error Message** ACLMGR-3-ACLTCAMFULL: Acl Tcam Full. Drop packets on Output Acl label [dec] on [chars] [chars].

**Explanation** The platform-specific ACL TCAM cannot support the number of configured ACLs. [dec] is the label number, and [chars] is the layer. The first [chars] is Layer 3, and the second [chars] is Layer 2. If only the Layer 2 or Later 3 hardware table is full, only one string appears, and the other string is *NULL*.

**Recommended Action** Reduce the number of IP or MAC access lists to be applied to interfaces.

**Error Message** ACLMGR-3-AUGMENTFAIL: Augmenting of access-map [chars] on [chars] label [dec] failed.

**Explanation** The system ran out of CPU DRAM when trying to merge internally required elements with the configured access maps. The first [chars] is the access-map name, the second [chars] is the direction in which the map was applied (*input* or *output*), and [dec] is the label number.

**Recommended Action** Reduce other system activity to ease memory demands.

**Error Message** ACLMGR-3-IECPORTLABELERROR: ACL labels are out-of-sync on interface [chars], label [dec] is not available on asic [dec].

**Explanation** An internal software error has occurred. [chars] is the interface name. The first [dec] is the label associated with the ACL, and the second [dec] is the ASIC number.

**Recommended Action** Copy the message exactly as it appears on the console or in the system log. Research and attempt to resolve the error by using the Output Interpreter. Use the Bug Toolkit to look for similar reported problems. If you still require assistance, contact HP technical support and provide the representative with the gathered information. For more information about the online tools and about contacting HP, see the "Error Message Traceback Reports" section on page 1-6.

**Error Message** ACLMGR-3-INSERTFAIL: Insert of access-map [chars] #[dec] into [chars] label [dec] failed.

**Explanation** The system ran out of CPU memory when trying to merge sections of an access map. The first [chars] is the map name, and the second [chars] is the direction (incoming or outgoing) in which the map was applied. The first [dec] is the entry number, and the second [dec] is the label number.

**Recommended Action** Reduce other system activity to ease memory demands. For example, remove any ACLs that have been defined but not used. Use simpler ACLs with fewer access control entries (ACEs). Use fewer VLANs, and remove any unneeded VLANs from the VLAN database.

**Error Message** ACLMGR-3-INTTABLE: Not in truth table: VLMAP [dec] RACL [dec] Mcb [dec] Feat [dec].

**Explanation** An unrecoverable software error occurred while trying to merge the configured input features. [dec] are internal action codes.

**Recommended Action** Copy the message exactly as it appears on the console or in the system log. Research and attempt to resolve the error by using the Output Interpreter. Use the Bug Toolkit to look for similar reported problems. If you still require assistance, contact HP technical support and provide the representative with the gathered information. For more information about the online tools and about contacting HP, see the "Error Message Traceback Reports" section on page 1-6.

**Error Message** ACLMGR-3-MAXRECURSION: Too many ([dec]) levels of recursion while merging ACLs (code [dec]).

**Explanation** The configuration is too complicated for the platform-specific ACL merge code to support. The most likely cause is too many separate access lists in a single VLAN map or policy map. The first [dec] is the number of levels of recursion. The second [dec] is an internal code number of the merge stage that encountered the problem.

**Recommended Action** Reduce the number of IP or MAC access lists (considered separately) in any one VLAN or policy map to fewer than the number of levels reported by this log message.

**Error Message** ACLMGR-3-MERGEFAIL: [chars] ACL merge error [dec] ([chars]) on [chars] label [dec].

**Explanation** The ACL manager could not complete the merge of the configured features into a form suitable for loading into the hardware. Packets potentially affected by this feature will be sent to the CPU for processing. The most likely cause is specifying an ACL that is too large or too complex for the system. The first [chars] is the ACL-type error (*ip* or *mac*), the first [dec] is the error code, the second [chars] is the message string for the preceding error code, the second [dec] is the label number, and the third [chars] is either *input* or *output*.

**Recommended Action** Specify a smaller and less complicated configuration.

**Error Message** ACLMGR-3-NOLABEL: Cannot allocate [chars] label for interface [chars].

**Explanation** The ACL manager could not allocate a label for the features on this interface. This means that the hardware cannot be programmed to implement the features, and packets for this interface will be filtered in software. There is a limit of 256 labels per direction. The first [chars] is the direction (*input* or *output*), and the second [chars] is the interface name.

**Recommended Action** Use a simpler configuration. Use the same ACLs on multiple interfaces, if possible.

**Error Message** ACLMGR-3-OUTTTABLE: Not in truth table: RACL [dec] VLMAP [dec].

**Explanation** A software error occurred while trying to merge the configured output features. The first and second [dec] are the internal action codes.

**Recommended Action** Copy the message exactly as it appears on the console or in the system log. Research and attempt to resolve the error by using the Output Interpreter. Use the Bug Toolkit to look for similar reported problems. If you still require assistance, contact HP technical support and provide the representative with the gathered information. For more information about the online tools and about contacting HP, see the "Error Message Traceback Reports" section on page 1-6.

**Error Message** ACLMGR-3-PACLTTABLE: Not in truth table: IPSrcGrd [dec] PACL [dec].

**Explanation** A software error occurred while trying to merge the configured port ACL features. The first [dec] is the action specified by IP source guard, and the second [dec] is the action specified by the port ACL.

**Recommended Action** Copy the message exactly as it appears on the console or in the system log. Research and attempt to resolve the error by using the Output Interpreter. Use the Bug Toolkit to look for similar reported problems. If you still require assistance, contact HP technical support and provide the representative with the gathered information. For more information about the online tools and about contacting HP, see the "Error Message Traceback Reports" section on page 1-6.

**Error Message** ACLMGR-3-QOSTTABLE: Not in truth table: ACL [dec] in map, action [dec].

**Explanation** A software error occurred while trying to merge a quality of service (QoS) policy map. The first [dec] is the ACL number, and the second [dec] is the action corresponding to the specified ACL number.

**Recommended Action** Copy the message exactly as it appears on the console or in the system log. Research and attempt to resolve the error by using the Output Interpreter. Use the Bug Toolkit to look for similar reported problems. If you still require assistance, contact HP technical support and provide the representative with the gathered information. For more information about the online tools and about contacting HP, see the "Error Message Traceback Reports" section on page 1-6.

**Error Message** ACLMGR-3-RELOADED: Reloading [chars] label [dec] feature.

**Explanation** The ACL manager can now load more of the configured features on this label into the hardware. One or more features had previously been unloaded because of lack of space. [chars] is the direction (*input* or *output*), and [dec] is the label number.

**Recommended Action** No action is required.

**Error Message** ACLMGR-3-UNKNOWNACTION: Unknown VMR access group action [hex].

**Explanation** An internal software error has occurred. [hex] is an internal action code.

**Recommended Action** Copy the message exactly as it appears on the console or in the system log. Research and attempt to resolve the error by using the Output Interpreter. Use the Bug Toolkit to look for similar reported problems. If you still require assistance, contact HP technical support and provide the representative with the gathered information. For more information about the online tools and about contacting HP, see the "Error Message Traceback Reports" section on page 1-6.

**Error Message** ACLMGR-3-UNLOADING: Unloading [chars] label [dec] feature.

**Explanation** The ACL manager could not load the complete configuration into the hardware, so some features will be applied in the software. Some or all of the packets in a VLAN are forwarded by the CPU. Multicast packets might be dropped entirely instead of being forwarded. [chars] is the direction (*input* or *output*), and [dec] is the label number.

**Recommended Action** Use a simpler configuration. Use the same ACLs on multiple interfaces, if possible.

#### <span id="page-6-0"></span>**AUTHMGR Messages**

**Error Message** AUTHMGR-5-SECURITY\_VIOLATION: Security violation on the interface [chars], new MAC address ([enet) is seen. AuditSessionID [chars]

**Explanation** Interface host mode limits the number of hosts that can be attached to an interface. The limit was exceeded and caused a security violation. The interface is error disabled.. The first [chars] is the interface, [enet] is the host MAC address, and the second [chars] is the session ID.

**Recommended Action** Reconfigure the interface to support the number of attached hosts. Enter the **shutdown** interface configuration command and then the **no shutdown** interface configuration command to re-enable the interface.

**Error Message** AUTHMGR-5-VLANASSIGN: VLAN [dec] assigned to Interface [chars] AuditSessionID [chars]

**Explanation** A VLAN was assigned. [dec] is the VLAN ID, the first [chars] is the interface, and the second [chars] is the session ID.

**Recommended Action** No action is required.

**Error Message** AUTHMGR-7-FAILOVER: Failing over from [chars] for client ([chars]) on Interface [chars] AuditSessionID [chars]

**Explanation** The authorization manager is failing over from the current authentication method to another method. The first [chars] is the current authentication method, the second [chars] is the client ID, the third [chars] is the interface, and the fourth [chars] is the session ID.

**Recommended Action** No action is required.

 $\mathbf{I}$ 

**Error Message** AUTHMGR-7-NOMOREMETHODS: Exhausted all authentication methods for client ([chars]) on Interface [chars] AuditSessionID [chars]

**Explanation** All available authentication methods have been tried for the client, but authentication failed. The first [chars] is the client ID, the second [chars] is the interface, and the third [chars] is the session ID.

**Recommended Action** No action is required. If local authorization is configured, the interface is authorized based on that. Otherwise, authentication restarts according to the configured reauthentication period.

**Error Message** AUTHMGR-7-RESULT: Authentication result [chars] from [chars] for client [chars] on Interface [chars] AuditSessionID [chars]

**Explanation** Authentication results: the first [chars] is the authentication status, the second [chars] is the authentication method, the third [chars] is the client ID, the fourth [chars] is the interface, and the fifth [chars] is the session ID.

**Recommended Action** No action is required.

## <span id="page-7-0"></span>**BACKUP\_INTERFACE Messages**

**Error Message** BACKUP\_INTERFACE-5-PREEMPT: Preempting interface [chars] in backup pair ([chars], [chars]), preemption mode is [chars]

**Explanation** The switch is preempting the current forwarding interface in the backup interface pair. The first [chars] is the number of the current forwarding interface. The second and third [chars] are the names of the interfaces in the backup pair, and the fourth [chars] is the pre-preemption mode.

**Recommended Action** No action is required.

**Error Message** BACKUP\_INTERFACE-5-VLB\_NON\_TRUNK: Warning: Flexlink VLB is not allowed on non-trunk ports. Please configure [chars] to be a trunk port.

**Explanation** Flex Link VLAN load-balancing (VLB) detects a nontrunk port. [chars] is the interface name.

**Recommended Action** Change the interface to trunking mode.

#### <span id="page-8-1"></span>**BADTRANSCEIVER Messages**

**Error Message** BADTRANSCEIVER, PHY, LOG\_WARNING: An innapropriate transceiver has been inserted in interface [chars].

**Explanation** A defective module is installed in the specified interface. [chars] is the interface.

**Recommended Action** Remove the transceiver. If it was purchased from Cisco, contact your Cisco representative to have the transceiver replaced.

#### <span id="page-8-0"></span>**BSPATCH Messages**

**Error Message** BSPATCH-1-RELOAD: System will reboot to activate newly patched Boot Loader.

**Explanation** The switch automatically reboots after the boot loader is patched.

**Recommended Action** If this message recurs, copy it exactly as it appears on the console or in the system log. Research and attempt to resolve the error by using the Output Interpreter. Use the Bug Toolkit to look for similar reported problems. If you still require assistance, contact HP technical support and provide the representative with the gathered information. For more information about the online tools and about contacting HP, see the "Error Message Traceback Reports" section on page 1-6.

**Error Message** BSPATCH-1-PATCHED: Boot Loader patch ([chars]) installed.

**Explanation** A boot loader patch installed successfully. [chars] is the SDRAM refresh timer register setting.

**Recommended Action** If this message recurs, copy it exactly as it appears on the console or in the system log. Research and attempt to resolve the error by using the Output Interpreter. Use the Bug Toolkit to look for similar reported problems. If you still require assistance, contact HP technical support and provide the representative with the gathered information. For more information about the online tools and about contacting HP, see the "Error Message Traceback Reports" section on page 1-6.

**Error Message** BSPATCH-3-FAILED: Failed to install Boot Loader patch ([chars]).

**Explanation** The switch did not apply a boot loader patch. [chars] is the SDRAM refresh timer register setting.

**Recommended Action** Copy the message exactly as it appears on the console or in the system log. Research and attempt to resolve the error by using the Output Interpreter. Use the Bug Toolkit to look for similar reported problems. If you still require assistance, contact HP technical support and provide the representative with the gathered information. For more information about the online tools and about contacting HP, see the "Error Message Traceback Reports" section on page 1-6.

 $\mathbf I$ 

## <span id="page-9-0"></span>**CFGMGR Messages**

**Error Message** CFGMGR-1-UNABLE\_TO\_SEND\_RUN\_CFG: unable to send running-cfg, bits: [hex], retrying...

**Explanation** The system is unsuccessfully attempting to distribute the running configuration to the stack member switches. [hex] is the bit representation of the switch number.

**Recommended Action** Find out more about the error by using the **show tech-support** privileged EXEC command. Copy the message exactly as it appears on the console or in the system log. Research and attempt to resolve the error by using the Output Interpreter. Use the Bug Toolkit to look for similar reported problems. IFor more information about these online tools and about contacting HP, see the "Error Message Traceback Reports" section on page 1-6.

**Error Message** CFGMGR-1-UNABLE\_TO\_SEND\_STARTUP\_CFG: unable to send startup-cfg, bits: [hex], retrying...

**Explanation** The system is unsuccessfully attempting to distribute the startup configuration file to the stack member switches. [hex] is the bit representation of the switch number.

**Recommended Action** Find out more about the error by using the **show tech-support** privileged EXEC command. Copy the message exactly as it appears on the console or in the system log. Research and attempt to resolve the error by using the Output Interpreter. Use the Bug Toolkit to look for similar reported problems. IFor more information about these online tools and about contacting HP, see the "Error Message Traceback Reports" section on page 1-6.

**Error Message** CFGMGR-3-ERROR\_APPLYING\_STARTUP\_CFG: Error Applying Startup Config to Running Config.

**Explanation** The system encountered an error when it was automatically applying the startup configuration to the running configuration.

**Recommended Action** Copy the message exactly as it appears on the console or in the system log. Research and attempt to resolve the error by using the Output Interpreter. Use the Bug Toolkit to look for similar reported problems. If you still require assistance, contact HP technical support and provide the representative with the gathered information. For more information about the online tools and about contacting HP, see the "Error Message Traceback Reports" section on page 1-6.

**Error Message** CFGMGR-4-MEMBER\_WRITING\_STARTUP\_CFG: only master can do that.

**Explanation** A stack member switch attempted to write to the startup configuration file. Only the stack master can write to the startup configuration file.

**Recommended Action** No action is required.

**Error Message** CFGMGR-5-UNABLE\_TO\_USE\_PROVISIONED\_CFG: Switch [dec] will receive the default configuration.

**Explanation** The switch type of the specified switch does not match the provisioned configuration for its switch number. The default configuration is applied to this switch. [dec] is the stack member number.

**Recommended Action** No action is required.

**Error Message** CFGMGR-6-APPLYING\_RUNNING\_CFG: as new master.

**Explanation** A new stack master is applying the backed-up running configuration.

**Recommended Action** No action is required.

**Error Message** CFGMGR-6-SPURIOUS\_MEMBER\_ADD: CFG MGR Recvd Spurious New Member Notification: [int].

**Explanation** The configuration manager received a notification about adding a stack member switch that already exists in the stack. [int] is the switch number.

**Recommended Action** If this message recurs, copy it exactly as it appears on the console or in the system log. Research and attempt to resolve the error by using the Output Interpreter. Use the Bug Toolkit to look for similar reported problems. If you still require assistance, contact HP technical support and provide the representative with the gathered information. For more information about the online tools and about contacting HP, see the "Error Message Traceback Reports" section on page 1-6.

**Error Message** CFGMGR-6-UNABLE\_TO\_NVGEN\_BUSY\_RUNNING\_CFG: config file busy, retrying...

**Explanation** The stack master is temporarily unable to generate the stack running configuration because another process is generating the configuration file.

**Recommended Action** No action is required. The action will be tried again.

**Error Message** CFGMGR-6-UNABLE\_TO\_NVGEN\_RUNNING\_CFG: config file too large...

**Explanation** The stack master cannot generate the stack running configuration because the configuration file is too large.

**Recommended Action** Remove some configuration commands.

#### <span id="page-11-0"></span>**CGESM Messages**

**Error Message** CGESM-5-FC\_MODULE\_INSERT: Fiber Channel Module Insertion Detected.

**Explanation** This message means that the fiber channel module has been inserted.

**Recommended Action** No action is required.

**Error Message** CGESM-5-FC\_MODULE\_REMOVAL: Fiber Channel Module Removal Detected.

**Explanation** This message means that the fiber channel module has been removed.

**Recommended Action** No action is required.

**Error Message** %CGESM-5-INIT\_DEFAULT\_CONFIG: Auto Configuration of ([chars]) failed

**Explanation** This message means that an unexpected error occurred during the automatic configuration of the default settings.

**Recommended Action** Copy the message exactly as it appears on the console or in the system log. Research and attempt to resolve the error by using the Output Interpreter. Enter the **show tech-support** user EXEC command to gather data that might help identify the nature of the error. Use the Bug Toolkit to look for similar reported problems. If you still require assistance, contact HP technical support and provide the representative with the gathered information. For more information about the online tools and about contacting HP, see the "Error Message Traceback Reports" section on page 1-6.

#### <span id="page-11-1"></span>**CLS\_ACC Messages**

**Error Message** CLS\_ACC-2-CONFIG\_NV\_DATA: Express setup parameter committed. Default port role will be applied

**Explanation** After the Express Setup settings are configured, the switch becomes a configured switch. The default port roles are automatically applied to all ports. You can now manually modify the port role configurations.

**Recommended Action** No action is required.

**Error Message** CLS\_ACC-2-MODE\_ENTERED: Entering consoleless access mode [chars]

**Explanation** The switch enters consoleless access mode. [chars] is the name of the mode.

**Recommended Action** No action is required.

**Error Message** CLS\_ACC-2-MODE\_EXITED: Complete consoleless access from mode [chars]

**Explanation** The switch exits from consoleless access mode. [chars] is the mode.

**Recommended Action** No action is required.

**Error Message** CLS\_ACC-2-NO\_PROCESS: Process creation failure

**Explanation** The system did not create the process to execute consoleless access.

**Recommended Action** Copy the message exactly as it appears on the console or in the system log. Research and attempt to resolve the error using the Output Interpreter. Use the Bug Toolkit to look for similar reported problems. If you still require assistance, open a case with the TAC, or contact your Cisco technical support representative, and provide the representative with the gathered information. For more information about these online tools and about contacting Cisco, see the "Error Message Traceback Reports" section on page 1-6.

**Error Message** CLS\_ACC-2-SETUP\_BTN\_PRS: [chars]

**Explanation** Pressing the Mode button for more than 5 seconds causes an unconfigured switch to go into Express Setup mode. Pressing the Mode button for more than 5 seconds does not affect an already configured switch. The switch does not go into Express Setup mode. [chars] is the mode.

**Recommended Action** No action is required.

**Error Message** CLS\_ACC-3-CONFIG\_ERROR: [chars]

**Explanation** The switch is not correctly configured for consoleless access mode and cannot go into that mode. [chars] is the mode.

**Recommended Action** Copy the message exactly as it appears on the console or in the system log. Research and attempt to resolve the error by using the Output Interpreter. Use the Bug Toolkit to look for similar reported problems. If you still require assistance, contact HP technical support and provide the representative with the gathered information. For more information about the online tools and about contacting HP, see the "Error Message Traceback Reports" section on page 1-6.

**Error Message** CLS\_ACC-3-NO\_ACC\_INTF: Failed to find a free interface as consoleless access interface or failed to retrieve the access interface information

**Explanation** The switch cannot find an interface to be the management interface for consoleless access.

**Recommended Action** Copy the message exactly as it appears on the console or in the system log. Research and attempt to resolve the error by using the Output Interpreter. Use the Bug Toolkit to look for similar reported problems. If you still require assistance, contact HP technical support and provide the representative with the gathered information. For more information about the online tools and about contacting HP, see the "Error Message Traceback Reports" section on page 1-6.

**Error Message** CLS\_ACC-3-NOMEMORY: [chars]

**Explanation** A request to configure the switch with consoleless access commands failed its memory allocation. [chars] describes whether processor memory allocation or I/O memory allocation failed.

**Recommended Action** Copy the message exactly as it appears on the console or in the system log. Research and attempt to resolve the error by using the Output Interpreter. Use the Bug Toolkit to look for similar reported problems. If you still require assistance, contact HP technical support and provide the representative with the gathered information. For more information about the online tools and about contacting HP, see the "Error Message Traceback Reports" section on page 1-6.

**Error Message** CLS\_ACC-3-NOSOCKET: Fail to create DNS socket for consoleless access

**Explanation** The socket creation process failed. The switch cannot go into consoleless access mode and stops.

**Recommended Action** Copy the message exactly as it appears on the console or in the system log. Research and attempt to resolve the error by using the Output Interpreter. Use the Bug Toolkit to look for similar reported problems. If you still require assistance, contact HP technical support and provide the representative with the gathered information. For more information about the online tools and about contacting HP, see the "Error Message Traceback Reports" section on page 1-6.

**Error Message** CLS\_ACC-3-UNABLE\_TO\_RESET\_CONFIG: [chars]

**Explanation** The switch cannot reset the configuration.

**Recommended Action** Copy the message exactly as it appears on the console or in the system log. Research and attempt to resolve the error by using the Output Interpreter. Use the Bug Toolkit to look for similar reported problems. If you still require assistance, contact HP technical support and provide the representative with the gathered information. For more information about the online tools and about contacting HP, see the "Error Message Traceback Reports" section on page 1-6.

**Error Message** CLS\_ACC-3-VLAN\_CREATE\_FAIL: Failed to allocate a free vlan as consoleless access vlan,use default mamagement vlan

**Explanation** The switch cannot find a VLAN with an ID from 2 to 1000 to be the management VLAN for consoleless access.

**Recommended Action** Copy the message exactly as it appears on the console or in the system log. Research and attempt to resolve the error by using the Output Interpreter. Use the Bug Toolkit to look for similar reported problems. If you still require assistance, contact HP technical support and provide the representative with the gathered information. For more information about the online tools and about contacting HP, see the "Error Message Traceback Reports" section on page 1-6.

**Error Message** CLS\_ACC-4-NO\_HTTP\_PAGE: Failed to locate HTTP page for the consoleless access mode

**Explanation** The switch cannot find the HTTP page that appears in Express Setup mode because the page is not on the flash memory.

**Recommended Action** Copy the message exactly as it appears on the console or in the system log. Research and attempt to resolve the error by using the Output Interpreter. Use the Bug Toolkit to look for similar reported problems. If you still require assistance, contact HP technical support and provide the representative with the gathered information. For more information about the online tools and about contacting HP, see the "Error Message Traceback Reports" section on page 1-6.

**Error Message** CLS\_ACC-4-UNEXPECTEDEVENT: Switch does not support or not ready for consoleless access mode

**Explanation** The switch does not support or is not ready to go into the consoleless access mode.

**Recommended Action** Copy the message exactly as it appears on the console or in the system log. Research and attempt to resolve the error by using the Output Interpreter. Use the Bug Toolkit to look for similar reported problems. If you still require assistance, contact HP technical support and provide the representative with the gathered information. For more information about the online tools and about contacting HP, see the "Error Message Traceback Reports" section on page 1-6.

**Error Message** CLS\_ACC-5-CLRCFG: User cleared switch configurations under recovery mode

**Explanation** In recovery mode, the switch resets to the default configuration.

**Recommended Action** No action is required.

**Error Message** CLS\_ACC-5-RSTIMG: User reset switch image to factory default image under recovery mode

**Explanation** In recovery mode, the switch image resets to the default image.

**Recommended Action** No action is required.

**Error Message** CLS\_ACC-7-ACC\_INTF: Selected management interface: [chars] interface number: [dec]

**Explanation** An interface has been selected for Express Setup. [chars] is the name of the interface, and [dec] is the number of the interface.

**Recommended Action** No action is required.

 $\mathbf I$ 

**Error Message** CLS\_ACC-7-ACC\_VLAN: Selected vlan [dec] for consoleless access

**Explanation** The switch assigned a VLAN to the management interface for consoleless access. [dec] is the VLAN ID.

**Recommended Action** No action is required.

```
Error Message CLS_ACC-7-CONFIG: Save access intf config: if: [chars], port num: 
[dec], vlan [dec], admin-down?:[dec]
```
**Explanation** The switch has saved the interface configuration. After the switch exits Express Setup mode and the management interface is configured, the saved configuration takes effect. [chars] is the name of the mode. The first [dec] is the port number, the second [dec] is the VLAN ID, and the third [dec] is the port status.

**Recommended Action** No action is required.

**Error Message** CLS\_ACC-7-CONFIG\_SUCCESS: [chars]

**Explanation** The management interface has been configured, or its original configuration has been restored. [chars] is the name of the configuration file.

**Recommended Action** No action is required.

## <span id="page-15-0"></span>**DHCP\_SNOOPING Messages**

**Error Message** DHCP\_SNOOPING-3-DHCP\_SNOOPING\_INTERNAL\_ERROR: DHCP Snooping internal error, [chars].

**Explanation** A software sanity check failed in the DHCP snooping process. [chars] is the error.

**Recommended Action** Copy the message exactly as it appears on the console or in the system log. Research and attempt to resolve the error by using the Output Interpreter. Use the Bug Toolkit to look for similar reported problems. If you still require assistance, contact HP technical support and provide the representative with the gathered information. For more information about the online tools and about contacting HP, see the "Error Message Traceback Reports" section on page 1-6.

**Error Message** DHCP\_SNOOPING-4-AGENT\_OPERATION\_FAILED: DHCP snooping binding transfer failed. [chars].

**Explanation** The DHCP snooping binding transfer process failed. [chars] is the reason the process failed.

**Recommended Action** No action is required.

**Error Message** DHCP\_SNOOPING-4-AGENT\_OPERATION\_FAILED\_N: DHCP snooping binding transfer failed ([dec]). [chars].

**Explanation** The DHCP snooping binding transfer process failed. [dec] is the number of times the process failed, and [chars] is the reason the process failed. This message is rate-limited.

**Recommended Action** No action is required.

**Error Message** DHCP\_SNOOPING-4-DHCP\_SNOOPING\_ERRDISABLE\_WARNING: DHCP Snooping received [dec] DHCP packets on interface [chars].

**Explanation** The switch detected a DHCP packet rate-limit violation on the specified interface and put the interface in the error-disabled state. [dec] is the number of DCHP packets, and [chars] is the interface.

**Recommended Action** No action is required.

**Error Message** DHCP\_SNOOPING-4-DHCP\_SNOOPING\_PVLAN\_WARNING: DHCP Snooping configuration may not take effect on secondary vlan [dec]. [chars]

**Explanation** If the private VLAN feature is configured, the DHCP snooping configuration on the primary VLAN automatically propagates to all the secondary VLANs. [dec] is the VLAN ID of the secondary VLAN, and [chars] is the warning.

**Recommended Action** No action is required.

**Error Message** DHCP\_SNOOPING-4-IP\_SOURCE\_BINDING\_NON\_EXISTING\_VLAN\_WARNING: IP source binding is configured on non existing vlan [dec].

**Explanation** An IP source binding was configured on a VLAN that has not been configured yet. [dec] is the VLAN.

**Recommended Action** No action is required.

**Error Message** DHCP SNOOPING-4-IP SOURCE BINDING PVLAN WARNING: IP source filter may not take effect on secondary vlan [dec] where IP source binding is configured. [chars].

**Explanation** If private VLANs are configured, the IP-source-guard filter on the primary VLAN automatically propagates to all secondary VLANs. [dec] is the secondary VLAN, and [chars] is the warning.

**Recommended Action** No action is required.

Г

**Error Message** DHCP\_SNOOPING-4-NTP\_NOT\_RUNNING: NTP is not running; reloaded binding lease expiration times are incorrect.

**Explanation** If the DHCP snooping database agent loads the DHCP snooping bindings and Network Time Protocol (NTP) is not running, the calculated lease duration for the bindings is incorrect.

**Recommended Action** Configure NTP on the switch to provide an accurate time and date for the system clock. Then disable and re-enable DHCP snooping to clear the DHCP snooping binding database.

**Error Message** DHCP\_SNOOPING-4-QUEUE\_FULL: Fail to enqueue DHCP packet into processing queue: [chars], the queue is most likely full and the packet will be dropped.

**Explanation** The CPU is receiving DHCP at a higher rate than the DHCP snooping can process. These DHCP packets are dropped to prevent a denial of service attack. [chars] is the warning.

**Recommended Action** No action is required.

**Error Message** DHCP\_SNOOPING-4-STANDBY\_AGENT\_OPERATION\_FAILED: DHCP snooping binding transfer failed on the Standby Supervisor. [chars].

**Explanation** The DHCP snooping binding transfer process failed on a standby supervisor engine. [chars] is the standby supervisor engine.

**Recommended Action** No action is required.

**Error Message** DHCP\_SNOOPING-6-AGENT\_OPERATION\_SUCCEEDED: DHCP snooping database [chars] succeeded.

**Explanation** The DHCP binding transfer process succeeded. [chars] is the DCHP snooping database.

**Recommended Action** No action is required.

**Error Message** DHCP\_SNOOPING-6-BINDING\_COLLISION: Binding collision. [dec] bindings ignored.

**Explanation** The specified number of bindings were ignored when the switch read the database file. The bindings from the database file have MAC address and VLAN information that a configured DHCP snooping binding already uses.

**Recommended Action** No action is required.

**Error Message** DHCP\_SNOOPING-6-INTERFACE\_NOT\_VALID: Interface not valid. [dec] bindings ignored.

**Explanation** The specified number of bindings were ignored when the switch read the database file because the interface in the binding database is not available, the interface is a routed port, or the interface is a DHCP snooping-trusted Layer 2 interface. [dec] is the number of bindings that the switch ignores.

**Recommended Action** No action is required.

**Error Message** DHCP\_SNOOPING-6-LEASE\_EXPIRED: Lease Expired. [dec] bindings ignored.

**Explanation** The specified number of bindings were ignored when the switch read the database file because the DHCP lease expired. [dec] is the number of bindings.

**Recommended Action** No action is required.

**Error Message** DHCP\_SNOOPING-6-PARSE\_FAILURE: Parsing failed for [dec] bindings.

**Explanation** The specified number of bindings were ignored when the switch read the database file because the database read operation failed. [dec] is the number of bindings.

**Recommended Action** No action is required.

**Error Message** DHCP\_SNOOPING-6-VLAN\_NOT\_SUPPORTED: Vlan not supported. [dec] bindings ignored.

**Explanation** The specified number of bindings were ignored when the switch read the database file because the VLAN is no longer configured on the switch. [dec] is the number of bindings that the switch ignores.

**Recommended Action** No action required.

#### <span id="page-18-0"></span>**DOT1X Messages**

**Error Message** DOT1X-4-MEM\_UNAVAIL: Memory was not available to perform the 802.1X action. AuditSessionID [chars]

**Explanation** The switch does not have enough memory to perform 802.1x authentication. [chars] is the session ID..

**Recommended Action** Reconfigure the switch to reduce memory usage.

Г

**Error Message** DOT1X-4-PROC\_START\_ERR: Dot1x unable to start.

**Explanation** The system did not start the 802.1x process.

**Recommended Action** Enter the **dot1x system-auth-control** global configuration command to restart the process. If this message recurs, reload the device.

**Error Message** DOT1X-4-UNKN\_ERR: An unknown operational error occurred.

**Explanation** The 802.1x process cannot operate because of an internal system error.

**Recommended Action** Reload the device.

**Error Message** DOT1X-5-SUCCESS: Authentication successful for client ([chars]) on Interface [chars] AuditSessionID [chars]

**Explanation** Authentication was successful. The first [chars] is the client ID, the second [chars] is the interface, and the third [chars] is the session ID.

**Recommended Action** No action is required.

**Error Message** DOT1X-5-FAIL: Authentication failed for client ([chars]) on Interface [chars] AuditSessionID [chars]

**Explanation** Authentication was not successful. The first [chars] is the client ID, the second [chars] is the interface, and the third [chars] is the session ID.

**Recommended Action** No action is required

**Error Message** DOT1X-5-RESULT\_OVERRIDE: Authentication result overridden for client ([chars]) on Interface [chars] AuditSessionID [chars]

**Explanation** The authentication result was overridden. The first [chars] is the client ID, the second [chars] is the interface, and the third [chars] is the session ID.

**Recommended Action** No action is required.

**Error Message** DOT1X-5-ERR CHANNELLING: Dot1x cannot be enabled on Channelling ports.

**Explanation** 802.1x authentication could not be enabled on the EtherChannel port. An attempt to set 802.1x port control to *auto* or to *force-unauthorized* mode on the channel port. This is not allowed.

**Recommended Action** Disable the EtherChannel on the interface, and re-enable 802.1x authentication.

**Error Message** DOT1X-5-ERR\_DYNAMIC: Dot1x cannot be enabled on Dynamic ports.

**Explanation** 802.1x authentication could not be enabled on the dynamic-mode port. An attempt was made to set the 802.1x port-control to *auto* or to *force-unauthorized* mode. This is not allowed.

**Recommended Action** Disable dynamic mode on the interface, and re-enable 802.1x authentication.

**Error Message** DOT1X-5-ERR\_MULTI\_ACCESS: Dot1x can not be enabled on voice vlan configured ports.

**Explanation** 802.1x authentication could not be enabled on the voice VLAN- configured port. An attempt to set 802.1x port control to *auto* or *force-unauthorized* mode on a voice VLAN- configured port. This is not allowed.

**Recommended Action** Disable the voice VLAN on the interface, and re-enable 802.1x authentication.

**Error Message** DOT1X-5-ERR\_PROTO\_TUNNELLING: Dot1x can not be enabled on protocol tunnelling enabled ports.

**Explanation** 802.1x authentication could not be enabled on the protocol tunneling enabled port. An attempt was made to set 802.1x port control to *auto* or to *force-unauthorized* mode. This is not allowed.

**Recommended Action** Disable protocol tunnelling on the interface, and re-enable 802.1x authentication.

**Error Message** DOT1X-5-ERR\_PVLAN\_EQ\_VVLAN: Dot1x can not be enabled on a port with Access VLAN equal to Voice VLAN.

**Explanation** 802.1x authentication could not be enabled on a port, because the same VLAN is used for access and voice. An attempt was made to set the 802.1x port control to *auto* or *force-unauthorized* mode. This is not allowed.

**Recommended Action** Change the voice VLAN or access VLAN on the interface, and re-enable 802.1x authentication.

**Error Message** DOT1X-5-ERR\_RSPAN\_VLAN: Dot1x can not be enabled on ports configured in Remote SPAN vlan.

**Explanation** 802.1x authorization could not be enabled on the remote SPAN (RSPAN) VLAN port. An attempt was made to set the 802.1x port-control to *auto* or *force-unauthorized* mode. This is not allowed.

**Recommended Action** Disable RSPAN on the VLAN, and re-enable 802.1x authentication..

**Error Message** DOT1X-5-ERR\_SPANDST: Dot1x can not be enabled on [chars]. It is configured as a SPAN Dest port.

**Explanation** 802.1x and SPAN destination ports are mutually exclusive. [chars] is the port.

**Recommended Action** Disable the SPAN destination port configuration, and re-enable 802.1x authentication.

**Error Message** DOT1X-5-ERR\_TRUNK: Dot1x can not be enabled on Trunk port.

**Explanation** 802.1x authentication could not be enabled on the trunk port. An attempt was made to set the 802.1x port control to *auto* or *force-unauthorized* mode. This is not allowed.

**Recommended Action** Disable trunking on the interface, and re-enable 802.1x authentication.

**Error Message** DOT1X-5-ERR\_VLAN\_INVALID: The VLAN [dec] is invalid and cannot be assiged for use on the Dot1x port [chars] Vlan

**Explanation** The specified VLAN is out of range and cannot be assiged as an 802.1x port. [dec] is the VLAN, and [chars] is the 802.1x port.

**Recommended Action** Assign a valid VLAN.

**Error Message** DOT1X-5-FAIL: Authentication failed for client ([chars]) on Interface [chars]

**Explanation** Authentication was unsuccessful. The first [chars] is the hostname, and the second [chars] is the interface.

**Recommended Action** No action is required.

**Error Message** DOT1X-5-INVALID\_MAC: Invalid MAC address(drop, zero, broadcast or multicast mac address) [enet] is trying to authenticate.

**Explanation** You cannot use 802.1x authentication for zero, broadcast, and multicast source MAC addresses. [enet] is the invalid MAC address.

**Recommended Action** Connect an 802.1x supported host to the 802.1x-enabled port..

## <span id="page-22-0"></span>**DOT1X\_SWITCH Messages**

**Error Message** DOT1X\_SWITCH-5-ERR\_ADDING\_ADDRESS: Unable to add address [enet] on [chars] AuditSessionID [chars]

**Explanation** The client MAC address could not be added to the MAC address table because the hardware memory is full or the address is a secure address on another port. This message might appear if 802.1x is enabled. [enet] is the client MAC address, the first [chars] is the interface, and the second [chars] is the session ID.

**Recommended Action** If the hardware memory is full, remove some of the dynamic MAC addresses. If the client address is on another port, remove it from that port.

**Error Message** DOT1X SWITCH-4-PROC START ERR: Unable to start dot1x switch process.

**Explanation** The software could not start the 802.1x authentication process.

**Recommended Action** Use the **reload** privileged EXEC command to reload the switch.

**Error Message** DOT1X\_SWITCH-5-ERR\_INVALID\_PRIMARY\_VLAN: Attempt to assign primary VLAN [dec] to 802.1x port [chars] AuditSessionID [chars]

**Note** This message applies to switches running the IP base image.

**Explanation** An attempt was made to assign a primary VLAN to an 802.1x port. This is not allowed. [dec] is the VLAN, the first [chars] is the port, and the second [chars] is the session ID.

**Recommended Action** Assign a different VLAN.

**Error Message** DOT1X\_SWITCH-5-ERR\_INVALID\_SEC\_VLAN: Attempt to assign invalid secondary VLAN [dec] to PVLAN host 802.1x port [chars] AuditSessionID [chars]

**Note** This message applies to switches running the IP base image.

**Explanation** An attempt was made to assign a nonsecondary VLAN to a private VLAN host 802.1x port. [dec] is the VLAN, the first [chars] is the port, and the second [chars] is the session ID.

**Recommended Action** Change the port mode so that it is not a private VLAN host port or use a valid secondary VLAN.

Г

**Error Message** DOT1X\_SWITCH-5-ERR\_PRIMARY\_VLAN\_NOT\_FOUND: Attempt to assign VLAN [dec], whose primary VLAN does not exist or is shutdown, to 802.1x port [chars] AuditSessionID [chars]

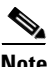

**Note** This message applies to switches running the IP base image.

**Explanation** An attempt was made to assign a private VLAN whose primary VLAN does not exist or is shut down. [dec] is the VLAN, the first [chars] is the port, and the second [chars] is the session ID.

**Recommended Action** Check that the primary VLAN exists and is not shut down. Check that the private VLAN is associated with a primary VLAN.

**Error Message** DOT1X\_SWITCH-5-ERR\_RADIUS\_VLAN\_NOT\_FOUND: Attempt to assign non-existent VLAN [chars] to dot1x port [chars]

**Explanation** RADIUS attempted to assign a VLAN with a particular name or ID to a supplicant on a port, but the name or ID could not be found on the switch. [dec] is the VLAN, and [chars] is the port.

**Recommended Action** Make sure a VLAN with the specified name or ID exists on the switch.

**Error Message** DOT1X\_SWITCH-5-ERR\_SEC\_VLAN\_INVALID: Attempt to assign secondary VLAN [dec] to non-PVLAN host 802.1x port [chars] AuditSessionID [chars]

**Explanation** An attempt was made to assign a secondary VLAN to a port that is not a private VLAN host port. This is not allowed. [dec] is the VLAN, the first [chars] is the port, and the second [chars] is the session ID.

**Recommended Action** Change the port mode so that it is a private VLAN host port or use a different VLAN that is not configured as a secondary VLAN.

**Error Message** DOT1X\_SWITCH-5-ERR\_SPAN\_DST\_PORT: Attempt to assign VLAN [dec] to 802.1x port [chars], which is configured as a SPAN destination AuditSessionID [chars]

**Explanation** An attempt was made to assign a VLAN to an 802.1x port that is configured as a Switched Port Analyzer (SPAN) destination port. [dec] is the VLAN, the first [chars] is the port, and the second [chars] is the session ID.

**Recommended Action** Change the SPAN configuration so that the port is no longer a SPAN destination port, or change the configuration so that no VLAN is assigned.

**Error Message** DOT1X\_SWITCH-5-ERR\_VLAN\_EQ\_MDA\_INACTIVE: Multi-Domain Authentication cannot activate because Data and Voice VLANs are the same on port AuditSessionID [chars]

**Explanation** Multi-Domain Authentication (MDA) host mode cannot start when the configured data VLAN on a port is the same as the voice VLAN. [chars] is the port session ID.

**Recommended Action** Change either the voice VLAN or the access VLAN on the interface so that they are not the same. MDA then starts.

**Error Message** DOT1X\_SWITCH-5-ERR\_VLAN\_EQ\_VVLAN: Data VLAN [dec] on port [chars] cannot be equivalent to the Voice VLAN

**Explanation** an attempt was made to assign a data VLAN to an 802.1x port that is the same as the voice VLAN. [dec] is the VLAN, and [chars] is the port.

**Recommended Action** Change either the voice VLAN or the 802.1x-assigned VLAN on the interface so that they are not the same.

**Error Message** DOT1X\_SWITCH-5-ERR\_VLAN\_INTERNAL: Attempt to assign internal VLAN [dec] to 802.1x port [chars] AuditSessionID [chars]

**Explanation** An attempt was made to assign an invalid VLAN to an 802.1x port. The specified VLAN is used internally and cannot be assigned to this port. [dec] is the VLAN, the first [chars] is the port, and the second [chars] is the session ID.

**Recommended Action** Assign a different VLAN.

**Error Message** DOT1X\_SWITCH-5-ERR\_VLAN\_INVALID: Attempt to assign invalid VLAN [dec] to 802.1x port [chars] AuditSessionID [chars]

**Explanation** An attempt was made to assign an invalid VLAN to an 802.1x port. The specified VLAN is out of range. [dec] is the VLAN, the first [chars] is the port, and the second [chars] is the session ID.

**Recommended Action** Update the configuration to use a valid VLAN.

**Error Message** DOT1X\_SWITCH-5-ERR\_VLAN\_NOT\_FOUND: Attempt to assign non-existent or shutdown VLAN [chars] to 802.1x port [chars] AuditSessionID [chars]

**Explanation** An attempt was made to assign a VLAN to an 802.1x port, but the VLAN was not found in the VLAN Trunking Protocol (VTP) database. [dec] is the VLAN, the first [chars] is the port, and the second [chars] is the session ID.

**Recommended Action** Make sure the VLAN exists and is not shut down, or use another VLAN.

**Error Message** DOT1X\_SWITCH-5-ERR\_VLAN\_ON\_ROUTED\_PORT: Attempt to assign VLAN [dec] to routed 802.1x port [chars] AuditSessionID [chars]

**Explanation** An attempt was made to assign a VLAN to a supplicant on a routed port, which is not allowed. [dec] is the VLAN ID, the first [chars] is the port, and the second [chars] is the session ID.

**Recommended Action** Either disable the VLAN assignment, or change the port type to a nonrouted port.

**Error Message** DOT1X\_SWITCH-5-ERR\_VLAN\_PROMISC\_PORT: Attempt to assign VLAN [dec] to promiscuous 802.1x port [chars] AuditSessionID [chars]

**Explanation** An attempt was made to assign a VLAN to a promiscuous 802.1x port. This is not allowed. [dec] is the VLAN, the first [chars] is the port, and the second [chars] is the session ID.

**Recommended Action** Change the port mode so that it is no longer a promiscuous port, or change the configuration so that no VLAN is assigned.

**Error Message** DOT1X\_SWITCH-5-ERR\_VLAN\_RESERVED: Attempt to assign reserved VLAN [dec] to 802.1x port [chars] AuditSessionID [chars]

**Explanation** An attempt was made to assign an invalid VLAN to an 802.1x port. The VLAN specified is a reserved VLAN and cannot be assigned to this port. [dec] is the VLAN, the first [chars] is the port, and the seconds [chars] is the session ID.

**Recommended Action** Assign a different VLAN.

**Error Message** DOT1X\_SWITCH-5-ERR\_VLAN\_RSPAN: Attempt to assign RSPAN VLAN [dec] to 802.1x port [chars]. 802.1x is incompatible with RSPAN AuditSessionID [chars]

**Explanation** Remote SPAN should not be enabled on a VLAN where 802.1x is enabled. [dec] is the VLAN, the first [chars] is the port, and the second [chars] is the session ID.

**Recommended Action** Either disable remote SPAN configuration on the VLAN, or disable 802.1x on all the ports in this VLAN.

#### <span id="page-25-0"></span>**DTP Messages**

**Error Message** DTP-4-MEM\_UNAVAIL: Memory was not available to perform the trunk negotiation action.

**Explanation** The system cannot negotiate trunks because of a lack of memory.

**Recommended Action** Reduce other system activity to ease memory demands.

**Error Message** DTP-4-TMRERR: An internal timer error occurred when trunking on interface [chars].

**Explanation** A timer used by the trunking protocol unexpectedly expired. [chars] is the trunked interface.

**Recommended Action** This problem is corrected internally and has no long-term ramifications. However, if more problems with trunking occur, reload the switch by using the **reload** privileged EXEC command.

**Error Message** DTP-4-UNKN\_ERR: An unknown operational error occurred.

**Explanation** The system cannot negotiate trunks because an internal operation generated an unexpected error.

**Recommended Action** Reload the switch by using the **reload** privileged EXEC command.

**Error Message** DTP-5-DOMAINMISMATCH: Unable to perform trunk negotiation on port [chars] because of VTP domain mismatch.

**Explanation** The two ports in the trunk negotiation belong to different VLAN trunking Protocol (VTP) domains. Trunking can be configured only when the ports belong to the same VTP domain. [chars] is the port number.

**Recommended Action** Ensure that the ports in the trunk negotiation belong to the same VTP domain.

**Error Message** DTP-5-ILGLCFG: Illegal config (on, isl--on,dot1q) on [chars].

**Explanation** One end of the trunk link is configured as *on* with ISL encapsulation and the other end is configured as *on* with 802.1Q encapsulation. [chars] is the interface.

**Recommended Action** This configuration is illegal and will not establish a trunk between two switches. You must change the encapsulation type so that both ends of the trunk match.

**Error Message** DTP-5-NONTRUNKPORTON: Port [chars] has become non-trunk.

**Explanation** The interface changed from a trunk port to an access port. [chars] is the interface that changed.

**Recommended Action** This message is provided only for information.

**Error Message** DTP-5-TRUNKPORTCHG: Port [chars] has changed from [chars] trunk to [chars] trunk.

**Explanation** The encapsulation type of the trunk port has changed. The first [chars] is the interface, the second [chars] is the original encapsulation type, and the third [chars] is the new encapsulation type.

**Recommended Action** This message is provided only for information.

Г

**Error Message** DTP-5-TRUNKPORTON: Port [chars] has become [chars] trunk.

**Explanation** The interface has changed from an access port to a trunk port. The first [chars] is the interface, and the second [chars] is the encapsulation type.

**Recommended Action** This message is provided only for information.

#### <span id="page-27-1"></span>**DWL Messages**

**Error Message** DWL-3-LOOP\_BACK\_DETECTED: Loop-back detected on [chars].

**Explanation** There is a loopback on the specified port that might be caused by a Token-Ring Type-1 cable connected to the port or a misconfiguration in the network. [chars] is the port.

**Recommended Action** Correct the problem that is causing the loopback condition. Then enter the **shutdown** and the **no shutdown** interface configuration commands.

#### <span id="page-27-0"></span>**EC Messages**

**Error Message** EC-4-NOMEM: Not enough memory available for [chars].

**Explanation** Either the LACP or the PAgP EtherChannel could not get the memory it needed to initialize the required data structures. [chars] is the data structure name.

**Recommended Action** Copy the message exactly as it appears on the console or in the system log. Research and attempt to resolve the error by using the Output Interpreter. Use the Bug Toolkit to look for similar reported problems. If you still require assistance, contact HP technical support and provide the representative with the gathered information. For more information about the online tools and about contacting HP, see the "Error Message Traceback Reports" section on page 1-6.

**Error Message** EC-5-BUNDLE: Interface [chars] joined port-channel [chars].

**Explanation** The listed interface joined the specified EtherChannel. The first [chars] is the physical interface, and the second [chars] is the EtherChannel interface.

**Recommended Action** No action is required.

**Error Message** EC-5-CANNOT\_ALLOCATE\_AGGREGATOR: Aggregator limit reached, cannot allocate aggregator for group [dec]

**Explanation** A new aggregator cannot be allocated in the group. [dec] is the affected group.

**Recommended Action** Change the port attributes of the ports in the group so that they match and join the same aggregator.

**Error Message** EC-5-CANNOT\_BUNDLE1: Port-channel [chars] is down, port [chars] will remain stand-alone

**Explanation** The aggregation port is down. The port remains standalone until the aggregation port is up. The first [chars] is the EtherChannel, and the second [chars] is the port number.

**Recommended Action** Ensure that the other ports in the bundle have the same configuration.

**Error Message** EC-5-CANNOT\_BUNDLE2: [chars] is not compatible with [chars] and will be suspended ([chars])

**Explanation** The interface has different interface attributes than the EtherChannel or the other ports in the EtherChannel. For the interface to join the bundle (EtherChannel), change the interface attributes to match the EtherChannel attributes. The first [chars] is the interface to be bundled, the second [chars] is the physical interface (a switch port or a routed port) that is already in the bundle, and the third [chars] is the reason for the incompatibility.

**Recommended Action** Change the interface attributes to match the EtherChannel attributes.

**Error Message** EC-5-CANNOT\_BUNDLE\_LACP: [chars] is not compatible with aggregators in channel [dec] and cannot attach to them ([chars]).

**Explanation** The port has different port attributes than the port channel or ports within the port channel. [chars] is the incompatible port. [chars] is the short interface name, such as Gi1/0/1 on a Catalyst 3750-Estacking-capable switch, [dec] is the channel group number, and the last [chars] is the reason.

**Recommended Action** For the port to join the EtherChannel bundle, change the port attributes so that they match the port.

**Error Message** EC-5-COMPATIBLE: [chars] is compatible with port-channel members.

**Explanation** A port was not operational because its attributes were different from those of the port channel or ports within the port channel. The system has detected that the attributes of the port now match the port-channel attributes. [chars] is the affected port.

**Recommended Action** No action is required.

**Error Message** EC-5-DONTBNDL: [chars] suspended: incompatible remote port with [chars]

**Explanation** The configuration of the remote port is different from the configuration of other remote ports in the bundle. A port can only join the bundle when the configuration of the local port and the configuration of the remote port are the same as other ports already in the bundle. The first [chars] is the name of the local interface that is being suspended, and the second [chars] is the name of the local interface that is already bundled.

**Recommended Action** Make sure that the configuration of the remote ports is the same for all ports in the bundle.

 $\mathbf{I}$ 

**Error Message** EC-5-ERRPROT: Channel protocol mismatch for interface [chars] in group [dec]: the interface can not be added to the channel group.

**Explanation** The interface cannot be added to the channel group with the specified mode. [chars] is the interface, and [dec] is the channel group.

**Recommended Action** Change the channel group or the mode for the interface.

**Error Message** EC-5-ERRPROT2: Command rejected: the interface [chars] is already part of a channel with a different type of protocol enabled.

**Explanation** The interface cannot be selected for the specified protocol because it is already part of a channel with a different protocol. [chars] is the interface.

**Recommended Action** Remove the interface from the channel group.

**Error Message** EC-5-ERRPROT3: Command rejected: the interface [chars] is already part of a channel.

**Explanation** The interface cannot be unselected for the specified protocol because it is already part of a channel group. [chars] is the interface.

**Recommended Action** Remove the interface from the channel group.

**Error Message** EC-5-L3DONTBNDL1: [chars] suspended: PAgP not enabled on the remote port.

**Explanation** PAgP is enabled on the Layer 3 interface but the partner port is not enabled for PAgP. In this mode, the port is placed in a suspended state. [chars] is the Layer 3 interface.

**Recommended Action** Enable PAgP on the remote side by using the **channel-group** interface configuration command.

**Error Message** EC-5-L3DONTBNDL2: [chars] suspended: LACP currently not enabled on the remote port.

**Explanation** LACP is enabled on a Layer 3 interface but is not enabled on the partner port. In this mode, the port is put in a suspended state. [chars] is the interface name.

**Recommended Action** Enable LACP on the remote side.

**Error Message** EC-5-L3DONTBNDL3: [chars] suspended: LACP not enabled on the remote port.

**Explanation** LACP is enabled on a Layer 3 interface, but the remote port does not have LACP enabled. In this mode, the local port is put in a suspended state. [chars] is the interface name.

**Recommended Action** Enable LACP on the remote port.

**Error Message** EC-5-MINLINKS\_MET: Port-channel [chars] is up as its bundled ports ([dec]) meets min-links

**Explanation** The administrative configuration of minimum links is equal to or less than the number of EtherChannel ports. The port channel is up. [chars] is the EtherChannel, and [dec] is the EtherChannel group number.

**Recommended Action** No action is required.

**Error Message** EC-5-MINLINKS\_NOTMET: Port-channel [chars] is down bundled ports ([dec]) doesn't meet min-links

**Explanation** The administrative configuration of minimum links is greater than the number of bundled ports. The port channel is down. [chars] is the EtherChannel, and [dec] is the EtherChannel group number.

**Recommended Action** Reduce the value of the minimum-links configuration parameter for an EtherChannel, or add more ports to the EtherChannel to create a bundle.

**Error Message** EC-5-NOLACP: Invalid EC mode, LACP not enabled.

**Explanation** The EtherChannel mode cannot be set because LACP is not included in the software image.

**Recommended Action** Install a software image that includes LACP, and set the EC mode to *on*.

**Error Message** EC-5-NOPAGP: Invalid EC mode, PAgP not enabled.

**Explanation** PAgP is not included in the Cisco IOS image and the EtherChannel mode cannot be set to **desirable** or **auto**.

**Recommended Action** Obtain an image with PAgP included, or set the mode to *on* by using the **channel-group** *channel-group-number* **mode on** interface configuration command.

**Error Message** EC-5-PORTDOWN: Shutting down [chars] as its port-channel is admin-down.

**Explanation** The administrative state of the port is controlled by the administrative state of its aggregate port. If the administrative state of the aggregate port is down, the administrative state of the port is also forced to be down. [chars] is the physical interface.

**Recommended Action** Enter the **no shutdown** interface configuration command on the aggregate port to activate the aggregation port.

**Error Message** EC-5-STAYDOWN: [chars] will remain down as its port-channel [chars] is admin-down.

**Explanation** The administrative state of the aggregation port overrides that of the affected port. If the aggregation port is administratively down, all ports in the aggregation port are forced to be administratively down. The first [chars] is the physical interface, and the second [chars] is the EtherChannel.

**Recommended Action** Enter the **no shutdown** interface configuration command on the aggregation port to activate (unshut) the aggregation port.

**Error Message** EC-5-STAYDOWN: no-shut not allowed on [chars]. Module [dec] not online.

**Explanation** The interface with an EtherChannel configuration cannot be enabled by using the **no shutdown** interface configuration command because it is a member of an EtherChannel group and that EtherChannel group has been administratively shut down. The interface has an EtherChannel configuration, but no information is available yet about its port channel. [chars] is the interface, and [dec] is the module.

**Recommended Action** No action is required. Wait until the module is online to find out the port-channel setting of the EtherChannel.

**Error Message** EC-5-UNBUNDLE: Interface [chars] left the port-channel [chars].

**Explanation** The listed interface left the specified EtherChannel. The first [chars] is the physical interface, which can be a switch port or a routed port, and the second [chars] is the EtherChannel.

**Recommended Action** No action is required.

**Error Message** EC-5-UNSUITABLE: [chars] will not join any port-channel, [chars].

**Explanation** One of the interfaces cannot join the EtherChannel because it is configured for PortFast, as a VLAN Membership Policy Server (VMPS), for 802.1x, as a voice VLAN, or as a SPAN destination port. All of these are illegal configurations for EtherChannels. The first [chars] is the interface name, and the second [chars] describes the details of the illegal configuration.

**Recommended Action** Reconfigure the port removing the illegal configuration.

### <span id="page-31-0"></span>**EPM Messages**

**Error Message** EPM-6-AUTH\_ACL: POLICY [chars]| EVENT [chars]

**Explanation** The switch has sent or received a download request for a downloadable ACL (dACL). The first [chars] is the dACL policy? The second [chars] is the event.

**Recommended Action** No action is required.

## <span id="page-32-0"></span>**ETHCNTR Messages**

**Error Message** ETHCNTR-3-HALF\_DUX\_COLLISION\_EXCEED\_THRESHOLD: Collision at [chars] exceed threshold. Consider as loop-back.

**Explanation** The collisions at a half-duplex port exceeded the threshold, and the port is treated as a loopback. [chars] is the port where the threshold was exceeded.

**Recommended Action** No action is required. The port goes into error-disabled mode until the problem is resolved.

**Error Message** ETHCNTR-3-LOOP\_BACK\_DETECTED:, Loop-back detected on [chars]. The port is forced to linkdown.

**Explanation** A keepalive packet is looped back to the port that sent the keepalive. The loopback condition might be caused by a balun cable being accidentally connected to the port, or there might be a loop in the network. [chars] is the port.

**Recommended Action** Examine the cables. If a balun cable is connected, and the loopback condition is desired, no action is required. Otherwise, connect the correct cable, and bring the port up by entering the **no shutdown** interface configuration command. We do not recommend using the **no keepalive** interface command to disable keepalives. The cause of this network loop must be found and corrected. Although disabling keepalives prevents the port from being error-disabled, it does not resolve the cause of the problem and can affect network stability. See CSCea46385 for more information.

**Error Message** ETHCNTR-3-NO\_HARDWARE\_RESOURCES: Not enough hardware resources. Shutting down [chars].

**Explanation** There are too many VLANs and routed ports (if the switch supports routed ports) configured. [chars] is the short interface name, such as Gi1/0/1, or the VLAN name, such as VLAN0002.

**Recommended Action** Reduce the total number of VLANs and routed ports to less than 1023. To preserve configuration and connections across reboots, save the configuration.

**Error Message** ETHCNTR-3-SNAP\_FORWARDING\_UNSUPPORTED: IPv4/IPv6 SNAP forwarding will be disabled because switch [dec] does not support this feature.

**Explanation** A switch that is being added to the stack does not support the forwarding of IP Version 4 (IPv4) and IP Version 6 (IPv6) frames with Subnetwork Access Protocol (SNAP) encapsulation. If this occurs, forwarding of IPv4 and IPv6 frames is disabled in the switch stack. [dec] is the stack member number.

**Recommended Action** Replace the stack member with a switch that supports forwarding of IPv4 and IPv6 frames with SNAP encapsulation.

#### <span id="page-33-1"></span>**EXPRESS\_SETUP Messages**

**Error Message** EXPRESS\_SETUP-3-UNABLE\_TO\_RESET\_CONFIG: [chars].

**Explanation** The system cannot reset the configuration. [chars] is a text string that explains why the reset failed. For example, error renaming config file, error removing config file, or error removing private config file.

**Recommended Action** Copy the message exactly as it appears on the console or in the system log. Research and attempt to resolve the error by using the Output Interpreter. Use the Bug Toolkit to look for similar reported problems. If you still require assistance, contact HP technical support and provide the representative with the gathered information. For more information about the online tools and about contacting HP, see the "Error Message Traceback Reports" section on page 1-6.

**Error Message** EXPRESS\_SETUP-6-CONFIG\_IS\_RESET: [chars].

**Explanation** The configuration is reset. [chars] is a text message that clarifies the reset event, such as The configuration is reset and the system will now reboot.

**Recommended Action** Copy the message exactly as it appears on the console or in the system log. Research and attempt to resolve the error by using the Output Interpreter. Use the Bug Toolkit to look for similar reported problems. If you still require assistance, contact HP technical support and provide the representative with the gathered information. For more information about the online tools and about contacting HP, see the "Error Message Traceback Reports" section on page 1-6.

**Error Message** EXPRESS\_SETUP-6-MODE\_ENTERED.

**Explanation** The Express Setup mode is active.

**Recommended Action** No action is required.

**Error Message** EXPRESS\_SETUP-6-MODE\_EXITED.

**Explanation** The Express Setup mode is no longer active.

**Recommended Action** No action is required.

## <span id="page-33-0"></span>**FRNTEND\_CTRLR Messages**

**Error Message** FRNTEND\_CTRLR-1-MGR\_TXQ\_FULL: The front end controller Tx queue reached watermark level

**Explanation** There are too many messages in the queue between the front-end controller and the switch software.

**Recommended Action** Reset the switch. If the problem is not resolved, contact your Cisco technical support representative because there might be a problem with the switch.

**Error Message** FRNTEND\_CTRLR-2-SUB\_INACTIVE: The front end controller [dec] is inactive.

**Explanation** The front-end controller that controls the LEDs and the fan-control features is now inactive on the port controlled by the front-end controller. This does not affect the traffic on the port. [dec] is the controller number.

**Recommended Action** Reset the switch. If the problem is not resolved, contact your Cisco technical support representative because there might be a problem with the switch.

#### <span id="page-34-0"></span>**GBIC\_SECURITY Messages**

**Error Message** GBIC\_SECURITY-4-EEPROM\_CRC\_ERR: EEPROM checksum error for GBIC in [chars].

**Explanation** The GBIC in the specified port has invalid EEPROM data. [chars] is the port in which the GBIC is inserted.

**Recommended Action** Remove the GBIC from the port.

**Error Message** GBIC\_SECURITY-4-EEPROM\_READ\_ERR: Error in reading GBIC serial ID in [chars].

**Explanation** An error occurred while the switch was reading the GBIC type from the EEPROM. [chars] is the port in which the GBIC is inserted.

**Recommended Action** Remove the GBIC from the port.

**Error Message** GBIC\_SECURITY-4-EEPROM\_SECURITY\_ERR: GBIC in [chars] failed security check.

**Explanation** The GBIC in the specified port has invalid EEPROM data. [chars] is the port in which the GBIC is inserted.

**Recommended Action** Remove the GBIC from the port.

**Error Message** GBIC\_SECURITY-4-GBIC\_INTERR: Internal error occurred in setup for GBIC interface [chars].

**Explanation** The system could not allocate resources or had some other problem during the setup for the specified small form-factor pluggable (SFP) module interface. [chars] is the interface in which the SFP module is installed.

**Recommended Action** Reload the switch by using the **reload** privileged EXEC command. If the problem persists, find out more about the error by using the **show tech-support** privileged EXEC command. Copy the message exactly as it appears on the console or in the system log. Research and attempt to resolve the error by using the Output Interpreter. Use the Bug Toolkit to look for similar reported problems. IFor more information about these online tools and about contacting HP, see the "Error Message Traceback Reports" section on page 1-6.

 $\mathbf{I}$ 

**Error Message** GBIC\_SECURITY-6-SFP\_INSERTED: Transceiver SFP [chars] module inserted in [chars]

**Explanation** The online insertion and removal (OIR) facility detected a newly inserted transceiver module for the interface specified in the message. The first [chars] is the module, and the second [chars] is the interface.

**Recommended Action** No action is required.

**Error Message** GBIC\_SECURITY-6-SFP\_REMOVED: Transceiver SFP [chars] module removed from [chars]

**Explanation** The OIR facility detected the removal of a transceiver module from the interface specified in the message. The first [chars] is the module, and the second [chars] is the interface.

**Recommended Action** No action is required.

## <span id="page-35-0"></span>**GBIC\_SECURITY\_CRYPT Messages**

**Error Message** GBIC\_SECURITY\_CRYPT-4-ID\_MISMATCH: Identification check failed for GBIC in port [chars]

**Explanation** The SFP module was identified as a Cisco SFP module, but the system could not verify its identity. [chars] is the port.

**Recommended Action** Ensure that the Cisco IOS software running on the switch supports the SFP module. You might need to upgrade your software. Otherwise, verify that the SFP module was obtained from Cisco or from a supported vendor.

**Error Message** GBIC\_SECURITY\_CRYPT-4-UNRECOGNIZED\_VENDOR: GBIC in port [chars] manufactured by an unrecognized vendor

**Explanation** The SFP module was identified as a Cisco SFP module, but the switch could not match its manufacturer with one on the known list of Cisco SFP module vendors. [chars] is the port.

**Recommended Action** Ensure that the Cisco IOS software running on the switch supports the SFP module. You might need to upgrade your software.

**Error Message** GBIC\_SECURITY\_CRYPT-4-VN\_DATA\_CRC\_ERROR: GBIC in port [chars] has bad crc

**Explanation** The SFP module was identified as a Cisco SFP module, but it does not have a valid cyclic redundancy check (CRC) in the EEPROM data. [chars] is the port.

**Recommended Action** Ensure that the Cisco IOS software running on the switch supports the SFP module. You might need to upgrade your software. Even if the SFP module is unrecognized by the switch, the SFP module might still operate properly but have limited functionality.
# **GBIC\_SECURITY\_UNIQUE Messages**

**Error Message** GBIC\_SECURITY\_UNIQUE-3-DUPLICATE\_GBIC: GBIC interface [dec]/[dec] is a duplicate of GBIC interface [dec]/[dec].

**Explanation** The SFP module was identified as a Cisco GBIC or SFP module, but its vendor ID and serial number match that of another interface on the system. The first [dec]/[dec] is the interface of the duplicate GBIC or SPF module, and the second [dec]/[dec] is the interface of the existing module.

**Recommended Action** Cisco GBIC or SFP modules are assigned unique serial numbers. Verify that the module was obtained from Cisco or from a supported vendor.

**Error Message** GBIC\_SECURITY\_UNIQUE-4-DUPLICATE\_SN: GBIC interface [dec]/[dec] has the same serial number as another GBIC interface.

**Explanation** The SFP module was identified as a Cisco SFP module, but its serial number matches that of another interface on the system. [dec]/[dec] is the interface in which the duplicate module is installed.

**Recommended Action** Cisco SFP modules are assigned unique serial numbers. Verify that the module was obtained from Cisco or from a supported vendor.

# **HARDWARE Messages**

**Error Message** HARDWARE-2-FAN\_ERROR: Fan Failure.

**Explanation** This message means that the fan is not working.

**Recommended Action** This is a hardware failure. The fan might recover automatically. If the fan failure persists, copy the message exactly as it appears on the console or in the system log. Research and attempt to resolve the error by using the Output Interpreter. Use the Bug Toolkit to look for similar reported problems.If you still require assistance, contact HP technical support and provide the representative with the gathered information. For more information about the online tools and about contacting HP, see the "Error Message Traceback Reports" section on page 1-6.

**Error Message** HARDWARE-2-FAN\_ERROR: Fan Failure.

**Explanation** This message means that the fan is not working.

**Recommended Action** This is a hardware failure. The fan might recover automatically. If the fan failure persists, copy the message exactly as it appears on the console or in the system log. Research and attempt to resolve the error by using the Output Interpreter. Use the Bug Toolkit to look for similar reported problems.If you still require assistance, contact HP technical support and provide the representative with the gathered information. For more information about the online tools and about contacting HP, see the "Error Message Traceback Reports" section on page 1-6.

 $\mathbf I$ 

**Error Message** HARDWARE-2-FAN\_ERROR: Fan Failure.

**Explanation** This message means that the fan is not working.

**Recommended Action** This is a hardware failure. The fan might recover automatically. If the fan failure persists, copy the message exactly as it appears on the console or in the system log. Research and attempt to resolve the error by using the Output Interpreter. Use the Bug Toolkit to look for similar reported problems.If you still require assistance, contact HP technical support and provide the representative with the gathered information. For more information about the online tools and about contacting HP, see the "Error Message Traceback Reports" section on page 1-6.

**Error Message** HARDWARE-2-FAN\_ERROR: Fan Failure.

**Explanation** This message means that the fan is not working.

**Recommended Action** This is a hardware failure. The fan might recover automatically. If the fan failure persists, copy the message exactly as it appears on the console or in the system log. Research and attempt to resolve the error by using the Output Interpreter. Use the Bug Toolkit to look for similar reported problems.If you still require assistance, contact HP technical support and provide the representative with the gathered information. For more information about the online tools and about contacting HP, see the "Error Message Traceback Reports" section on page 1-6.

**Error Message** HARDWARE-2-FAN\_ERROR: Fan Failure.

**Explanation** This message means that the fan is not working.

**Recommended Action** This is a hardware failure. The fan might recover automatically. If the fan failure persists, copy the message exactly as it appears on the console or in the system log. Research and attempt to resolve the error by using the Output Interpreter. Use the Bug Toolkit to look for similar reported problems.If you still require assistance, contact HP technical support and provide the representative with the gathered information. For more information about the online tools and about contacting HP, see the "Error Message Traceback Reports" section on page 1-6.

**Error Message** HARDWARE-2-FAN\_ERROR: Fan [chars] Failure

**Explanation** The switch fan is not working. [chars] is the fan name.

**Recommended Action** This is a hardware failure. The fan might recover automatically. If the fan fails persistently, copy the message exactly as it appears on the console or in the system log. Research and attempt to resolve the error by using the Output Interpreter. Use the Bug Toolkit to look for similar reported problems. If you still require assistance, open a case with the TAC, or contact your Cisco technical support representative, and provide the representative with the gathered information. For more information about these online tools and about contacting Cisco, see the "Error Message Traceback Reports" section on page 1-6.

**Error Message** HARDWARE-2-THERMAL\_WARNING: Temperature has reached warning threshold.

**Explanation** This message means that the temperature sensor valve inside the switch reached the warning threshold. The switch can function normally until the temperature reaches the critical threshold.

**Recommended Action** The external temperature is high. Reduce the temperature in the room.

**Error Message** HARDWARE-2-THERMAL\_WARNING: Temperature has reached warning threshold.

**Explanation** This message means that the temperature sensor valve inside the switch reached the warning threshold. The switch can function normally until the temperature reaches the critical threshold.

**Recommended Action** The external temperature is high. Reduce the temperature in the room.

**Error Message** HARDWARE-2-FAN\_ERROR: Fan Failure.

**Explanation** The fan is not working.

**Recommended Action** Copy the message exactly as it appears on the console or in the system log. Research and attempt to resolve the error by using the Output Interpreter. Use the Bug Toolkit to look for similar reported problems. If you still require assistance, open a case with the TAC, or contact your Cisco technical support representative, and provide the representative with the gathered information. For more information about these online tools and about contacting Cisco, see the "Error Message Traceback Reports" section on page 1-6.

**Error Message** HARDWARE-2-THERMAL\_WARNING: Temperature has reached warning threshold.

**Explanation** The temperature sensor valve inside the switch reached the warning threshold. The switch can function normally until the temperature reaches the critical threshold.

**Recommended Action** The external temperature is high. Reduce the temperature in the room.

**Error Message** HARDWARE-3-ASICNUM\_ERROR: [traceback] Port-ASIC number [dec] is invalid

**Explanation** The port ASIC number is invalid. [dec] is the port ASIC number.

**Recommended Action** Copy the message exactly as it appears on the console or in the system log. Research and attempt to resolve the error by using the Output Interpreter. Use the Bug Toolkit to look for similar reported problems. If you still need assistance, open a case with the TAC, or provide your Cisco technical support representative with your information.

Г

**Error Message** HARDWARE-3-INDEX\_ERROR: Index value [dec] is invalid.

**Explanation** The index into the hardware table is out-of-range. [dec] is the index value.

**Recommended Action** Copy the message exactly as it appears on the console or in the system log. Research and attempt to resolve the error by using the Output Interpreter. Use the Bug Toolkit to look for similar reported problems. If you still require assistance, contact HP technical support and provide the representative with the gathered information. For more information about the online tools and about contacting HP, see the "Error Message Traceback Reports" section on page 1-6.

**Error Message** HARDWARE-3-INTRNUM\_ERROR: Port-ASIC Interrupt number [dec] is invalid.

**Explanation** The interrupt ID used in a port ASIC is invalid. [dec] is the interrupt number.

**Recommended Action** Copy the message exactly as it appears on the console or in the system log. Research and attempt to resolve the error by using the Output Interpreter. Use the Bug Toolkit to look for similar reported problems. If you still require assistance, contact HP technical support and provide the representative with the gathered information. For more information about the online tools and about contacting HP, see the "Error Message Traceback Reports" section on page 1-6.

**Error Message** HARDWARE-3-PORTNUM\_ERROR: [traceback] port number [dec] is invalid

**Explanation** The port number is out of range. [dec] is the port number.

**Recommended Action** Copy the message exactly as it appears on the console or in the system log. Research and attempt to resolve the error by using the Output Interpreter. Use the Bug Toolkit to look for similar reported problems. If you still need assistance, open a case with the TAC, or provide your Cisco technical support representative with your information.

**Error Message** HARDWARE-3-THERMAL\_NOT\_FUNCTIONING: Temperature Sensor is not functioning.

**Explanation** The temperature sensor is not functioning, and the switch temperature behavior cannot be determined.

**Recommended Action** Ensure that the ambient temperature is not too high. If the problem persists, replace the component.

**Error Message** HARDWARE-3-STATS\_ERROR: Statistics ID [dec] is invalid.

**Explanation** The statistics ID used is out of range. The statistics supported by the port ASIC are identified by an ID. [dec] is the statistics ID.

**Error Message** HARDWARE-5-FAN\_NOT\_PRESENT: Fan is not present.

**Explanation** The fan is not in the switch.

**Recommended Action** Make sure the fan is completely inserted. If the fan is removable, remove and replace it into the switch. If the problem persists after insertion, replace the fan.

**Error Message** HARDWARE-5-FAN\_OK: Fan works fine.

**Explanation** The fan is now working properly.

**Recommended Action** No action is required.

**Error Message** HARDWARE-5-FAN\_OK: Fan works fine.

**Explanation** This message means that the fan is now working properly.

**Recommended Action** No action is required.

**Error Message** HARDWARE-5-THERMAL\_NORMAL: Temperature is within the acceptable limit.

**Explanation** This message means that temperature sensor valve inside the switch is within the normal limit.

**Recommended Action** No action is required.

#### **HLFM Messages**

**Error Message** HLFM-3-MACFREE\_ERROR: MAC address [enet], vlan [dec] is still referenced; cannot free.

**Explanation** An attempt was made to free a MAC address before releasing all references to it. [enet] is the MAC address, and [dec] is the VLAN ID.

**Error Message** HLFM-3-MAP\_ERROR: IP address [IP\_address] not in mac tables, mac-address [enet], vlan [dec].

**Explanation** The IP address and MAC address tables are out of sync. [IP\_address] is the IP address, [enet] is the MAC address, and [dec] is the VLAN ID.

**Recommended Action** Copy the message exactly as it appears on the console or in the system log. Research and attempt to resolve the error by using the Output Interpreter. Use the Bug Toolkit to look for similar reported problems. If you still require assistance, contact HP technical support and provide the representative with the gathered information. For more information about the online tools and about contacting HP, see the "Error Message Traceback Reports" section on page 1-6.

**Error Message** HLFM-3-MOD\_SD: Failed to modify Station Descriptor with index [dec], vlan [dec], di [dec], error [dec], mad [dec], ref-count [dec].

**Explanation** The forwarding manager attempted to modify a station descriptor that is no longer in use or is invalid. The first [dec] is the station index, the second [dec] is the VLAN ID, the third [dec] is the destination index, the fourth [dec] is the error code, the fifth [dec] is the MAC address descriptor, and the sixth [dec] is the ref-count for this MAC address descriptor.

**Recommended Action** Copy the message exactly as it appears on the console or in the system log. Research and attempt to resolve the error by using the Output Interpreter. Use the Bug Toolkit to look for similar reported problems. If you still require assistance, contact HP technical support and provide the representative with the gathered information. For more information about the online tools and about contacting HP, see the "Error Message Traceback Reports" section on page 1-6.

**Error Message** HLFM-3-SEND\_FAIL: Failed to send RPC message, req [dec], [chars].

**Explanation** There is a local resource error or that too many outgoing messages are queued for the message class. [dec] is the RPC request number, and [chars] is an optional comment.

**Recommended Action** Copy the message exactly as it appears on the console or in the system log. Research and attempt to resolve the error by using the Output Interpreter. Use the Bug Toolkit to look for similar reported problems. If you still require assistance, contact HP technical support and provide the representative with the gathered information. For more information about the online tools and about contacting HP, see the "Error Message Traceback Reports" section on page 1-6.

#### **HPSECURE Messages**

**Error Message** HPSECURE-6-ADDR\_REMOVED: Address [enet]:[dec] on port [chars] cannot be added on switch [dec] and has been removed.

**Explanation** At least one switch in the stack could not add the MAC address due to a resource failure, and the MAC address has been deleted from all the switches in the stack. [enet] is the MAC address, the first [dec] is the VLAN to which the MAC address is assigned, [chars] is the interface, and the second [dec] is the stack member number.

**Recommended Action** No action is required.

## **HULC Messages**

**Error Message** HULC\_LICENSE-1-LICENSE\_REGISTER\_FAILED: [chars] - rc = [dec]

**Explanation** Licensing initialization failed. [chars] explains what part of the license registration failed, and [dec] is the type of license initialization error.

**Recommended Action** Copy the message exactly as it appears on the console or in the system log. Research and attempt to resolve the error by using the Output Interpreter. Use the Bug Toolkit to look for similar reported problems. If you still need assistance, open a case with the TAC, or provide your Cisco technical support representative with your information.

## **IFMGR Messages**

**Error Message** IFMGR-3-IFINDEX\_PERSIST\_ENTRY\_CORRUPT: [chars] seems to be corrupted. Trying to read [dec] size

**Explanation** The ifIndex table is corrupted. [chars] is the path to the IfIndex file, and [dec] is the number of bytes that was being read from the ifIndex table when the corruption was detected.

**Recommended Action** Use the **delete nvram:ifindex-table** privileged EXEC command to delete the ifindex table.

**Error Message** IFMGR-3-INVALID\_PERSISTENT\_DATA: Invalid persistent data

**Explanation** The interface manager tried to write invalid persistent data.

**Recommended Action** Copy the message exactly as it appears on the console or in the system log. Research and attempt to resolve the error by using the Output Interpreter. Use the Bug Toolkit to look for similar reported problems. If you still need assistance, open a case with the TAC, or provide your Cisco technical support representative with your information.

### **IGMP\_QUERIER Messages**

**Error Message** IGMP\_QUERIER-4-NO\_IP\_ADDR\_CFG: The IGMP querier cannot send out General Query messages in VLAN [dec] because there is no IP address configured on the system.

**Explanation** An IP address for the IGMP querier was not configured at either the global or per-VLAN level. [dec] is the VLAN ID.

**Recommended Action** Configure a source IP address for the IGMP querier.

Г

**Error Message** IGMP\_QUERIER-4-PIM\_ENABLED: The IGMP querier is operationally disabled in VLAN [dec] because PIM has been enabled on the SVI.

**Explanation** Protocol-Independent Multicast (PIM) was detected on the switch virtual interface (SVI). Do not enable the IGMP querier when PIM is enabled on the SVI. [dec] is the VLAN ID.

**Recommended Action** Ensure that PIM is disabled on the SVI.

**Error Message** IGMP\_QUERIER-4-SNOOPING\_DISABLED: The IGMP querier is operationally disabled in VLAN [dec] because IGMP snooping has been disabled in this VLAN.

**Explanation** IGMP snooping is disabled on this VLAN. Do not enable the IGMP querier when IGMP snooping is disabled. [dec] is the VLAN IDs.

**Recommended Action** Confirm that IGMP snooping is enabled both globally and on the VLAN.

**Error Message** IGMP\_QUERIER-6-PIM\_DISABLED: The IGMP querier is now operationally enabled in VLAN [dec] because PIM is no longer enabled on the SVI.

**Explanation** PIM is disabled on the SVI, and the IGMP querier function is now enabled. [dec] is the VLAN ID.

**Recommended Action** No action is required.

**Error Message** IGMP\_QUERIER-6-SNOOPING\_ENABLED: The IGMP querier is now operationally enabled in VLAN [dec] because IGMP snooping is no longer disabled.

**Explanation** IGMP snooping was enabled. As a result, the IGMP querier function is now enabled. [dec] is the VLAN ID.

**Recommended Action** No action is required.

### **ILET Messages**

**Error Message** ILET-1-AUTHENTICATION\_FAIL: This Switch may not have been manufactured by Cisco or with Cisco's authorization. This product may contain software that was copied in violation of Cisco's license terms. If your use of this product is the cause of a support issue, Cisco may deny operation of the product, support under your warranty or under a Cisco technical support program such as Smartnet. Please contact Cisco's Technical Assistance Center for more information.

**Explanation** A license authentication failure occurred for the switch.

**Recommended Action** Contact your Cisco sales representative for assistance.

**Error Message** ILET-1-DEVICE\_AUTHENTICATION\_FAIL: The [chars] inserted in this switch may not have been manufactured by Cisco or with Cisco's authorization. If your use of this product is the cause of a support issue, Cisco may deny operation of the product, support under your warranty or under a Cisco technical support program such as Smartnet. Please contact Cisco's Technical Assistance Center for more information.

**Explanation** License authentication failure occurred for a component installed in the switch. [chars] is the component.

**Recommended Action** Contact your Cisco sales representative for assistance.

## **IMAGEMGR Messages**

**Error Message** IMAGEMGR-6-AUTO\_ADVISE\_SW\_INITIATED: Auto-advise-software process initiated for systems [bits: [hex]].

**Explanation** Systems with incompatible software have been detected in the switch stack. Auto-advise software informs you when not all switches in the stack are running the same software version. The stack master then attempts to upgrade all switches running different versions to the version that the master is running. The stack finds out whether or not software is available to be copied to the incompatible systems and if so, advises you how to copy it. Otherwise, the system informs you that the software on the switch stack needs to be updated. [bits [hex]] is the bit representation of the switch number.

**Recommended Action** No action is required.

**Error Message** IMAGEMGR-6-AUTO\_ADVISE\_SW: [chars].

**Explanation** A line of output from the auto-advise-software process is being displayed. [chars] is a text message reporting status of the upgrade process.

**Recommended Action** No action is required.

**Error Message** IMAGEMGR-6-AUTO\_COPY\_SW\_INITIATED: Auto-copy-software process initiated for systems [bits: [hex]].

**Explanation** Systems with incompatible software have been detected in the switch stack. The stack now finds out whether or not software is available to be copied to the incompatible systems and whether or not it is appropriate to automatically copy the software. [bits [hex]] is the bit representation of the switch number.

**Recommended Action** No action is required.

Г

**Error Message** IMAGEMGR-6-AUTO\_COPY\_SW: [chars].

**Explanation** A line of output from the auto-copy-software process appears. [chars] is a text message reporting status of the upgrade process.

**Recommended Action** No action is required.

**Error Message** IMAGEMGR-6-AUTO\_DOWNLOAD\_SW\_INITIATED: Auto-download-software process initiated for systems [bits: [hex]].

**Explanation** Systems with incompatible software have been detected in the switch stack. The stack now attempts to download software from a previously configured location and to install it to make the systems compatible. [bits [hex]] is the bit representation of the switch number.

**Recommended Action** No action is required.

**Error Message** IMAGEMGR-6-AUTO\_DOWNLOAD\_SW: [chars].

**Explanation** A line of output from the auto-download-software process appears [chars] is a text message reporting the status of the upgrade process.

**Recommended Action** No action is required.

### **IP\_DEVICE\_TRACKING Messages**

**Error Message** IP\_DEVICE\_TRACKING-4-TABLE\_LOCK\_FAILED: Table already locked by process-id [dec]([chars])

**Explanation** The IP device tracking table could not be updated due to a lock held by another process. [dec] is the process number, and [chars] is the process.

**Recommended Action** No action is required.

**Error Message** IP\_DEVICE\_TRACKING\_HA-3-FAIL\_SEND\_MSG\_TO\_ACTIVE: Failed to send [chars] message to active for [chars], [chars]

**Explanation** The Inter-Process Communication (IPC) synchronization message was could not sent to the stack member in the run-time module because of a software error. For more information, see the message on the console or in the system log. The system state between the stack members and provisioned switches might not be synchronized. The first [chars] is the synchronization message, the second [chars] is the stack master number, and the third [chars] is the run-time module.

**Error Message** IP\_DEVICE\_TRACKING\_HA-3-NO\_RESOURCES: [chars]

**Explanation** The software could not get the required resources to complete a task. This was probably caused by a software error or a lack of available memory. For more information, see the message on the console or in the system log. The system state between the active and standby units might not be synchronized. [chars] is message.

**Recommended Action** If a lack of available memory caused the problem, reduce other system activity, or allocate more memory for this task. If the problem recurs, copy the message exactly as it appears on the console or in the system log. Research and attempt to resolve the error by using the Output Interpreter. Use the Bug Toolkit to look for similar reported problems. If you still require assistance, open a case with the TAC, or contact your Cisco technical support representative, and provide the representative with the gathered information. For more information about these online tools and about contacting Cisco, see the "Error Message Traceback Reports" section on page 1-6.

#### **MAC\_MOVE Messages**

**Error Message** MAC\_MOVE-4-NOTIF: Host [enet] in vlan [dec] is flapping between port [chars] and port [chars].

**Explanation** The host is moving between the specified ports. [enet] is the Ethernet address of the host,  $[dec]$  is the VLAN ID, the first [chars] is the first port, and the second [chars] is the second port.

**Recommended Action** Check your network for loops.

## **PAGP\_DUAL\_ACTIVE Messages**

**Error Message** PAGP\_DUAL\_ACTIVE-3-OBJECT\_CREATE\_FAILED: Unable to create [chars]

**Explanation** The switch cannot create the specified managed object. [chars] is the object name.

**Recommended Action** No action is required.

**Error Message** PAGP\_DUAL\_ACTIVE-3-RECOVERY\_TRIGGER: PAgP running on [chars] informing virtual switches of dual-active: new active id [enet], old id [enet]

**Explanation** PAgP received a new active ID on the specified interface, which means that all virtual switches are in a dual-active scenario. The interface is informing virtual switches of this, which causes one switch to go into recovery mode. [chars] is the interface, the first [enet] is the new active ID, and the second [enet] is the ID that it replaces.

**Recommended Action** No action is required.

**Error Message** PAGP\_DUAL\_ACTIVE-3-REGISTRY\_ADD\_ERR: Failure in adding to [chars] registry

**Explanation** The switch could not add a function to the registry. [chars] is the registry name.

**Recommended Action** No action is required.

## **PHY Messages**

**Error Message** PHY-4-BADTRANSCEIVER: An inappropriate transceiver has been inserted in interface [chars].

**Explanation** A transceiver that should not be used is in the specified interface.

**Recommended Action** Remove the transceiver. If the transceiver is a Cisco device, contact your HP technical support representative.

**Error Message** PHY-4-CHECK\_SUM\_FAILED: SFP EEPROM data check sum failed for SFP interface [chars].

**Explanation** The SFP module was identified as a Cisco SFP module, but the system cannot read the vendor data information to verify whether it is correct. [chars] is the interface in which the SFP module is installed.

**Recommended Action** Remove and then reinsert the SFP module. If it fails again with the same error message, the SFP module might be defective.

**Error Message** PHY-4-EXCESSIVE\_ERRORS: Excessive FCS, data, or idle word errors found on interface [chars].

**Explanation** The system detected excessive frame check sequence (FCS), data word, or idle word errors on the specified interface. [chars] is the interface.

**Recommended Action** Enter the **show interface** privileged EXEC command on the specified interface, and check for cyclic redundancy check (CRC) and other input errors. If errors are excessive, enter the **shutdown** interface configuration command and then the **no shutdown** interface configuration command to reset the interface.

**Error Message** PHY-4-MODULE\_DUP: SFPs in [chars] and in [chars] have duplicate vendor-id and serial numbers.

**Explanation** The SFP module was identified as a Cisco SFP module, but its vendor ID and serial number match that of another SFP module in the system. The first [chars] is the interface in which the SFP module is installed, the second [chars] is the interface where the duplicate SFP module is installed.

**Recommended Action** Copy the message exactly as it appears on the console or in the system log. Research and attempt to resolve the error by using the Output Interpreter. Use the Bug Toolkit to look for similar reported problems.If you still require assistance, contact HP technical support and provide the representative with the gathered information. For more information about the online tools and about contacting HP, see the "Error Message Traceback Reports" section on page 1-6.

**Error Message** PHY-4-SFP\_NOT\_SUPPORTED: The SFP in [chars] is not supported

**Explanation** The SFP module type is not supported on this switch. [chars] is the interface.

**Recommended Action** Remove the unsupported SFP module, and get a supported SFP module.

**Error Message** PHY-4-SFP\_PLUS\_NOT\_SUPPORTED: The SFP PLUS in [chars] is not supported

**Explanation** The Cisco X2 transceiver module is not supported on the switch. [chars] is the port in which the SFP module is inserted.

**Recommended Action** Copy the message exactly as it appears on the console or in the system log. Research and attempt to resolve the error by using the Output Interpreter. Use the Bug Toolkit to look for similar reported problems. If you still require assistance, open a case with the TAC, or contact your Cisco technical support representative, and provide the representative with the gathered information. For more information about these online tools and about contacting Cisco, see the "Error Message Traceback Reports" section on page 1-6.

**Error Message** PHY-4-UNSUPPORTED\_SFP\_CARRIER: Unsupported SFP carrier module found in [chars]

**Explanation** The SFP carrier module was identified as an unsupported, non-Cisco SFP carrier module. [chars] is the unsupported module.

**Recommended Action** Copy the message exactly as it appears on the console or in the system log. Research and attempt to resolve the error using the Output Interpreter. Use the Bug Toolkit to look for similar reported problems. If you still require assistance, contact HP technical support and provide the representative with the gathered information. For more information about the online tools and about contacting HP, see the "Error Message Traceback Reports" section on page 1-6.

 $\mathbf I$ 

**Error Message** PHY-4-UNSUPPORTED\_TRANSCEIVER:Unsupported transceiver found in [chars]

**Explanation** The SFP module was identified as an unsupported, non-Cisco SFP module. [chars] is the unsupported module.

**Recommended Action** Copy the message exactly as it appears on the console or in the system log. Research and attempt to resolve the error by using the Output Interpreter. Use the Bug Toolkit to look for similar reported problems. If you still require assistance, contact HP technical support and provide the representative with the gathered information. For more information about the online tools and about contacting HP, see the "Error Message Traceback Reports" section on page 1-6.

### **PIMSN Messages**

**Error Message** PIMSN-6-IGMPSN\_GLOBAL: PIM Snooping global runtime mode [chars] due to IGMP Snooping [chars].

**Explanation** When IGMP snooping is disabled, PIM snooping is disabled. When IGMP snooping is re-enabled, PIM snooping is re-enabled. The first [chars] is the PIM snooping mode, and the second [chars] is the IGMP snooping mode.

**Recommended Action** No action is required.

**Error Message** PIMSN-6-IGMPSN\_VLAN: PIM Snooping runtime mode on vlan [dec] [chars] due to IGMP Snooping [chars].

**Explanation** When IGMP snooping is disabled, PIM snooping is disabled. When IGMP snooping is re-enabled, PIM snooping is re-enabled. [dec] is the VLAN ID, the first [chars] is the PIM snooping mode, and the second [chars] is the IGMP snooping mode.

**Recommended Action** No action is required.

#### **PLATFORM Messages**

**Error Message** PLATFORM-1-CRASHED: [chars].

**Explanation** The system is trying to display the failure message from the previous failure. [chars] is the description of the error message.

**Error Message** PLATFORM-3-NO\_HARDWARE\_RESOURCES: Not enough hardware resources. Shutting down [chars].

**Explanation** There are too many VLANs and routed ports. [chars] is the short interface name, such as Gi1/0/1, or the VLAN name, such as VLAN0002.

**Recommended Action** Reduce the total number of VLANs and routed ports to be less than 1023. To preserve configurations and connections across reboots, save the configuration.

**Error Message** PLATFORM-3-PW\_REC\_HRPC\_BAD\_LENGTH: Received incompatible length (=[dec]) in set-password-recovery HRPC message from box [dec].

**Explanation** The system received an incompatible length parameter in the set-password-recovery HRPC message. This can be caused by a stack operating with incompatible software versions on different stack members. The first [dec] is the length and the second [dec] is the switch.

**Recommended Action** Make sure that all stack members are running compatible software images. If the problem persists, find out more about the error by using the **show tech-support** privileged EXEC command. Copy the message exactly as it appears on the console or in the system log. Research and attempt to resolve the error by using the Output Interpreter. Use the Bug Toolkit to look for similar reported problems. IFor more information about these online tools and about contacting HP, see the "Error Message Traceback Reports" section on page 1-6.

**Error Message** PLATFORM-3-PW\_REC\_HRPC\_NOT\_ON\_MASTER: Set-password-recovery HRPC msg from box [dec] received on master.

**Explanation** The stack master has received a set-password-recovery HRPC message. These messages should be received only on stack member switches. [dec] is the switch.

**Recommended Action** Copy the message exactly as it appears on the console or in the system log. Research and attempt to resolve the error by using the Output Interpreter. Use the Bug Toolkit to look for similar reported problems. If you still require assistance, contact HP technical support and provide the representative with the gathered information. For more information about the online tools and about contacting HP, see the "Error Message Traceback Reports" section on page 1-6.

**Error Message** PLATFORM-3-PW\_REC\_HRPC\_ONLY\_ON\_MASTER: Get-password-recovery HRPC msg from box [dec] received on member.

**Explanation** A stack member switch has received a get-password-recovery HRPC message. These messages should only be received by the stack master. [dec] is the switch.

## **PLATFORM\_ENV Messages**

**Error Message** PLATFORM\_ENV-1-FAN: Faulty fan detected.

**Explanation** A faulty fan is detected.

**Recommended Action** If the message appears again, immediately replace the switch fan.

**Error Message** PLATFORM\_ENV-1-FAN\_NOT\_PRESENT: Fan is not present.

**Explanation** The fan is not in the switch.

**Recommended Action** If the fan is removable, remove and replace it into the switch. If the problem persists after insertion, replace the fan.

**Error Message** PLATFORM\_ENV-1-FRU\_PS\_ACCESS: [chars].

**Explanation** The switch did not access the power supply due to a communication problem. [chars] is the error message.

**Recommended Action** This problem could be transient. If the problem persists, replace the power supply.

**Error Message** PLATFORM\_ENV-1-TEMP: Abnormal temperature detected.

**Explanation** An abnormal temperature is detected.

**Recommended Action** Ensure that ambient temperature is not too high. If the problem persists, check the switch temperature by entering the **show env all** privileged EXEC command.

## **PLATFORM\_FBM Messages**

**Error Message** PLATFORM\_FBM-4-RECOVERED: Fallback bridging recovered from resource crunch.

**Explanation** Fallback bridging has recovered from an earlier lack of resources.

**Recommended Action** No action is required.

**Error Message** PLATFORM\_FBM-4-RESOURCE\_CRUNCH: Fallback bridging on bridge-group [dec] is experiencing a resource crunch. One or more bridge-groups may not be functional. It will recover automatically when system recovers from resource crunch. Delete the bridge-group to immediately recover.

**Explanation** Fallback bridging could not be properly configured. The most likely cause is a hardware-full condition on at least one stack member.

**Recommended Action** The switch automatically recovers, but this could take some time. For an immediate recovery, use the **shutdown** interface configuration command to disable the port and to stop the traffic flow to the switch. Use the **clear mac-address-table dynamic** privileged EXEC command to remove all MAC addresses from the hardware. Use the **no shutdown** interface configuration command to re-enable the port.

### **PLATFORM\_HCEF Messages**

**Error Message** PLATFORM\_HCEF-3-ADJ: [chars]

**Explanation** An unsupported feature is configured on a switch running Cisco IOS Release 12.2(25)SE. [chars] is the error message.

**Recommended Action** Determine if a generic routing encapsulation (GRE) tunnel or the **ip cef accounting** global configuration command are configured. Only Distance Vector Multicast Routing Protocol (DVMRP) tunnels are supported. If the GRE tunnel is configured, remove the tunnel, or upgrade the switch software to a Cisco IOS release when the GRE feature is needed. If the **ip cef accounting** command is configured, remove it by using the **no ip cef accounting** global configuration command.

### **PLATFORM\_HPLM Messages**

**Error Message** PLATFORM\_HPLM-3-ERROR: Failed Alloc for xaction record label move from [dec] to [dec].

**Explanation** An internal resource allocation error occurred during the label compaction process. The first [dec] is the previous label, and the second [dec] is the new label.

**Recommended Action** Copy the message exactly as it appears on the console or in the system log. Research and attempt to resolve the error by using the Output Interpreter. Use the Bug Toolkit to look for similar reported problems. Call your HP technical support representative, and provide the representative with the gathered information.

**Error Message** PLATFORM\_HPLM-6-LABEL\_COMPLETE: VRF Label compaction complete.

**Explanation** The VRF label compaction process has successfully completed.

**Recommended Action** No action is required.

 $\mathbf{r}$ 

**Error Message** PLATFORM\_HPLM-6-LABEL\_FAILED: VRF Label compaction failed.

**Explanation** The VRF label compaction process has failed.

**Recommended Action** No action is required.

**Error Message** PLATFORM\_HPLM-6-LABEL\_START: VRF Label compaction started.

**Explanation** The VRF label compaction process has started.

**Recommended Action** No action is required.

# **PLATFORM \_IPC Messages**

**Error Message** PLATFORM\_IPC-3-COMMON: [chars].

**Explanation** There has been an IPC failure. [chars] describes the error message.

**Recommended Action** Copy the message exactly as it appears on the console or in the system log. Research and attempt to resolve the error by using the Output Interpreter. Use the Bug Toolkit to look for similar reported problems. If you still require assistance, contact HP technical support and provide the representative with the gathered information. For more information about the online tools and about contacting HP, see the "Error Message Traceback Reports" section on page 1-6.

**Error Message** PLATFORM\_IPC-3-MASTER: [chars].

**Explanation** There has been an IPC failure on the stack master. [chars] describes the error message.

**Recommended Action** Copy the message exactly as it appears on the console or in the system log. Research and attempt to resolve the error by using the Output Interpreter. Use the Bug Toolkit to look for similar reported problems. If you still require assistance, contact HP technical support and provide the representative with the gathered information. For more information about the online tools and about contacting HP, see the "Error Message Traceback Reports" section on page 1-6.

**Error Message** PLATFORM\_IPC-3-MAX\_LENGTH\_EXCEEDED: [chars].

**Explanation** An internal IPC application error occurred when an IPC message was sent that exceeded the maximum length. [chars] describes the error message.

**Error Message** PLATFORM\_IPC-3-MEMBER: [chars].

**Explanation** There has been an IPC failure on a stack member switch. [chars] describes the error message.

**Recommended Action** Copy the message exactly as it appears on the console or in the system log. Research and attempt to resolve the error by using the Output Interpreter. Use the Bug Toolkit to look for similar reported problems. If you still require assistance, contact HP technical support and provide the representative with the gathered information. For more information about the online tools and about contacting HP, see the "Error Message Traceback Reports" section on page 1-6.

**Error Message** PLATFORM\_IPC-3-STACK\_EVENT: [chars].

**Explanation** There has been an IPC failure in the stack. [chars] describes the error message.

**Recommended Action** Copy the message exactly as it appears on the console or in the system log. Research and attempt to resolve the error by using the Output Interpreter. Use the Bug Toolkit to look for similar reported problems. If you still require assistance, contact HP technical support and provide the representative with the gathered information. For more information about the online tools and about contacting HP, see the "Error Message Traceback Reports" section on page 1-6.

### **PLATFORM\_IPv6\_UCAST Messages**

**Error Message** PLATFORM\_IPv6\_UCAST-6-PREFIX: One or more, more specific prefixes could not be programmed into TCAM and are being covered by a less specific prefix

**Explanation** A more specific prefix could not be programmed into Ternary Content Addressable Memory (TCAM) and is covered by a less specific prefix. This could be a temporary condition. The output of the **show platform ipv6 unicast retry route** privileged EXEC command lists the failed prefixes.

**Recommended Action** No action is required.

## **PLATFORM\_PBR Messages**

**Error Message** PLATFORM\_PBR-2-NO\_RMAP: Cannot create PBR data structures for route-map [chars].

**Explanation** The PBR manager could not allocate the internal data structures for this route-map. A likely cause is lack of available memory. [chars] is the route-map.

**Recommended Action** Simplify the configuration so that it requires less memory.

 $\mathbf I$ 

**Error Message** PLATFORM\_PBR-3-INSTALL\_FAIL: Policy route-map [chars] not installed in hardware.

**Explanation** The PBR manager could not install the complete route-map in hardware, so the packets are forwarded to the CPU for processing. [chars] is the route-map.

**Recommended Action** Simplify route-map configurations. For example, use the same route-map on multiple interfaces.

**Error Message** PLATFORM\_PBR-3-NO\_LABEL: Cannot allocate label for route-map [chars].

**Explanation** The PBR manager could not allocate a label for this route-map. As a result, the hardware cannot be programmed to implement policy routing. There is a limit of 247 labels for policy routing. [chars] is the route-map.

**Recommended Action** Simplify the configuration with label sharing. Use the same route-maps on multiple interfaces, if possible.

**Error Message** PLATFORM\_PBR-3-UNSUPPORTED\_RMAP: Route-map [chars] not supported for Policy-Based Routing.

**Explanation** The route-map attached to an interface for policy routing contains an action that is not supported. This is a hardware limitation. [chars] is the route-map.

**Recommended Action** Use the **route-map** *map-tag* **permit** global configuration command and the **set ip next-hop** *ip-address* route-map configuration command to reconfigure the route map to use only these supported actions.

**Error Message** PLATFORM\_PBR-4-CPU\_SUPPORTED\_ACTION: Set action in sequence [dec] of route-map [chars] supported by forwarding to CPU.

**Explanation** The route-map attached to an interface for policy-based routing contains an action that is not supported in hardware, so the packets are forwarded to the CPU for processing. The route-map actions that invoke this forwarding are **set interface**, **set ip default next-hop**, **set default interface**, or **set ip df**. [dec] is the action number, and [chars] is the route-map.

**Recommended Action** Use the **set ip next-hop** *ip-address* route-map configuration command to reconfigure the route map action to route the packet to the specified next hop.

**Error Message** PLATFORM\_PBR-4-RETRY\_INSTALL: Route-map [chars] installed in hardware upon retry.

**Explanation** The PBR manager could load the complete configuration into the hardware. One or more route-maps previously did not load because of lack of resources. [chars] is the route-map.

**Recommended Action** No action is required.

**Error Message** PLATFORM\_PBR-4-SDM\_MISMATCH: [chars] requires sdm template routing.

**Explanation** The routing template is not enabled. [chars] is the text string PBR.

**Recommended Action** Modify the Switch Database Management (SDM) template to enable the routing template. Use the **sdm prefer** routing configuration command, and then reload the switch by using the **reload** privileged EXEC command.

## **PLATFORM\_PM Messages**

**Error Message** PLATFORM\_PM-3-IFCOUNTERROR: Unit number [dec] of interface [chars] is more than max allowed value of [dec].

**Explanation** There are too many interfaces configured for the interface type. [dec] is the interface count, [chars] is the interface, and [dec] is the maximum number of interfaces.

**Recommended Action** Copy the message exactly as it appears on the console or in the system log. Research and attempt to resolve the error by using the Output Interpreter. Use the Bug Toolkit to look for similar reported problems. If you still require assistance, contact HP technical support and provide the representative with the gathered information. For more information about the online tools and about contacting HP, see the "Error Message Traceback Reports" section on page 1-6.

**Error Message** PLATFORM\_PM-3-INTVLANINUSE: internal vlan-id [dec] allocated for interface [chars] is still in use.

**Explanation** An internal VLAN ID allocated for an interface is still in use. [dec] is the VLAN ID, and [chars] is the interface.

**Recommended Action** Copy the message exactly as it appears on the console or in the system log. Research and attempt to resolve the error by using the Output Interpreter. Use the Bug Toolkit to look for similar reported problems. If you still require assistance, contact HP technical support and provide the representative with the gathered information. For more information about the online tools and about contacting HP, see the "Error Message Traceback Reports" section on page 1-6.

**Error Message** PLATFORM\_PM-3-NOINTVLAN: internal vlan of interface [chars] is not active for vlan-id [dec].

**Explanation** Internal vlan\_data is not active for the given VLAN ID. [chars] is the interface, and [dec] is the VLAN ID.

# **PLATFORM\_RPC Messages**

**Error Message** PLATFORM\_RPC-0-RESOURCE\_CRASH: [chars].

**Explanation** The system cannot allocate memory for RPC. [chars] describes the error message.

**Recommended Action** Copy the message exactly as it appears on the console or in the system log. Research and attempt to resolve the error by using the Output Interpreter. Use the Bug Toolkit to look for similar reported problems. If you still require assistance, contact HP technical support and provide the representative with the gathered information. For more information about the online tools and about contacting HP, see the "Error Message Traceback Reports" section on page 1-6.

**Error Message** PLATFORM\_RPC-3-BAD\_CLASS: Bad Class in RPC message: [int].

**Explanation** There is a missing entry in the class table for a message class. [int] is the number of the missing message class.

**Recommended Action** Copy the message exactly as it appears on the console or in the system log. Research and attempt to resolve the error by using the Output Interpreter. Use the Bug Toolkit to look for similar reported problems. If you still require assistance, contact HP technical support and provide the representative with the gathered information. For more information about the online tools and about contacting HP, see the "Error Message Traceback Reports" section on page 1-6.

**Error Message** PLATFORM\_RPC-3-MSG\_THROTTLED: RPC Msg Dropped by throttle mechanism: type [int], class [int], max\_msg [int], total throttled [int].

**Explanation** There are too many outgoing messages queued for a message class. An RSP message was dropped. The first [int] is the message type, the second [int] is the message class, the third [int] is the maximum number of messages that can be queued before throttling occurs, and the last [int] is the total number of messages that have been throttled.

**Error Message** PLATFORM\_RPC-3-PERSISTENT\_UNABLE\_TO\_SEND: System is consistently unable to send RPC message: [chars], paks\_outstanding: [int].

**Explanation** The system is experiencing a persistent low-level transport failure in sending RPC messages. [chars] is a description of the error returned by the low-level packet-sending driver that triggered the error (usually one of these: *fifo full*, *fifo empty*, *out of buf*, *out of mem*, *null pointer*, *misc failure*), and [int] is the number of packets outstanding (packets from the RPC code to the driver that have not yet been sent).

**Recommended Action** Copy the message exactly as it appears on the console or in the system log. Research and attempt to resolve the error by using the Output Interpreter. Use the Bug Toolkit to look for similar reported problems. If you still require assistance, contact HP technical support and provide the representative with the gathered information. For more information about the online tools and about contacting HP, see the "Error Message Traceback Reports" section on page 1-6.

**Error Message** PLATFORM\_RPC-3-RESP\_FAIL: Unexpected response or failure, class [dec], req [dec], switch [dec], error [dec], [chars].

**Explanation** The platform received an unexpected response. The first [dec] is RPC request class, the second [dec] is the RPC request number, the third [dec] is the destination switch number, the fourth [dec] is the returned error number, and [chars] is an optional comment.

**Recommended Action** Copy the message exactly as it appears on the console or in the system log. Research and attempt to resolve the error by using the Output Interpreter. Use the Bug Toolkit to look for similar reported problems. If you still require assistance, contact HP technical support and provide the representative with the gathered information. For more information about the online tools and about contacting HP, see the "Error Message Traceback Reports" section on page 1-6.

**Error Message** PLATFORM\_RPC-3-SEND\_FAIL: Failed to send RPC message in class [dec], req [dec], [chars].

**Explanation** There is a local resource error or that too many outgoing messages are queued for the message class. The first [dec] is RPC request class, the second [dec] is the RPC request number, and [chars] is an optional comment.

**Error Message** PLATFORM\_RPC-3-UNABLE\_TO\_SEND: System is unable to send RPC message: [chars], paks\_outstanding: [int].

**Explanation** The system had a low-level transport failure when trying to send an RPC message. [chars] is a description of the error returned by the low-level packet sending driver that triggered the error (usually one of these: *fifo full*, *fifo empty*, *out of buf*, *out of mem*, *null pointer*, *misc failure*), and [int] is the number of packets outstanding (packets from the RPC code to the driver that have not yet been sent).

**Recommended Action** Find out more about the error by using the **show tech-support** privileged EXEC command. Copy the message exactly as it appears on the console or in the system log. Research and attempt to resolve the error by using the Output Interpreter. Use the Bug Toolkit to look for similar reported problems. IFor more information about these online tools and about contacting HP, see the "Error Message Traceback Reports" section on page 1-6.

#### **PLATFORM\_SPAN Messages**

**Error Message** PLATFORM\_SPAN-3-PACKET\_DROP: Decreases egress SPAN rate.

**Explanation** Egress SPAN rates are falling because SPAN is enabled with multicast routing or fallback bridging.

**Recommended Action** Find out more about the error by using the **show tech-support** privileged EXEC command. Copy the message exactly as it appears on the console or in the system log. Research and attempt to resolve the error by using the Output Interpreter. Use the Bug Toolkit to look for similar reported problems. IFor more information about these online tools and about contacting HP, see the "Error Message Traceback Reports" section on page 1-6.

## **PLATFORM\_UCAST Messages**

**Error Message** PLATFORM\_UCAST-3-ADJ: [chars].

**Explanation** The adjacency module for unicast routing encountered an error. [chars] describes the error.

**Error Message** PLATFORM\_UCAST-3-ARP: [chars].

**Explanation** The ARP module for unicast routing encountered an error. [chars] describes the error.

**Recommended Action** Copy the message exactly as it appears on the console or in the system log. Research and attempt to resolve the error by using the Output Interpreter. Use the Bug Toolkit to look for similar reported problems. If you still require assistance, contact HP technical support and provide the representative with the gathered information. For more information about the online tools and about contacting HP, see the "Error Message Traceback Reports" section on page 1-6.

**Error Message** PLATFORM\_UCAST-3-CEF: [chars].

**Explanation** The Cisco Express Forwarding (CEF) module for unicast routing encountered an error. [chars] describes the error.

**Recommended Action** Copy the message exactly as it appears on the console or in the system log. Research and attempt to resolve the error by using the Output Interpreter. Use the Bug Toolkit to look for similar reported problems. If you still require assistance, contact HP technical support and provide the representative with the gathered information. For more information about the online tools and about contacting HP, see the "Error Message Traceback Reports" section on page 1-6.

**Error Message** PLATFORM\_UCAST-3-DYNAMIC: [chars].

**Explanation** The dynamic address tracking mechanism for unicast routing encountered an error. [chars] describes the error.

**Recommended Action** Copy the message exactly as it appears on the console or in the system log. Research and attempt to resolve the error by using the Output Interpreter. Use the Bug Toolkit to look for similar reported problems. If you still require assistance, contact HP technical support and provide the representative with the gathered information. For more information about the online tools and about contacting HP, see the "Error Message Traceback Reports" section on page 1-6.

**Error Message** PLATFORM\_UCAST-3-ERROR: [chars].

**Explanation** An internal unicast routing error occurred. [chars] describes the error.

**Recommended Action** Copy the message exactly as it appears on the console or in the system log. Research and attempt to resolve the error by using the Output Interpreter. Use the Bug Toolkit to look for similar reported problems. If you still require assistance, contact HP technical support and provide the representative with the gathered information. For more information about the online tools and about contacting HP, see the "Error Message Traceback Reports" section on page 1-6.

 $\mathbf{I}$ 

**Error Message** PLATFORM\_UCAST-3-HSRP: [chars].

**Explanation** The Hot Standby Router Protocol (HSRP) module for unicast routing encountered an error. [chars] describes the error.

**Recommended Action** Copy the message exactly as it appears on the console or in the system log. Research and attempt to resolve the error by using the Output Interpreter. Use the Bug Toolkit to look for similar reported problems. If you still require assistance, contact HP technical support and provide the representative with the gathered information. For more information about the online tools and about contacting HP, see the "Error Message Traceback Reports" section on page 1-6.

**Error Message** PLATFORM\_UCAST-3-INTERFACE: [chars].

**Explanation** Aunicast routing interface error occurred. [chars] describes the error.

**Recommended Action** Copy the message exactly as it appears on the console or in the system log. Research and attempt to resolve the error by using the Output Interpreter. Use the Bug Toolkit to look for similar reported problems. If you still require assistance, contact HP technical support and provide the representative with the gathered information. For more information about the online tools and about contacting HP, see the "Error Message Traceback Reports" section on page 1-6.

**Error Message** PLATFORM\_UCAST-3-RPC: [chars].

**Explanation** The RPC module for unicast routing encountered an error. [chars] describes the error.

**Recommended Action** Copy the message exactly as it appears on the console or in the system log. Research and attempt to resolve the error by using the Output Interpreter. Use the Bug Toolkit to look for similar reported problems. If you still require assistance, contact HP technical support and provide the representative with the gathered information. For more information about the online tools and about contacting HP, see the "Error Message Traceback Reports" section on page 1-6.

**Error Message** PLATFORM\_UCAST-6-PREFIX: One or more, more specific prefixes could not be programmed into TCAM and are being covered by a less specific prefix

**Explanation** The more specific prefix could not be programmed into TCAM and is covered by a less specific prefix. This could be a temporary condition. The output of the **show platform ip unicast failed route** privileged EXEC command lists the failed prefixes.

**Recommended Action** No action required.

### **PLATFORM\_VLAN Messages**

**Error Message** PLATFORM\_VLAN-3-LOCK\_FAIL: Failed to lock vlan-id [dec], associated mapped vlan id value [dec].

**Explanation** The VLAN lock operation failed. This can occur if the VLAN is already active in the system or if the VLAN ID is not active. The first [dec] is the VLAN ID, and the second [dec] is the mapped-vlan-id (MVID).

**Recommended Action** Copy the message exactly as it appears on the console or in the system log. Research and attempt to resolve the error by using the Output Interpreter. Use the Bug Toolkit to look for similar reported problems. If you still require assistance, contact HP technical support and provide the representative with the gathered information. For more information about the online tools and about contacting HP, see the "Error Message Traceback Reports" section on page 1-6.

**Error Message** PLATFORM\_VLAN-3-MVID\_ERROR: Mapped Vlan ID value [dec] associated with vlan-id [dec] is invalid.

**Explanation** An active VLAN is not correctly associated with a mapped-vlan-id (MVID). The first [dec] is the VLAN ID, and the second [dec] is the MVID.

**Recommended Action** Copy the message exactly as it appears on the console or in the system log. Research and attempt to resolve the error by using the Output Interpreter. Use the Bug Toolkit to look for similar reported problems. If you still require assistance, contact HP technical support and provide the representative with the gathered information. For more information about the online tools and about contacting HP, see the "Error Message Traceback Reports" section on page 1-6.

**Error Message** PLATFORM\_VLAN-3-UNLOCK\_FAIL: Failed to unlock vlan-id [dec], associated mapped vlan id value [dec].

**Explanation** The switch did not unlock a VLAN ID. The most likely cause is that the VLAN is already unlocked. The first [dec] is the VLAN ID, and the second [dec] is the MVID.

**Recommended Action** Copy the message exactly as it appears on the console or in the system log. Research and attempt to resolve the error by using the Output Interpreter. Use the Bug Toolkit to look for similar reported problems. If you still require assistance, contact HP technical support and provide the representative with the gathered information. For more information about the online tools and about contacting HP, see the "Error Message Traceback Reports" section on page 1-6.

### **PLATFORM\_WCCP Messages**

**Error Message** PLATFORM-WCCP-3-NO\_LABEL: Cannot allocate WCCP Label

**Explanation** The WCCP label could not be allocated. This means that the hardware cannot be programmed to implement WCCP redirection.

**Recommended Action** Reduce the number of interfaces configured for WCCP redirection or policy based routing.

 $\mathbf I$ 

**Error Message** PLATFORM-WCCP-4-SDM\_MISMATCH: WCCP requires sdm template routing

**Explanation** The SDM routing template must be enabled to support this feature.

**Recommended Action** Modify the SDM template to enable the routing template. Use the **sdm prefer routing** global configuration command, and then reload the switch by using the **reload** privileged EXEC command.

#### **PM Messages**

**Error Message** PM-2-LOW\_SP\_MEM: Switch process available memory is less than [dec] bytes.

**Explanation** The available memory for the switch processor is low. This can occur when too many Layer 2 VLANs are configured. [dec] is the available memory.

**Recommended Action** Remove VLANs from the system to reduce memory usage.

**Error Message** PM-2-NOMEM: Not enough memory available for [chars].

**Explanation** The port manager subsystem could not obtain the memory it needed to initialize the specified operation. [chars] is the port manager operation.

**Recommended Action** Copy the message exactly as it appears on the console or in the system log. Research and attempt to resolve the error by using the Output Interpreter. Use the Bug Toolkit to look for similar reported problems. If you still require assistance, contact HP technical support and provide the representative with the gathered information. For more information about the online tools and about contacting HP, see the "Error Message Traceback Reports" section on page 1-6.

**Error Message** PM-2-VLAN\_ADD: Failed to add VLAN [dec] - [chars].

**Explanation** The software did not add the VLAN to the VLAN Trunking Protocol (VTP) database. [dec] is the VLAN ID, and [chars] specifies the reason for the failure.

**Error Message** PM-3-INTERNALERROR: Port Manager Internal Software Error ([chars]: [chars]: [dec]: [chars]).

**Explanation** An internal software error occurred in the port manager. The parameters identify the problem for technical support. The first [chars] is the error message, and the second [chars] is the filename. [dec] is the line number, and the last [chars] is the function name.

**Recommended Action** Copy the message exactly as it appears on the console or in the system log. Research and attempt to resolve the error by using the Output Interpreter. Use the Bug Toolkit to look for similar reported problems. If you still require assistance, contact HP technical support and provide the representative with the gathered information. For more information about the online tools and about contacting HP, see the "Error Message Traceback Reports" section on page 1-6.

**Error Message** PM-4-BAD\_APP\_ID: an invalid application id ([dec]) was detected.

**Explanation** The port manager detected an invalid request. [dec] is the application ID.

**Recommended Action** Copy the message exactly as it appears on the console or in the system log. Research and attempt to resolve the error by using the Output Interpreter. Use the Bug Toolkit to look for similar reported problems. If you still require assistance, contact HP technical support and provide the representative with the gathered information. For more information about the online tools and about contacting HP, see the "Error Message Traceback Reports" section on page 1-6.

**Error Message** PM-4-BAD\_APP\_REQ: an invalid [chars] request by the '[chars]' application was detected.

**Explanation** The port manager detected an invalid request. The first [chars] is the invalid request, and the second [chars] is the application making the request.

**Recommended Action** Copy the message exactly as it appears on the console or in the system log. Research and attempt to resolve the error by using the Output Interpreter. Use the Bug Toolkit to look for similar reported problems. If you still require assistance, contact HP technical support and provide the representative with the gathered information. For more information about the online tools and about contacting HP, see the "Error Message Traceback Reports" section on page 1-6.

**Error Message** PM-4-BAD\_CARD\_COOKIE: an invalid card cookie was detected.

**Explanation** The port manager detected an invalid request.

**Recommended Action** Copy the message exactly as it appears on the console or in the system log. Research and attempt to resolve the error by using the Output Interpreter. Use the Bug Toolkit to look for similar reported problems. If you still require assistance, contact HP technical support and provide the representative with the gathered information. For more information about the online tools and about contacting HP, see the "Error Message Traceback Reports" section on page 1-6.

 $\mathbf{I}$ 

**Error Message** PM-4-BAD\_CARD\_SLOT: an invalid card slot ([dec]) was detected.

**Explanation** The port manager detected an invalid request. [dec] is the slot number.

**Recommended Action** Copy the message exactly as it appears on the console or in the system log. Research and attempt to resolve the error by using the Output Interpreter. Use the Bug Toolkit to look for similar reported problems. If you still require assistance, contact HP technical support and provide the representative with the gathered information. For more information about the online tools and about contacting HP, see the "Error Message Traceback Reports" section on page 1-6.

**Error Message** PM-4-BAD\_COOKIE: [chars] was detected.

**Explanation** The port manager detected an invalid request. [chars] is the invalid request.

**Recommended Action** Copy the message exactly as it appears on the console or in the system log. Research and attempt to resolve the error by using the Output Interpreter. Use the Bug Toolkit to look for similar reported problems.If you still require assistance, contact HP technical support and provide the representative with the gathered information. For more information about the online tools and about contacting HP, see the "Error Message Traceback Reports" section on page 1-6.

**Error Message** PM-4-BAD\_HA\_ENTRY\_EVENT: Invalid Host access entry event ([dec]) is received.

**Explanation** An invalid host access entry event was received. The host access table entry event should be an add, delete, or update event. [dec] is the event that is received.

**Recommended Action** Copy the message exactly as it appears on the console or in the system log. Research and attempt to resolve the error by using the Output Interpreter. Use the Bug Toolkit to look for similar reported problems. If you still require assistance, contact HP technical support and provide the representative with the gathered information. For more information about the online tools and about contacting HP, see the "Error Message Traceback Reports" section on page 1-6.

**Error Message** PM-4-BAD\_PORT\_COOKIE: an invalid port cookie was detected.

**Explanation** The port manager detected an invalid request.

**Recommended Action** Copy the message exactly as it appears on the console or in the system log. Research and attempt to resolve the error by using the Output Interpreter. Use the Bug Toolkit to look for similar reported problems. If you still require assistance, contact HP technical support and provide the representative with the gathered information. For more information about the online tools and about contacting HP, see the "Error Message Traceback Reports" section on page 1-6.

**Error Message** PM-4-BAD\_PORT\_NUMBER: an invalid port number ([dec]) was detected.

**Explanation** The port manager detected an invalid request. [dec] is the port number.

**Error Message** PM-4-BAD\_VLAN\_COOKIE: an invalid vlan cookie was detected.

**Explanation** The port manager detected an invalid request.

**Recommended Action** Copy the message exactly as it appears on the console or in the system log. Research and attempt to resolve the error by using the Output Interpreter. Use the Bug Toolkit to look for similar reported problems. If you still require assistance, contact HP technical support and provide the representative with the gathered information. For more information about the online tools and about contacting HP, see the "Error Message Traceback Reports" section on page 1-6.

**Error Message** PM-4-BAD\_VLAN\_ID: an invalid vlan id ([dec]) was detected.

**Explanation** The port manager detected an invalid request. [dec] is the VLAN ID.

**Recommended Action** Copy the message exactly as it appears on the console or in the system log. Research and attempt to resolve the error by using the Output Interpreter. Use the Bug Toolkit to look for similar reported problems. If you still require assistance, contact HP technical support and provide the representative with the gathered information. For more information about the online tools and about contacting HP, see the "Error Message Traceback Reports" section on page 1-6.

**Error Message** PM-4-ERR\_DISABLE: [chars] error detected on [chars], putting [chars] in err-disable state.

**Explanation** The port manager detected a misconfiguration or misbehavior and error-disabled the interface. A recovery is attempted after the configured retry time (the default is 5 minutes). [chars] is the port where the threshold was exceeded. The first [chars] is the error, and both the second and third [chars] are the affected interface.

**Recommended Action** Copy the message exactly as it appears on the console or in the system log. Research and attempt to resolve the error by using the Output Interpreter. Use the Bug Toolkit to look for similar reported problems. If you still require assistance, contact HP technical support and provide the representative with the gathered information. For more information about the online tools and about contacting HP, see the "Error Message Traceback Reports" section on page 1-6.

**Error Message** PM-4-ERR\_DISABLE\_VP: [chars] error detected on [chars], vlan [dec]. Putting in err-disable state.

**Explanation** The virtual port (that is, the port-VLAN pair) is error-disabled when it detects a misconfiguration or misbehavior. If configured, a recovery will be attempted after the configured retry time (default time is 5 minutes). The first [chars] is the error, and the second [chars] is the port.

**Error Message** PM-4-ERR\_RECOVER: Attempting to recover from [chars] err-disable state on [chars].

**Explanation** The port manager is trying to restart an error-disabled interface. The first [chars] is the error, and the second [chars] is the affected interface.

**Recommended Action** Copy the message exactly as it appears on the console or in the system log. Research and attempt to resolve the error by using the Output Interpreter. Use the Bug Toolkit to look for similar reported problems. If you still require assistance, contact HP technical support and provide the representative with the gathered information. For more information about the online tools and about contacting HP, see the "Error Message Traceback Reports" section on page 1-6.

**Error Message** PM-4-ERR RECOVER VP: Attempting to recover from [chars] err-disable state on [chars], vlan [dec].

**Explanation** The port manager is trying to restart an error-disabled virtual port. The first [chars] is the error, the second [chars] is the virtual port, and [dec] is the VLAN ID.

**Recommended Action** Copy the message exactly as it appears on the console or in the system log. Research and attempt to resolve the error using the Output Interpreter. Use the Bug Toolkit to look for similar reported problems. If you still require assistance, open a case with the TAC, or contact your Cisco technical support representative, and provide the representative with the gathered information. For more information about these online tools and about contacting Cisco, see the "Error Message Traceback Reports" section on page 1-6.

**Error Message** PM-4-EXT\_VLAN\_INUSE: VLAN [dec] currently in use by [chars].

**Explanation** The port manager did not allocate the VLAN for external use because the VLAN is being used by another feature. [dec] is the VLAN that is being used, and [chars] is the feature that is using it.

**Recommended Action** Reconfigure the feature (for example, the routed port) to use another internal VLAN or to request another available VLAN.

**Error Message** PM-4-EXT\_VLAN\_NOTAVAIL: VLAN [dec] not available in Port Manager.

**Explanation** The port manager did not allocate the requested VLAN. The VLAN is probably being used as an internal VLAN by other features. [dec] is the requested VLAN.

**Recommended Action** Configure a different VLAN on the device.

**Error Message** PM-4-INACTIVE: putting [chars] in inactive state because [chars].

**Explanation** The port is inactive because the port manager could not create a virtual port for the switch port and VLAN. The reason for this condition is specified in the error message. The first [chars] is the interface name, and the second [chars] is the reason.

**Recommended Action** Copy the message exactly as it appears on the console or in the system log. Research and attempt to resolve the error by using the Output Interpreter. Use the Bug Toolkit to look for similar reported problems. If you still require assistance, contact HP technical support and provide the representative with the gathered information. For more information about the online tools and about contacting HP, see the "Error Message Traceback Reports" section on page 1-6.

**Error Message** PM-4-INT\_FAILUP: [chars] failed to come up. No internal VLAN available.

**Explanation** The port manager did not allocate an internal VLAN. The interface cannot be enabled. [chars] is the interface name.

**Recommended Action** Remove the extended-range VLAN by using the **no vlan** *vlan-id* global configuration command to free up resources.

**Error Message** PM-4-INT\_VLAN\_NOTAVAIL: Failed to allocate internal VLAN in Port Manager.

**Explanation** The port manager did not find any available internal VLAN.

**Recommended Action** Delete some extended-range VLANs created by users, or remove some features (such as routed ports) that require internal VLAN allocation. To delete extended-range VLANs, use the **no vlan** *vlan-id* global configuration command. To delete a routed port, use the **no switchport** interface configuration command.

**Error Message** PM-4-INVALID\_HOST\_ACCESS\_ENTRY: Invalid Host access entry type ([dec]) is received.

**Explanation** An invalid host access entry type was received. The host access entry should be a configured or a dynamic type. [dec] is the entry type that is received.

**Recommended Action** Copy the message exactly as it appears on the console or in the system log. Research and attempt to resolve the error by using the Output Interpreter. Use the Bug Toolkit to look for similar reported problems. If you still require assistance, contact HP technical support and provide the representative with the gathered information. For more information about the online tools and about contacting HP, see the "Error Message Traceback Reports" section on page 1-6.

**Error Message** PM-4-LIMITS: The number of vlan-port instances on [chars] exceeded the recommended limit of [dec].

**Explanation** The total number of individual VLAN ports on the module or switch has exceeded the recommended limit. VLANs can be counted more than once. If VLAN 1 is carried on ten interfaces, it counts as ten VLAN ports. On some platforms, bundling is also ignored for purposes of this count.

If eight interfaces on the same module are in one bundle, and the port channel is carrying VLAN 1, it counts as eight VLAN ports. [chars] is the module name (for example, switch or the module number), and [dec] is the recommended limit.

**Recommended Action** Reduce the number of trunks and VLANs configured in the module or switch as recommended in [dec]. Enter the **show interfaces trunk** privileged EXEC command to see the total number of trunks and VLANs.

**Error Message** PM-4-NO\_SUBBLOCK: No PM subblock found for [chars].

**Explanation** The port manager did not find the subblock for this interface. [chars] is the interface name.

**Recommended Action** Copy the message exactly as it appears on the console or in the system log. Research and attempt to resolve the error by using the Output Interpreter. Use the Bug Toolkit to look for similar reported problems. If you still require assistance, contact HP technical support and provide the representative with the gathered information. For more information about the online tools and about contacting HP, see the "Error Message Traceback Reports" section on page 1-6.

**Error Message** PM-4-PORT\_BOUNCED: Port [chars] was bounced by [chars].

**Explanation** During a change-over when the port was in the link-down state, the port manager restarted the port. A port can be restarted only when the port data structures are not consistent in the active and standby supervisors. Active ports in the link-down state return to the link-up state when the port is restarted. The first [chars] is the port number, and the second [chars] is the re-activation event.

**Recommended Action** No action is required.

**Error Message** PM-4-PVLAN\_TYPE\_CFG\_ERR: Failed to set VLAN [dec] to a [chars] VLAN.

**Explanation** The platform did not set a private VLAN type. [dec] is the VLAN ID.

**Recommended Action** Copy the message exactly as it appears on the console or in the system log. Research and attempt to resolve the error by using the Output Interpreter. Use the Bug Toolkit to look for similar reported problems. If you still require assistance, open a case with the TAC, or contact your HP technical support representative, and provide the representative with the gathered information. For more information about these online tools and about contacting Cisco, see the "Error Message Traceback Reports" section on page 1-6.

**Error Message** PM-4-TOO\_MANY\_APP: application '[chars]' exceeded registration limit.

**Explanation** The port manager detected an invalid request. [chars] is the application.

**Error Message** PM-4-UNKNOWN\_HOST\_ACCESS: Invalid Host access value ([dec]) is received.

**Explanation** The host access table is being accessed with an invalid host access value. [dec] is the value that is received.

**Recommended Action** Copy the message exactly as it appears on the console or in the system log. Research and attempt to resolve the error by using the Output Interpreter. Use the Bug Toolkit to look for similar reported problems. If you still require assistance, contact HP technical support and provide the representative with the gathered information. For more information about the online tools and about contacting HP, see the "Error Message Traceback Reports" section on page 1-6.

**Error Message** PM-4-VMPS CFG: Dynamic access VLAN [dec] same as voice vlan on [chars].

**Explanation** The access VLAN ID on the VMPS server is the same as the voice VLAN ID on the interface. [dec] is the access VLAN ID, and [chars] is the physical interface.

**Recommended Action** Assign the access VLAN on the VMPS server to a VLAN ID that is different from the voice VLAN ID.

**Error Message** PM-6-EXT\_VLAN\_ADDITION: Extended VLAN is not allowed to be configured in VTP CLIENT mode.

**Explanation** The switch did not add a VLAN in VTP client mode.

**Recommended Action** Copy the message exactly as it appears on the console or in the system log. Research and attempt to resolve the error by using the Output Interpreter. Use the Bug Toolkit to look for similar reported problems. If you still require assistance, open a case with the TAC, or contact your Cisco technical support representative, and provide the representative with the gathered information. For more information about these online tools and about contacting Cisco, see the "Error Message Traceback Reports" section on page 1-6.

#### **PORT\_SECURITY Messages**

**Error Message** PORT\_SECURITY-2-PSECURE\_VIOLATION:Security violation occurred caused by MAC [enet] on port [chars].

**Explanation** An unauthorized device attempted to connect on a secure port. [enet] is the MAC address of the unauthorized device, and [chars] is the secure port.

**Recommended Action** Identify the device that attempted to connect on the secure port. Notify your network system administrator of this condition.

 $\mathbf I$ 

**Error Message** PORT\_SECURITY-2-PSECURE\_VIOLATION\_VLAN: Security violation on port [chars] due to MAC address [enet] on VLAN [dec]

**Explanation** An unauthorized device attempted to connect on a secure trunk port. [chars] is the secure port, [enet] is the MAC address of the unauthorized device, and [dec] is the VLAN ID.

**Recommended Action** Identify the device that attempted to connect through the secure trunk port. Notify your network system administrator of this condition.

**Error Message** PORT\_SECURITY-6-ADDR\_REMOVED: Address [dec]:[enet] exists on port [chars]. It has been removed from port [chars].

**Explanation** A routed port is reconfigured as a switch port. The address in the previous switch configuration conflicts with the running configuration and has been deleted. [dec]:[enet] is the MAC address of the port, and [chars] is the reconfigured port.

**Recommended Action** No action is required.

**Error Message** PORT\_SECURITY-6-ADDRESSES\_REMOVED: Maximum system secure address count reached. Some secure addresses configured on port [chars] removed.

**Explanation** Some configured and sticky MAC addresses on the specified port were removed from the configuration. The number of secure addresses that the system supports was exceeded. This condition occurs only during hot swapping or port-mode changes (for example, when the port is converted from a Layer 3 to a Layer 2 port). [chars] is the port.

**Recommended Action** No action is required.

**Error Message** PORT\_SECURITY-6-VLAN\_FULL: Vlan [dec] on port [chars] has reached its limit. Address [enet] has been removed.

**Explanation** The voice VLAN is the same as the access VLA. Because the maximum number of MAC addresses allowed on the access VLAN has been reached, the specified Ethernet address has been deleted. [dec] is the VLAN ID, [chars] is the port assigned to the voice VLAN and the access VLAN, and [enet] is the MAC address that is deleted.

**Recommended Action** No action is required.

**Error Message** PORT\_SECURITY-6-VLAN\_REMOVED: VLAN [int] is no longer allowed on port [chars]. Its port security configuration has been removed.

**Explanation** A configured VLAN is not allowed either due to a port mode change or an allowed VLAN list change and is removed from the configuration. [int] is the VLAN ID, and [chars] is the switch port assigned to the VLAN.

**Recommended Action** No action is required.
## **PT Messages**

**Error Message** PT-3-PT\_HW\_UNAVAIL: Protocol Tunneling hardware resource not available. [chars]

**Explanation** Protocol tunneling could not be enabled because no redirect registers are available. Protocol tunneling requires redirect registers. [chars] is the hardware resource that is not available.

**Recommended Action** Disable any applications that use redirect registers, and try configuring the protocol tunneling again.

#### **QOSMGR Messages**

**Error Message** QOSMGR-3-FEATURE\_NOT\_FOUND: Cannot find feature for [chars].

**Explanation** An internal software error has occurred. [chars] is the description of the feature that the software cannot find.

**Recommended Action** Copy the message exactly as it appears on the console or in the system log. Research and attempt to resolve the error by using the Output Interpreter. Use the Bug Toolkit to look for similar reported problems. If you still require assistance, contact HP technical support and provide the representative with the gathered information. For more information about the online tools and about contacting HP, see the "Error Message Traceback Reports" section on page 1-6.

**Error Message** QOSMGR-3-FILTERTYPE\_INVALID: Internal Error Invalid Policy filtertype [dec].

**Explanation** An internal software error has occurred. [dec] is the invalid filter type identification.

**Recommended Action** Copy the message exactly as it appears on the console or in the system log. Research and attempt to resolve the error by using the Output Interpreter. Use the Bug Toolkit to look for similar reported problems. If you still require assistance, contact HP technical support and provide the representative with the gathered information. For more information about the online tools and about contacting HP, see the "Error Message Traceback Reports" section on page 1-6.

**Error Message** QOSMGR-3-MERGE\_RES\_COUNT: Internal Error Invalid count.

**Explanation** An internal software error has occurred.

**Recommended Action** Copy the message exactly as it appears on the console or in the system log. Research and attempt to resolve the error by using the Output Interpreter. Use the Bug Toolkit to look for similar reported problems. If you still require assistance, contact HP technical support and provide the representative with the gathered information. For more information about the online tools and about contacting HP, see the "Error Message Traceback Reports" section on page 1-6.

 $\mathbf I$ 

**Error Message** QOSMGR-3-NO\_POLICER\_QOSLABEL: Creating port Class Label Failed.

**Explanation** An internal software error has occurred.

**Recommended Action** Copy the message exactly as it appears on the console or in the system log. Research and attempt to resolve the error by using the Output Interpreter. Use the Bug Toolkit to look for similar reported problems. If you still require assistance, contact HP technical support and provide the representative with the gathered information. For more information about the online tools and about contacting HP, see the "Error Message Traceback Reports" section on page 1-6.

**Error Message** QOSMGR-3-NO\_VMR\_QOSLABEL: qm\_generate\_vmrs have no qos label.

**Explanation** An internal software error has occurred.

**Recommended Action** Copy the message exactly as it appears on the console or in the system log. Research and attempt to resolve the error by using the Output Interpreter. Use the Bug Toolkit to look for similar reported problems. If you still require assistance, contact HP technical support and provide the representative with the gathered information. For more information about the online tools and about contacting HP, see the "Error Message Traceback Reports" section on page 1-6.

**Error Message** QOSMGR-3-NULL\_POLICER: Internal Error Invalid Policer.

**Explanation** An internal software error has occurred.

**Recommended Action** Copy the message exactly as it appears on the console or in the system log. Research and attempt to resolve the error by using the Output Interpreter. Use the Bug Toolkit to look for similar reported problems. If you still require assistance, contact HP technical support and provide the representative with the gathered information. For more information about the online tools and about contacting HP, see the "Error Message Traceback Reports" section on page 1-6.

**Error Message** QOSMGR-3-POLICER\_RES\_COUNT: Internal Error Invalid Policer count.

**Explanation** An internal software error has occurred.

**Recommended Action** Copy the message exactly as it appears on the console or in the system log. Research and attempt to resolve the error by using the Output Interpreter. Use the Bug Toolkit to look for similar reported problems. If you still require assistance, contact HP technical support and provide the representative with the gathered information. For more information about the online tools and about contacting HP, see the "Error Message Traceback Reports" section on page 1-6.

**Error Message** QOSMGR-3-POLICYMAP\_NOT\_FOUND: Cannot find policymap for [chars].

**Explanation** An internal software error has occurred. [chars] is the policy-map name.

**Recommended Action** Copy the message exactly as it appears on the console or in the system log. Research and attempt to resolve the error by using the Output Interpreter. Use the Bug Toolkit to look for similar reported problems. If you still require assistance, contact HP technical support and provide the representative with the gathered information. For more information about the online tools and about contacting HP, see the "Error Message Traceback Reports" section on page 1-6.

**Error Message** QOSMGR-3-QUEUE\_PTR\_ERROR: queue pointers out of order [hex] [hex] [hex] [hex].

**Explanation** An internal software error has occurred. [hex] [hex] [hex] [hex] are the software-computed queue pointer values. The parameters provide error details for technical support.

**Recommended Action** Copy the message exactly as it appears on the console or in the system log. Research and attempt to resolve the error by using the Output Interpreter. Use the Bug Toolkit to look for similar reported problems. If you still require assistance, contact HP technical support and provide the representative with the gathered information. For more information about the online tools and about contacting HP, see the "Error Message Traceback Reports" section on page 1-6.

**Error Message** OOSMGR-3-RESERVE COUNT ERROR: Reserved Count Exceeding total [dec].

**Explanation** An internal software error has occurred in the allocated reserved buffers. [dec] is the reserved count computed by the software.

**Recommended Action** Copy the message exactly as it appears on the console or in the system log. Research and attempt to resolve the error by using the Output Interpreter. Use the Bug Toolkit to look for similar reported problems. If you still require assistance, contact HP technical support and provide the representative with the gathered information. For more information about the online tools and about contacting HP, see the "Error Message Traceback Reports" section on page 1-6.

**Error Message** QOSMGR-3-RESOURCE\_INTERNAL: Internal Error in resource allocation.

**Explanation** An internal software error has occurred.

**Recommended Action** Copy the message exactly as it appears on the console or in the system log. Research and attempt to resolve the error by using the Output Interpreter. Use the Bug Toolkit to look for similar reported problems. If you still require assistance, contact HP technical support and provide the representative with the gathered information. For more information about the online tools and about contacting HP, see the "Error Message Traceback Reports" section on page 1-6.

**Error Message** QOSMGR-3-VMRSEQ\_INVALID: Internal Error Invalid VMR sequence.

**Explanation** An internal software error has occurred.

**Recommended Action** Copy the message exactly as it appears on the console or in the system log. Research and attempt to resolve the error by using the Output Interpreter. Use the Bug Toolkit to look for similar reported problems. If you still require assistance, contact HP technical support and provide the representative with the gathered information. For more information about the online tools and about contacting HP, see the "Error Message Traceback Reports" section on page 1-6.

 $\mathbf I$ 

**Error Message** QOSMGR-4-ACTION\_NOT\_SUPPORTED: Action is not supported in policymap [chars].

**Explanation** An action other than the **set**, **trust**, and **police** policy-map class configuration commands was configured in a policy map. This is a hardware limitation. [chars] is the policy-map name.

**Recommended Action** Configure only the supported actions of **set**, **trust**, and **police** when in policy-map class configuration mode.

**Error Message** QOSMGR-4-CLASS\_NOT\_SUPPORTED: Classification is not supported in classmap [chars].

**Explanation** An unsupported **match** class-map configuration command was configured in a policy map and attached to an egress interface, or more than one **match** class-map command was configured. This is a hardware limitation. [chars] is the class-map name.

**Recommended Action** Reconfigure the class map or the policy map. Use only the **match ip dscp** *dscp-list* class-map configuration command in a policy map that is attached to an egress interface. Only one match per class map is supported.

**Error Message** QOSMGR-4-COMMAND\_FAILURE: Execution of [chars] command failed.

**Explanation** The command to configure a QoS setting failed. This is possibly due to lack of hardware resources. [chars] is the description of the command.

**Recommended Action** Look for any other messages that indicate resource failure. If other messages indicate that the hardware resources are exceeded, retry the command with a smaller configuration. Find out more about the error by using the **show tech-support** privileged EXEC command. Copy the message exactly as it appears on the console or in the system log. Research and attempt to resolve the error by using the Output Interpreter. Use the Bug Toolkit to look for similar reported problems. IFor more information about these online tools and about contacting HP, see the "Error Message Traceback Reports" section on page 1-6.

**Error Message** QOSMGR-4-HARDWARE\_NOT\_SUPPORTED: Hardware limitation has reached for policymap [chars].

**Explanation** The policy-map configuration has exceeded the limitation of the hardware. You configured more QoS ACL entries than the number specified in the SDM template. [chars] is the policy-map name.

**Recommended Action** Reconfigure the class map or the policy map, and reduce the number of QoS ACLs.

**Error Message** QOSMGR-4-MATCH\_NOT\_SUPPORTED: Match type is not supported in classmap [chars].

**Explanation** An unsupported match type was entered. Only the **access-group** *acl-index-or-name,* **ip dscp** *dscp-list*, and **ip precedence** *ip-precedence-lis*t match types are supported with the **match** class-map configuration command. [chars] is the class-map name.

**Recommended Action** Reconfigure the class map using only the **match access-group**, **match ip dscp**, and **match ip precedence** class-map configuration commands within the class map.

**Error Message** QOSMGR-4-NOT\_SUPPORTED: Action '[chars]' is not supported for a policymap attached to output side.

**Explanation** A **set** or **trust** policy-map class configuration command was configured in a policy map and attached to an egress interface. A warning message is logged, and the actions do not take effect. This is a hardware limitation. [chars] is either the set or trust action.

**Recommended Action** Do not configure a **set** or **trust** policy-map class configuration command in a policy map and attach it to an egress interface. These policy-map actions are supported only on ingress interfaces.

**Error Message** QOSMGR-4-POLICER\_PLATFORM\_NOT\_SUPPORTED: Policer configuration has exceeded hardware limitation for policymap [chars].

**Explanation** The policy-map configuration has exceeded the hardware limitation. An attempt to configure more policers in all policy maps (by using the **police** or **police aggregate** policy-map class configuration command) than supported by the hardware, which is not allowed, caused this condition. [chars] is the policy-map name.

**Recommended Action** Reconfigure the class maps or the policy maps, or delete the policy map from some interfaces.

**Error Message** QOSMGR-4-POLICER\_POLICY\_NOT\_SUPPORTED: Number of policers has exceeded per policy hardware limitation for policymap [chars].

**Explanation** The policy-map configuration has exceeded the hardware limitation. An attempt to configure more policers in a policy map (by using the **police** or **police aggregate** policy-map class configuration command) than supported by the hardware, which is not allowed, caused this condition. [chars] is the policy-map name.

**Recommended Action** Reconfigure the class map or the policy map, and reduce the number of policers.

## **RMON Messages**

**Error Message** RMON-5-FALLINGTRAP: Falling trap is generated because the value of [chars] has fallen below the falling-threshold value [dec].

**Explanation** A falling trap has been generated. The value of the specified MIB object is below the falling threshold value. [chars] is the MIB object, and [dec] is the threshold value.

**Recommended Action** Take appropriate action on the specified MIB object.

**Error Message** RMON-5-RISINGTRAP: Rising trap is generated because the value of [chars] exceeded the rising-threshold value [dec].

**Explanation** A rising trap has been generated. The value of the specified MIB object is above the rising threshold value. [chars] is the MIB object, and [dec] is the threshold value.

**Recommended Action** Take appropriate action on the specified object.

#### **SCHED Messages**

**Error Message** SCHED-3-UNEXPECTEDEVENT: [traceback] [process information] Process received unknown event (maj [hex], min [hex])

**Explanation** An event was not processed. The first [hex] is the major event number, and the second [hex] is the minor event number.

**Recommended Action** Copy the message exactly as it appears on the console or in the system log. Research and attempt to resolve the error by using the Output Interpreter. Use the Bug Toolkit to look for similar reported problems. If you still need assistance, open a case with the TAC, or provide your Cisco technical support representative with your information.

## **SDM Messages**

**Error Message** SDM-6-MISMATCH\_ADVISE: [chars].

**Explanation** A stack member cannot support the SDM template that the stack master is using. Switches in the SDM mismatch state are not functional stack members. This error follows the STACKMGR-6-SWITCH\_ADDED\_SDM error message if it reports SDM\_MISMATCH. [chars] displays mismatch information and recommended corrective actions.

**Recommended Action** Downgrade the SDM template of the stack master to make it compatible with the stack member switches. For example, if the stack master uses the aggregator routing template, the message recommends downgrading the stack master to the desktop routing template by using the **sdm prefer vlan desktop** global configuration command.

## **SPAN Messages**

**Error Message** SPAN-3-MEM\_UNAVAIL: Memory was not available to perform the SPAN operation.

**Explanation** The system could not perform a SPAN operation because of a lack of memory.

**Recommended Action** Reduce other system activity to ease the memory demands.

**Error Message** SPAN-3-SESS\_DEC\_CFG: SPAN hardware resource is in use. [chars]

**Explanation** The system could not allocate a SPAN hardware resource for the feature specified in the error message. It is possible that a distributed EtherChannel has been configured in the system that is using a SPAN hardware resource.

**Recommended Action** Remove one or all of the distributed EtherChannels from the system and retry the operation.

**Error Message** SPAN-3-SESS\_HW\_UNAVAIL: SPAN hardware resource not available [chars]

**Explanation** The system could not allocate a SPAN hardware resource for the feature specified in the error message. A possible cause is that all SPAN source sessions are already in use. The system can be configured with a maximum of two SPAN source sessions or one RSPAN source session. [chars] is the unavailable resource.

**Recommended Action** Remove one of the existing SPAN or RSPAN source sessions, and retry the operation.

**Error Message** SPAN-3-UNKN\_ERR: An internal error occurred during a SPAN operation.

**Explanation** SPAN detected an error in its internal operation.

**Recommended Action** The error might be transient. Try the SPAN operation again. If a second attempt also fails, reload the switch by using the **reload** privileged EXEC command to complete the operation.

**Error Message** SPAN-3-UNKN\_ERR\_PORT: An internal error occurred when configuring SPAN on port [chars].

**Explanation** SPAN detected an error in its internal operation. [chars] is the interface.

**Recommended Action** The error might be transient. Try the SPAN operation again. If the second attempt also fails, reload the switch by using the **reload** privileged EXEC command to complete the operation.

Г

## **SPANTREE Messages**

**Error Message** SPANTREE-2-BLOCK\_BPDUGUARD: Received BPDU on port [chars] with BPDU Guard enabled. Disabling port.

**Explanation** A BPDU was received on an interface that has the spanning tree BPDU guard feature enabled. The interface was administratively shut down. [chars] is the interface name.

**Recommended Action** Either remove the device sending BPDUs, or disable the BPDU guard feature. You can configure the BPDU guard feature locally on the interface or globally on all Port Fast enabled ports. To disable BPDU guard on an interface, use the **no spanning-tree bpduguard enable** interface configuration command. To disable BPDU guard globally, use the **no spanning-tree portfast bpduguard default** global configuration command. After you have removed the device or disabled BPDU guard, enter the **no shutdown** interface configuration command to re-enable the interface.

**Error Message** SPANTREE-2-BLOCK\_BPDUGUARD\_VP: Received BPDU on port [chars], vlan [dec] with BPDU Guard enabled. Disabling vlan.

**Explanation** A BPDU was received on the interface and the VLAN. The spanning tree BPDU guard feature was enabled and configured to shut down the VLAN. The VLAN is error disabled. [chars] is the interface, and [dec] is the VLAN.

**Recommended Action** Either remove the device sending BPDUs or disable the BPDU guard feature. You can configure the BPDU guard feature locally on the interface or globally on all Port Fast enabled ports. Enter the **clear errdisable** privileged EXEC command to re-enable the interface.

**Error Message** SPANTREE-2-BLOCK\_PVID\_LOCAL: Blocking [chars] on [chars]. Inconsistent local vlan.

**Explanation** The spanning-tree port associated with the listed spanning-tree instance and interface is in the spanning-tree blocking state until the port VLAN ID (PVID) inconsistency is resolved. The listed spanning-tree instance is that of the native VLAN ID of the listed interface. The first [chars] is the interface, and the second [chars] is the spanning-tree instance.

**Recommended Action** Check that the configuration of the native VLAN ID is consistent on the interfaces on each end of the 802.1Q trunk connection. When corrected, spanning tree automatically unblocks the interfaces.

**Error Message** SPANTREE-2-BLOCK\_PVID\_PEER: Blocking [chars] on [chars]. Inconsistent peer vlan.

**Explanation** The spanning-tree port associated with the listed spanning-tree instance and interface will be held in the spanning-tree blocking state until the port VLAN ID (PVID) inconsistency is resolved. The listed spanning-tree instance is that of the native VLAN ID of the interface on the peer switch to which the listed interface is connected. The first [chars] is the interface, and the second [chars] is the spanning-tree instance.

**Recommended Action** Verify that the configuration of the native VLAN ID is consistent on the interfaces on each end of the 802.1Q trunk connection. When interface inconsistencies are corrected, spanning tree automatically unblocks the interfaces.

**Error Message** SPANTREE-2-CHNL\_MISCFG: Detected loop due to etherchannel misconfiguration of [chars] [chars].

**Explanation** A channel group has is not configured correctly. For example, the ports on one side of the EtherChannel either are not configured to be in the channel or did not bundle into the channel, and the other side has successfully bundled the ports into the EtherChannel. The first [chars] is the port, and the second [chars] is the VLAN.

**Recommended Action** Use the **show interfaces status err-disabled** privileged EXEC command to identify the local ports, then check the EtherChannel configuration on the remote device by using the **show etherchannel summary** privileged EXEC command on the remote device. After the configuration is corrected, enter the **shutdown** and then the **no shutdown** interface configuration commands on the associated port-channel interfaces

**Error Message** SPANTREE-2-LOOPGUARD\_BLOCK: Loop guard blocking port [chars] on [chars].

**Explanation** The spanning-tree message age timer has expired because no BPDUs were received from the designated bridge. Because this condition could be caused by a unidirectional-link failure, the interface is put into the blocking state and marked as loopguard-inconsistent to prevent possible loops from being created. The first [chars] is the port name, and the second [chars] is the spanning-tree mode displayed in the **show spanning-tree** privileged EXEC command.

**Recommended Action** Enter the **show spanning-tree inconsistentports** privileged EXEC command to review the list of interfaces with loopguard inconsistencies. Find out why devices connected to the listed ports are not sending BPDUs. One reason might be that they are not running the STP. If so, you should disable loop guard on the inconsistent interfaces by using the **spanning-tree guard none** interface configuration command or by starting the STP on the remote side of the links.

**Error Message** SPANTREE-2-LOOPGUARD\_CONFIG\_CHANGE: Loop guard [chars] on port [chars] on [chars].

**Explanation** The spanning-tree loopguard configuration for the listed interface has been changed. If enabled, the interface is placed into the blocking state. It is marked as loopguard-inconsistent when the message-age timer expires because no BPDUs were received from the designated bridge. This

feature is mainly used to detect unidirectional links. The first [chars] is the loopguard state (*enable* or *disable*), the second [chars] is the interface name, and the third [chars] is the spanning-tree instance.

**Recommended Action** Verify that this is the desired configuration for the listed interface. Correct it if this is not the desired configuration.

**Error Message** SPANTREE-2-LOOPGUARD\_UNBLOCK: Loop guard unblocking port [chars] on [chars].

**Explanation** The listed interface has received a BPDU. If the inconsistency was caused by a unidirectional link failure, the problem no longer exists. The loopguard-inconsistency is cleared for the interface, which is taken out of the blocking state, if appropriate. The first [chars] is the port name, and the second [chars] is the spanning-tree mode displayed in the **show spanning-tree** privileged EXEC command.

**Recommended Action** No action is required.

**Error Message** SPANTREE-2-PVSTSIM\_FAIL: Blocking [chars] port [chars]: Inconsistent [chars] PVST BPDU received on VLAN [dec], claiming root [dec]:[enet]

**Explanation** The specified port on the multiple spanning-tree (MST) switch is blocked. When a designated port on an MST switch is connected to a PVST+ switch, the CIST (MST00) information on the port of the MST switch must be consistently superior (lower bridge ID, lower path cost, and so forth) to the information in all the PVST+ messages. If the port is the root, the CIST (MST00) information on the MST switch must be consistently inferior to all the PVST+ messages. If this constraint is violated, the port on the MST switch is blocked to prevent a potential bridging loop.

**Recommended Action** When STP converges after a new switch or switch port is added to the topology, the port might be temporarily blocked and then automatically restored. If the port remains blocked, identify the root bridge as reported in the message, and configure the appropriate priority for the VLAN spanning tree, consistent with the CIST role on the port of the MST switch. The first [chars] is the MST switch, the second [chars] is the port, and the third [chars] is the PVST+ switch. The first [dec] is the VLAN ID, the second [dec] is the MST switch, and [enet] is the MST-switch MAC address.

There could be additional inconsistencies not shown in the message, and the port does not recover until all these are cleared. To determine which other VL4ANs have inconsistencies, disable and re-enable the port. This message appears again and specifies another VLAN with inconsistencies to be fixed. Repeat this process until all inconsistencies on all VLANs are cleared.

**Error Message** SPANTREE-2-PVSTSIM\_OK: PVST Simulation inconsistency cleared on port [chars].

**Explanation** The specified interface is no longer receiving PVST BPDUs advertising information that is inconsistent with the CIST port information. The PVST simulation inconsistency is cleared, and the interface returns to normal operation. [chars] is the port.

**Error Message** SPANTREE-2-RECV\_1Q\_NON\_1QTRUNK: Received 802.1Q BPDU on non 802.1Q trunk [chars] [chars].

**Explanation** The interface that received a Shared Spanning Tree Protocol (SSTP) BPDU was in trunk mode but was not using 802.1Q encapsulation. The first [chars] is the interface, and the second [chars] is the VLAN.

**Recommended Action** Verify that the configuration and operational state of the listed interface and that of the interface to which it is connected are in the same mode (*access* or *trunk*). If the mode is trunk, verify that both interfaces have the same encapsulation (*ISL* or *802.1Q*). If the encapsulation types are different, use the **switchport trunk encapsulation** interface configuration command to make them consistent. When the encapsulation is consistent, spanning tree automatically unblocks the interface.

**Error Message** SPANTREE-2-RECV\_BAD\_TLV: Received SSTP BPDU with bad TLV on [chars] [chars].

**Explanation** The listed interface received an SSTP BPDU without the VLAN ID tag. The BPDU is discarded. The first [chars] is the interface, and the second [chars] is the VLAN that received the SSTP BPDU.

**Recommended Action** If this message recurs, copy the message exactly as it appears on the console or in the system log. Research and attempt to resolve the error by using the Output Interpreter. Use the Bug Toolkit to look for similar reported problems. If you still require assistance, contact HP technical support and provide the representative with the gathered information. For more information about the online tools and about contacting HP, see the "Error Message Traceback Reports" section on page 1-6.

**Error Message** SPANTREE-2-RECV\_PVID\_ERR: Received BPDU with inconsistent peer vlan id [dec] on [chars] [chars].

**Explanation** The listed interface received an SSTP BPDU that is tagged with a VLAN ID that does not match the VLAN ID that received the BPDU. This occurs when the native VLAN is not consistently configured on both ends of an 802.1Q trunk. [dec] is the VLAN ID, the first [chars] is the port, and the second [chars] is the VLAN.

**Recommended Action** Verify that the configurations of the native VLAN ID is consistent on the interfaces on each end of the 802.1Q trunk connection. When the configurations are consistent, spanning tree automatically unblocks the interfaces.

 $\mathbf I$ 

**Error Message** SPANTREE-2-ROOTGUARD\_BLOCK: Root guard blocking port [chars] on [chars].

**Explanation** The listed interface received a BPDU was received that advertises a superior spanning-tree root bridge (lower bridge ID, lower path cost, and so forth) than that in use. The interface is put into blocking state and marked as *root-guard inconsistent* to prevent a suboptimal spanning-tree topology from forming. The first [chars] is the port name, and the second [chars] is the spanning-tree mode displayed in the output of the **show spanning-tree** privileged EXEC command.

**Recommended Action** Enter the **show spanning-tree inconsistentports** privileged EXEC command to review the list of interfaces with root-guard inconsistencies. Find out why devices connected to the listed ports are sending BPDUs with a superior root bridge, and take action to prevent more occurrences. When the inaccurate BPDUs have been stopped, the interfaces automatically recover and resume normal operation. Make sure that it is appropriate to have root guard enabled on the interface.

**Error Message** SPANTREE-2-ROOTGUARD\_CONFIG\_CHANGE: Root guard [chars] on port [chars] on [chars].

**Explanation** The spanning-tree root guard configuration for the listed interface has changed. If enabled, any BPDU received on this interface that advertises a superior spanning-tree root bridge (lower bridge ID, lower path cost, and so forth) to that already in use causes the interface to be put into the blocking state and marked as *root-guard inconsistent*. The first [chars] is the root-guard state (*enable* or *disable*), the second [chars] is the interface, and the third [chars] is the spanning-tree instance.

**Recommended Action** Verify that this is the desired configuration for the listed interface. Correct it if it is not the desired configuration.

**Error Message** SPANTREE-2-ROOTGUARD\_UNBLOCK: Root guard unblocking port [chars] on [chars].

**Explanation** The listed interface is no longer receiving BPDUs advertising a superior root bridge (lower bridge ID, lower path cost, and so forth). The root-guard inconsistency is cleared for the interface, and the blocking state is removed from the interface. The first [chars] is the port name, and the second [chars] is the spanning-tree mode displayed in **show spanning-tree** privileged EXEC command.

**Recommended Action** No action is required.

**Error Message** SPANTREE-2-UNBLOCK\_CONSIST\_PORT: Unblocking [chars] on [chars]. Port consistency restored.

**Explanation** The port VLAN ID or port type inconsistencies have been resolved, and spanning tree will unblock the listed interface of the listed spanning-tree instance. The first [chars] is the interface, and the second [chars] is the spanning-tree instance.

**Error Message** SPANTREE-3-BAD\_PORTNUM\_SIZE: Rejected an attempt to set the port number field size to [dec] bits (valid range is [dec] to [dec] bits).

**Explanation** An error occurred in the platform-specific code that caused it to request more or less bits than are possible. The spanning-tree port identifier is a 16-bit field, which is divided evenly between the port priority and port number, with each subfield being 8 bits. This allows the port number field to represent port numbers between 1 and 255. However, on systems with more than 255 ports, the size of port number portion of the port ID must be increased to support the number of ports. This is performed by the spanning-tree subsystem at system initialization because the maximum number of ports on a particular platform will not change. This error occurs because of an error in the platform-specific code, which causes it to request more or less bits than are possible. The first [dec] is the number of bits for the port number, and the second and third [dec] describe the valid range.

**Recommended Action** Copy the message exactly as it appears on the console or in the system log. Research and attempt to resolve the error by using the Output Interpreter. Enter the **show version**  user EXEC command to gather data that might help identify the nature of the error. Use the Bug Toolkit to look for similar reported problems. If you still require assistance, contact HP technical support and provide the representative with the gathered information. For more information about the online tools and about contacting HP, see the "Error Message Traceback Reports" section on page 1-6.

**Error Message** SPANTREE-3-PORT\_SELF\_LOOPED: [chars] disabled.- received BPDU src mac ([enet]) same as that of interface.

**Explanation** A BPDU was received on the listed interface with a source MAC address that matches the one assigned to the listed interface. This means that a port might be looped back to itself, possibly because of an installed diagnostic cable. The interface will be administratively shut down. [chars] is the interface that received the BPDU, and [enet] is the source MAC address.

**Recommended Action** Verify the interface configuration, and test any cable connected to the interface. When the problem is resolved, re-enable the interface by entering the **no shutdown** interface configuration command.

**Error Message** SPANTREE-3-PRESTD\_NEIGH: pre-standard MST interaction not configured ([chars]).

**Explanation** The message means that the switch has received a prestandard MST BPDU on an interface that is not configured to send prestandard MST BPDUs. The switch automatically adjusts its configuration on the interface and starts sending prestandard BPDUs. However, the switch does not automatically detect all prestandard neighbors, and we recommend that you configure the interface to send prestandard MST BPDUs by using the **spanning-tree mst pre-standard** interface configuration command. This warning message only appears once. [chars] is the interface.

**Recommended Action** Use the **spanning-tree mst pre-standard** interface configuration command on all the interfaces to which other switches running Cisco's prestandard MST version are connected. We recommend that you migrate all the switches in the network to the MST standard version.

**Error Message** SPANTREE-4-PORT\_NOT\_FORWARDING: [chars] [chars] [chars] [chars].

**Explanation** A port-not-forwarding alarm has been set or cleared. The first [chars] is the mode, and the second [chars] is the severity. The third [chars] is the interface name, and the fourth [chars] is the alarm string.

**Recommended Action** Copy the message exactly as it appears on the console or in the system log. Research and attempt to resolve the error by using the Output Interpreter. Use the Bug Toolkit to look for similar reported problems. If you still require assistance, contact HP technical support and provide the representative with the gathered information. For more information about the online tools and about contacting HP, see the "Error Message Traceback Reports" section on page 1-6.

**Error Message** SPANTREE-5-EXTENDED\_SYSID: Extended SysId [chars] for type [chars].

**Explanation** The extended system ID feature is either enabled or disabled for the given type of spanning tree. If enabled, the spanning-tree instance identifier is stored in the lower portion of the bridge ID priority field and limits the allowed values for the bridge priority from 0 to 61440, in increments of 4096. If disabled, the bridge ID priority field consists only of the configured priority, but some spanning-tree features might not be available on a given platform (for example, support for 4096 VLANs). On some platforms, this feature might be mandatory. The first [chars] is the extended system ID state (*enable* or *disable*), and the second [chars] is the spanning-tree instance.

**Recommended Action** No action is required.

**Error Message** SPANTREE-5-ROOTCHANGE: Root Changed for [chars] [dec]: New Root Port is [chars]. New Root Mac Address is [enet].

**Explanation** The root switch changed for a spanning-tree instance. The first [chars] and [dec] is the interface ID for the previous root port, the second [chars] is the interface ID for the new root port, and [enet] is the Ethernet address of the new root port.

**Recommended Action** No action is required.

**Error Message** SPANTREE-5-TOPOTRAP: Topology Change Trap for [chars] [dec].

**Explanation** A trap was generated because of a topology change in the network.

**Recommended Action** No action is required.

**Error Message** SPANTREE-6-PORTADD\_ALL\_VLANS: [chars] added to all Vlans

**Explanation** The interface has been added to all VLANs. [chars] is the added interface.

**Recommended Action** No action is required.

**Error Message** SPANTREE-6-PORTDEL\_ALL\_VLANS: [chars] deleted from all Vlans **Explanation** The interface has been deleted from all VLANs. [chars] is the deleted interface. **Recommended Action** No action is required.

**Error Message** SPANTREE-6-PORT\_STATE: Port [chars] instance [dec] moving from [chars] to [chars].

**Explanation** The port state changed. The first [chars] is the interface name. [dec] is the spanning-tree instance ID. The second [chars] is the old state (such as listening, learning, or forwarding, and so forth), and the third [chars] is the new state.

**Recommended Action** No action is required.

**Error Message** SPANTREE-7-BLOCK\_PORT\_TYPE: Blocking [chars] on [chars]. Inconsistent port type.

**Explanation** The listed interface is in the spanning-tree blocking state until the port-type inconsistency is resolved. The first [chars] is the interface, and the second [chars] is the spanning-tree instance.

**Recommended Action** Verify that the configuration and operational states of the listed interface and those of the interface to which it is connected are in the same mode (*access* or *trunk*). If the mode is trunk, verify that both interfaces have the same encapsulation (*ISL* or *802.1Q*). When these parameters are consistent, spanning tree automatically unblocks the interface.

**Error Message** SPANTREE-7-PORTDEL\_SUCCESS: [chars] deleted from Vlan [dec].

**Explanation** The interface has been deleted from VLAN. [chars] is the interface, and [dec] is the VLAN ID.

**Recommended Action** No action is required.

**Error Message** SPANTREE-7-RECV\_1Q\_NON\_TRUNK: Received 802.1Q BPDU on non trunk [chars] [chars].

**Explanation** An STP BPDU was received on the listed interface, which is not an operational trunking interface. The first [chars] is the port name, and the second [chars] is the VLAN name.

**Recommended Action** Verify that the configuration and operational state of the listed interface and that of the interface to which it is connected are in the same mode (*access* or *trunk*). If the mode is trunk, verify that both interfaces have the same encapsulation (*none*, *ISL*, or *802.1Q*). When these parameters are consistent, spanning tree automatically unblocks the interface.

## **SPANTREE\_FAST Messages**

**Error Message** SPANTREE\_FAST-7-PORT\_FWD\_UPLINK: [chars] [chars] moved to Forwarding (UplinkFast).

**Explanation** The listed interface has been selected as the new path to the root switch for the listed spanning-tree instance. The first [chars] is the spanning-tree instance, and the second [chars] is the interface.

**Recommended Action** No action is required.

Н

## **SPANTREE\_VLAN\_SW Messages**

**Error Message** SPANTREE\_VLAN\_SW-2-MAX\_INSTANCE: Platform limit of [dec] STP instances exceeded. No instance created for [chars] (port [chars]).

**Explanation** The number of currently active VLAN spanning-tree instances has reached a platform-specific limit. No additional VLAN instances are created until the existing number of instances drops below the platform limit. [dec] is the spanning-tree instance limit, the first [chars] is the smallest VLAN ID of those VLANs that cannot have spanning-tree instances created, and the second [chars] is the port number.

**Recommended Action** Reduce the number of currently active spanning-tree instances by either disabling some of the currently active spanning-tree instances or deleting the VLANs associated with them. You must manually enable the spanning trees that could not be created because of limited instances.

**Error Message** SPANTREE\_VLAN\_SHIM-3-ADD\_REGISTRY\_FAILED: Subsystem [chars] fails to add callback function [chars]

**Explanation** A subsystem did not add its callback functions. Use this message only for debugging. The first [chars] is the subsystem name, and the second [chars] is the function name.

**Error Message** SPANTREE\_VLAN\_SHIM-2-MAX\_INSTANCE: Platform limit of [dec] STP instances exceeded. No instance created for [chars] (port [chars]).

**Explanation** The number of VLAN spanning-tree instances has reached the maximum. No more VLAN instances are created until instances are less than the maximum. [dec] is the maximum, the first [chars] is the VLAN for which an STP instance is not created, and the second [chars] is the port number.

For example, when you are configuring spanning tree and the maximum is 128 instances:

- **–** If the switch has already created 128 instances and you enter the **vlan 200-1000** global interface configuration command, the first [chars] is 200, and an STP instance for VLAN 200 is not created. STP instances are also not created for the remainder of the VLANs in the range.
- **–** If the switch has already created 100 instances and you enter the **vlan 200-1000** global interface configuration command, the first [chars] is 228. The switch creates STP instances for VLAN 200 to VLAN 227, but not for VLAN 228. STP instances are also not created for the remainder of the VLANs in the range.

**Recommended Action** Reduce the number of active spanning-tree instances by either disabling some or deleting the VLANs associated with them. To create STP instances, manually create them. If you do not, the switch automatically creates an STP instances when a VLAN is created.

For example, if the switch has already created 128 instances and you want to create an STP instance for VLAN 200, remove a spanning-tree instance with one of these commands:

- **–** To delete one of the VLANs, enter the **no vlan** *vlan-id* global configuration command.
- **–** To disable spanning tree on a per-VLAN basis. enter the **no spanning-tree** *vlan-id* global configuration command.

Enter the **spanning-tree 200** global configuration command to create an instance for VLAN 200.

## **STACKMGR Messages**

**Error Message** STACKMGR-3-HDM\_GET\_DEVICE\_RECORD\_FAIL: Device Manager could not get device record.

**Explanation** The switch could not get the device record for some or all other switches in the stack.

**Recommended Action** Find out more about the error by using the **show tech-support** privileged EXEC command. Copy the message exactly as it appears on the console or in the system log. Research and attempt to resolve the error by using the Output Interpreter. Use the Bug Toolkit to look for similar reported problems. IFor more information about these online tools and about contacting HP, see the "Error Message Traceback Reports" section on page 1-6.

**Error Message** STACKMGR-3-MSG\_FAIL: Failed to retrieve stack message from port-asic [dec] in direction [dec].

**Explanation** The stack manager module did not retrieve stack messages. The first [dec] is the ASIC ID, and the second [dec] is the direction.

**Recommended Action** No action is required.

 $\mathbf I$ 

**Error Message** STACKMGR-3-NORECORD: Switch removed event for switch [dec] with no switch record.

**Explanation** The stack manager received a switch-removed event for which there is no switch record. [dec] is the switch number.

**Recommended Action** No action is required.

**Error Message** STACKMGR-4-MASTER\_ELECTED: Switch [dec] has been elected as MASTER of the stack.

**Explanation** The specified switch has been elected stack master. [dec] is the switch number of the elected stack master.

**Recommended Action** No action is required.

**Error Message** STACKMGR-4-STACK\_LINK\_CHANGE: Stack Port [chars] Switch [dec] has changed to state [chars].

**Explanation** The specified stack port status has changed state to up or down. The first [chars] is the stack port (1 or 2), [dec] is the switch number, and the second [chars] is the new state (up or down).

**Recommended Action** No action is required.

**Error Message** STACKMGR-4-SWITCH\_ADDED: Switch [dec] has been ADDED to the stack.

**Explanation** The specified stack member switch has been added to the stack. [dec] is the switch number.

**Recommended Action** No action is required.

**Error Message** STACKMGR-4-SWITCH\_ADDED\_SDM: Switch [dec] has been ADDED to the stack (SDM\_MISMATCH).

**Explanation** The specified switch has been added to the stack. [dec] is the switch number. SDM\_MISMATCH means that the added switch cannot support the SDM template that the stack master is using. Subsequent SDM-6-MISMATCH\_ADVISE messages explain the mismatch and recommend corrective actions.

**Recommended Action** No action is required unless SDM\_MISMATCH is displayed. For SDM\_MISMATCH corrective actions, see SDM-6-MISMATCH\_ADVISE.

**Error Message** STACKMGR-4-SWITCH\_ADDED\_VM: Switch [dec] has been ADDED to the stack (VERSION\_MISMATCH).

**Explanation** A switch that has been added to the stack has a different software version. [dec] is the switch number.

**Error Message** STACKMGR-4-SWITCH\_REMOVED: Switch [dec] has been REMOVED from the stack.

**Explanation** The specified switch has been removed from the stack. [dec] is the switch number.

**Recommended Action** No action is required.

**Error Message** STACKMGR-5-MASTER\_READY: Master Switch [dec] is READY.

**Explanation** The stack master is ready for use. [dec] is the stack master switch number.

**Recommended Action** No action is required.

**Error Message** STACKMGR-5-SWITCH\_READY: Switch [dec] is READY.

**Explanation** The switch is ready. [dec] is the switch number.

**Recommended Action** No action is required.

## **STORM\_CONTROL Messages**

**Error Message** STORM\_CONTROL-3-FILTERED: A [chars] storm detected on [chars]. A packet filter action has been applied on the interface.

**Explanation** The amount of traffic detected on the interface has exceeded the configured threshold values. The system is filtering the excess traffic. The first [chars] is the traffic type, and the second [chars] is the interface.

**Recommended Action** Determine and fix the root cause of the excessive traffic on the interface.

**Error Message** STORM\_CONTROL-3-SHUTDOWN: A packet storm was detected on [chars]. The interface has been disabled.

**Explanation** The amount of traffic detected on the interface has exceeded the configured threshold values. Because the interface is configured to shut down if a packet storm event is detected, it has been placed in an error-disabled state. [chars] is the affected interface.

**Recommended Action** You can enable error-disabled recovery by using the **errdisable recovery** global configuration command to automatically re-enable the interface. You should determine and fix the root cause of the excessive traffic on the interface.

## **SUPERVISOR Messages**

**Error Message** SUPERVISOR-3-FATAL: [chars].

**Explanation** An internal error occurred in the supervisor ASIC. [chars] is the detailed error message.

**Recommended Action** Copy the message exactly as it appears on the console or in the system log. Research and attempt to resolve the error by using the Output Interpreter. Use the Bug Toolkit to look for similar reported problems. If you still require assistance, contact HP technical support and provide the representative with the gathered information. For more information about the online tools and about contacting HP, see the "Error Message Traceback Reports" section on page 1-6.

### **SUPQ Messages**

**Error Message** SUPQ-3-THROTTLE\_CPU\_QUEUE: Invalid application ID [dec] used for throttling.

**Explanation** An application has passed an invalid application ID for throttle check. [dec] is the internal application identifier.

**Recommended Action** Copy the message exactly as it appears on the console or in the system log. Research and attempt to resolve the error by using the Output Interpreter. Use the Bug Toolkit to look for similar reported problems. If you still require assistance, contact HP technical support and provide the representative with the gathered information. For more information about the online tools and about contacting HP, see the "Error Message Traceback Reports" section on page 1-6.

**Error Message** SUPQ-4-CPUHB\_RECV\_STARVE: [chars].

**Explanation** The system has detected that messages directed to the CPU are delayed. [chars] is the detailed error message.

**Recommended Action** Copy the message exactly as it appears on the console or in the system log. Research and attempt to resolve the error by using the Output Interpreter. Use the Bug Toolkit to look for similar reported problems. If you still require assistance, contact HP technical support and provide the representative with the gathered information. For more information about the online tools and about contacting HP, see the "Error Message Traceback Reports" section on page 1-6.

**Error Message** SUPQ-4-CPUHB\_SLOW\_TRANSMIT: [chars].

**Explanation** The system is warning you about a slowdown of the sending interface. [chars] is the detailed error message.

**Recommended Action** Copy the message exactly as it appears on the console or in the system log. Research and attempt to resolve the error by using the Output Interpreter. Use the Bug Toolkit to look for similar reported problems. If you still require assistance, contact HP technical support and provide the representative with the gathered information. For more information about the online tools and about contacting HP, see the "Error Message Traceback Reports" section on page 1-6.

**Error Message** SUPQ-4-CPUHB\_TX\_FAIL: [chars].

**Explanation** The system is warning you about the sending interface discarding the heartbeat message. [chars] is the detailed error message.

**Recommended Action** Copy the message exactly as it appears on the console or in the system log. Research and attempt to resolve the error by using the Output Interpreter. Use the Bug Toolkit to look for similar reported problems. If you still require assistance, contact HP technical support and provide the representative with the gathered information. For more information about the online tools and about contacting HP, see the "Error Message Traceback Reports" section on page 1-6.

**Error Message** SUPQ-4-PORT\_QUEUE\_STUCK: Port queue Stuck for asic [dec] port [dec] queue [dec].

**Explanation** The system has detected that an interface queue is not being cleared in a reasonable time. The first [dec] is the ASIC, the second [dec] is the interface, and the third [dec] is the queue number.

**Recommended Action** Copy the message exactly as it appears on the console or in the system log. Research and attempt to resolve the error by using the Output Interpreter. Use the Bug Toolkit to look for similar reported problems. If you still require assistance, contact HP technical support and provide the representative with the gathered information. For more information about the online tools and about contacting HP, see the "Error Message Traceback Reports" section on page 1-6.

**Error Message** SUPQ-4-RECV\_QUEUE\_STUCK: Receive queue Stuck for asic [dec] queue [dec].

**Explanation** the system has detected that the receiving queue is not being cleared in a reasonable time. The first [dec] is the ASIC, and the second [dec] is the queue number.

**Recommended Action** Copy the message exactly as it appears on the console or in the system log. Research and attempt to resolve the error by using the Output Interpreter. Use the Bug Toolkit to look for similar reported problems. If you still require assistance, contact HP technical support and provide the representative with the gathered information. For more information about the online tools and about contacting HP, see the "Error Message Traceback Reports" section on page 1-6.

#### **SW\_DAI Messages**

**Error Message** SW\_DAI-4-ACL\_DENY: [dec] Invalid ARPs ([chars]) on [chars], vlan [dec].([[enet]/[chars]/[enet]/[chars]/[time-of-day]]).

**Explanation** The switch has received ARP packets considered invalid by ARP inspection. The packets are erroneous, and their presence shows that administratively denied packets were seen in the network. This log message appears when packets have been denied by ACLs either explicitly or implicitly (with static ACL configuration). These packets show attempted man-in-the-middle attacks in the network. The first [dec] is the number of invalid ARP packets. The first [chars] is either Req (request) or Res (response), and the second [chars] is the short name of the ingress interface.

The second [dec] is the ingress VLAN ID. [enet]/[chars]/[enet]/[chars]/ [time-of-day] is the MAC address of the sender, the IP address of the sender, the MAC address of the target, the IP address of the target, and the time of day.

**Recommended Action** No action is required.

**Error Message** SW\_DAI-4-DHCP\_SNOOPING\_DENY: [dec] Invalid ARPs ([chars]) on [chars], vlan [dec].([[enet]/[chars]/[enet]/[chars]/[time-of-day]]).

**Explanation** The switch has received ARP packets considered invalid by ARP inspection. The packets are erroneous, and their presence might show attempted man-in-the-middle attacks in the network. This log message appears when the IP and MAC address binding of the sender for the received VLAN is not present in the DHCP snooping database. The first [dec] is the number of invalid ARP packets. The first [chars] is either Req (request) or Res (response), and the second [chars] is the short name of the ingress interface. The second [dec] is the ingress VLAN ID. [enet]/[chars]/[enet]/[chars]/[time-of-day] is the MAC address of the sender, the IP address of the sender, the MAC address of the target, the IP address of the target, and the time of day.

**Recommended Action** No action is required.

**Error Message** SW\_DAI-6-DHCP\_SNOOPING\_PERMIT: [dec] ARPs ([chars]) on [chars], vlan [dec].([[enet]/[chars]/[enet]/[chars]/[time-of-day]]).

**Explanation** The switch has received ARP packets that have been permitted because the IP and MAC address of the sender match the DHCP snooping database for the received VLAN. The first [dec] is the number of valid ARP packets. The first [chars] is either Req (request) or Res (response), and the second [chars] is the short name of the ingress interface. The second [dec] is the ingress VLAN ID. [enet]/[chars]/[enet]/[chars]/[time-of-day] is the MAC address of the sender, the IP address of the sender, the MAC address of the target, the IP address of the target, and the time of day.

**Recommended Action** No action is required.

**Error Message** SW\_DAI-4-INVALID\_ARP: [dec] Invalid ARPs ([chars]) on [chars], vlan [dec].([[enet]/[chars]/[enet]/[chars]/[time-of-day]]).

**Explanation** The switch has received ARP packets considered invalid by ARP inspection. The packets do not pass one or more validation checks of the source or destination MAC address or the IP address. The first [dec] is the number of invalid ARP packets. The first [chars] is either Req (request), Res (response), or Invalid Opcode. The second [chars] is the short name of the ingress interface. The second [dec] is the ingress VLAN ID. [enet]/[chars]/[enet]/ [chars]/[time-of-day] is the MAC address of the sender, the IP address of the sender, the MAC address of the target, the IP address of the target, and the time of day.

**Error Message** SW\_DAI-4-PACKET\_BURST\_RATE\_EXCEEDED: [dec] packets received in [dec] seconds on [chars].

**Explanation** The switch has received the given number of ARP packets in the specified burst interval. The interface is in the error-disabled state when the switch receives packets at a higher rate than the configured packet rate every second over the configured burst interval. The message is logged just before the interface is put into the error-disabled state and if the configured burst interval is more than a second. The first [dec] is the number of packets, the second [dec] is the number of seconds, and [chars] is the affected interface.

**Recommended Action** No action is required.

**Error Message** SW\_DAI-4-PACKET\_RATE\_EXCEEDED: [dec] packets received in [dec] milliseconds on [chars].

**Explanation** The switch has received the given number of ARP packets for the specified duration on the interface. This message is logged just before the port is put into the error-disabled state because of the exceeded packet rate and when the burst interval is set to 1 second. The first [dec] is the number of packets, the second  $\lceil \text{dec} \rceil$  is the number of milliseconds, and  $\lceil \text{chars} \rceil$  is the affected interface.

**Recommended Action** No action is required.

**Error Message** SW\_DAI-4-SPECIAL\_LOG\_ENTRY: [dec] Invalid ARP packets [[time-of-day]].

**Explanation** The switch has received ARP packets considered invalid by ARP inspection. The packets are erroneous, and their presence might show attempted man-in-the-middle attacks in the network. This message differs from other SW\_DAI messages in that this message captures all messages when the rate of incoming packets exceeds the dynamic ARP inspection logging rate. [dec] is the number of invalid ARP packets, and [time-of-day] is the time of day.

**Recommended Action** No action is required.

**Error Message** SW\_DAI-6-ACL\_PERMIT: [dec] ARPs ([chars]) on [chars], vlan [dec].([[enet]/[chars]/[enet]/[chars]/[time-of-day]]).

**Explanation** The switch has received ARP packets that are permitted as a result of an ACL match. The first [dec] is the number of valid ARP packets. The first [chars] is either Req (request) or Res (response), and the second [chars] is the short name of the ingress interface. The second [dec] is the ingress VLAN ID. [enet]/[chars]/[enet]/[chars]/[time-of-day] is the MAC address of the sender, the IP address of the sender, the MAC address of the target, the IP address of the target, and the time of day.

**Recommended Action** No action is required.

**Error Message** SW\_DAI-6-DHCP\_SNOOPING\_PERMIT: [dec] ARPs ([chars]) on [chars], vlan [dec].([[enet]/[chars]/[enet]/[chars]/[time-of-day]]).

**Explanation** The switch has received ARP packets that have been permitted because the IP and MAC address of the sender match the DHCP snooping database for the received VLAN. The first [dec] is the number of valid ARP packets. The first [chars] is either Req (request) or Res (response), and the second [chars] is the short name of the ingress interface. The second [dec] is the ingress VLAN ID. [enet]/[chars]/[enet]/[chars]/[time-of-day] is the MAC address of the sender, the IP address of the sender, the MAC address of the target, the IP address of the target, and the time of day.

**Recommended Action** No action is required.

## **SW\_MACAUTH Messages**

**Error Message** SW\_MACAUTH-4-UNAUTH\_MAC: Unauthenticated MAC [enet] on port [chars]

**Explanation** The switch has received an unauthenticated MAC address on the specified port. [enet] is the unauthenticated MAC address, and [chars] is the port.

**Recommended Action** No action is required.

**Error Message** SW\_MACAUTH-5-CLEAR\_TABLE: MAC Authentication Table Cleared

**Explanation** The MAC authentication table was cleared.

**Recommended Action** No action is required.

**Error Message** SW\_MACAUTH-5-MACAUTH\_ENADSA: MAC Authentication [chars]

**Explanation** MAC authentication is enabled or disabled. [chars] is the MAC authentication status, either enabled or disabled.

**Recommended Action** No action is required.

**Error Message** SW\_MACAUTH-5-MAC\_AUTHENTICATED: MAC [enet] was authenticated

**Explanation** The switch has received a command to authenticate a MAC address. [enet] is the MAC address.

**Recommended Action** No action is required.

#### **SW\_MATM Messages**

**Error Message** SW\_MATM-4-MACFLAP\_NOTIF: Host [enet] in [chars] [dec] is flapping between port [chars] and port [chars]

**Explanation** The switch found the traffic from the specified host flapping between the specified ports. [enet] is the host MAC address, [chars] [dec] is the switch ID, and the first and second [chars] are the ports between which the host traffic is flapping.

**Recommended Action** Check the network switches for misconfigurations that might cause a data-forwarding loop.

## **SW\_VLAN Messages**

**Error Message** SW\_VLAN-3-MALLOC\_FAIL: Failed to allocate [dec] bytes

**Explanation** Memory allocation failed. [dec] is the number of bytes.

**Recommended Action** Copy the message exactly as it appears on the console or in the system log. Research and attempt to resolve the error using the Output Interpreter. Use the Bug Toolkit to look for similar reported problems. If you still require assistance, open a case with the TAC, or contact your Cisco technical support representative, and provide the representative with the gathered information. For more information about these online tools and about contacting Cisco, see the "Error Message Traceback Reports" section on page 1-6.

**Error Message** SW\_VLAN-3-VLAN\_PM\_NOTIFICATION\_FAILURE: VLAN Manager synchronization failure with Port Manager over [chars].

**Explanation** The VLAN manager dropped a notification from the port manager because of a lack of ready pool space. [chars] is the type of port manager notification.

**Recommended Action** Copy the message exactly as it appears on the console or in the system log. Research and attempt to resolve the error by using the Output Interpreter. Use the Bug Toolkit to look for similar reported problems. If you still require assistance, contact HP technical support and provide the representative with the gathered information. For more information about the online tools and about contacting HP, see the "Error Message Traceback Reports" section on page 1-6.

**Error Message** SW\_VLAN-3-VTP\_PROTOCOL\_ERROR: VTP protocol code internal error [chars].

**Explanation** The VTP code encountered an unexpected error while processing a configuration request, a packet, or a timer expiration. [chars] is the internal error.

**Recommended Action** Copy the message exactly as it appears on the console or in the system log. Research and attempt to resolve the error by using the Output Interpreter. Use the Bug Toolkit to look for similar reported problems. If you still require assistance, contact HP technical support and provide the representative with the gathered information. For more information about the online tools and about contacting HP, see the "Error Message Traceback Reports" section on page 1-6.

**Error Message** SW\_VLAN-4-BAD\_PM\_VLAN\_COOKIE\_RETURNED: VLAN manager unexpectedly received a bad PM VLAN cookie from the Port Manager, VLAN indicated [dec].

**Explanation** The VLAN manager received an upcall and a VLAN cookie from the port manager that translated to a bad VLAN ID. [dec] is the VLAN ID.

**Recommended Action** Find out more about the error by using the **show tech-support** privileged EXEC command. Copy the message exactly as it appears on the console or in the system log. Research and attempt to resolve the error by using the Output Interpreter. Use the Bug Toolkit to look for similar reported problems. IFor more information about these online tools and about contacting HP see the "Error Message Traceback Reports" section on page 1-6.

**Error Message** SW\_VLAN-4-BAD\_STARTUP\_VLAN\_CONFIG\_FILE: Failed to configure VLAN from startup-config. Fallback to use VLAN configuration file from non-volatile memory.

**Explanation** The VLAN software did not use the VLAN configuration from the startup-configuration file. It will use the binary VLAN configuration file in NVRAM.

**Recommended Action** No action is required.

**Error Message** SW\_VLAN-4-BAD\_VLAN\_CONFIGURATION\_FILE: VLAN configuration file contained incorrect verification word [hex].

**Explanation** The VLAN configuration file read by the VLAN manager did not begin with the correct value. The VLAN configuration file is invalid, and it has been rejected. [hex] is the incorrect verification value.

**Recommended Action** Find out more about the error by using the **show tech-support** privileged EXEC command. Copy the message exactly as it appears on the console or in the system log. Research and attempt to resolve the error by using the Output Interpreter. Use the Bug Toolkit to look for similar reported problems. IFor more information about these online tools and about contacting HP, see the "Error Message Traceback Reports" section on page 1-6.

**Error Message** SW\_VLAN-4-BAD\_VLAN\_CONFIGURATION\_FILE\_VERSION: VLAN configuration file contained unknown file version [dec].

**Explanation** The VLAN configuration file read by the VLAN manager contained an unrecognized file version number, which might mean an attempt to regress to an older version of the VLAN manager software. [dec] is the file version number.

**Recommended Action** Find out more about the error by using the **show tech-support** privileged EXEC command. Copy the message exactly as it appears on the console or in the system log. Research and attempt to resolve the error by using the Output Interpreter. Use the Bug Toolkit to look for similar reported problems. IFor more information about these online tools and about contacting HP, see the "Error Message Traceback Reports" section on page 1-6.

**Error Message** SW\_VLAN-4-BAD\_VLAN\_TIMER\_ACTIVE\_VALUE: Encountered incorrect VLAN timer active value [chars].

**Explanation** Because of a software error, a VLAN timer was detected as active when it should have been inactive or as inactive when it should have been active. [chars] is the VLAN timer active value.

**Recommended Action** Copy the message exactly as it appears on the console or in the system log. Research and attempt to resolve the error by using the Output Interpreter. Use the Bug Toolkit to look for similar reported problems. If you still require assistance, contact HP technical support and provide the representative with the gathered information. For more information about the online tools and about contacting HP, see the "Error Message Traceback Reports" section on page 1-6.

**Error Message** SW\_VLAN-4-EXT\_VLAN\_INTERNAL\_ERROR: Extended VLAN manager received an internal error [dec] from [chars] [chars].

**Explanation** An unexpected error code was received by the VLAN manager from the extended-range VLAN configuration software. [dec] is the error code. The first [chars] is the function, and the second [chars] describes the error code.

**Recommended Action** Copy the message exactly as it appears on the console or in the system log. Research and attempt to resolve the error by using the Output Interpreter. Use the Bug Toolkit to look for similar reported problems. If you still require assistance, contact HP technical support and provide the representative with the gathered information. For more information about the online tools and about contacting HP, see the "Error Message Traceback Reports" section on page 1-6.

**Error Message** SW\_VLAN-4-EXT\_VLAN\_INVALID\_DATABASE\_DATA: Extended VLAN manager received bad data of type [chars] value [dec] from function [chars].

**Explanation** Invalid data was received by the extended-range VLAN manager from an extended-range VLAN configuration database routine. The first [chars] is the data type, [dec] is the number received, and the second [chars] is the function name.

**Recommended Action** Copy the message exactly as it appears on the console or in the system log. Research and attempt to resolve the error by using the Output Interpreter. Use the Bug Toolkit to look for similar reported problems. If you still require assistance, contact HP technical support and provide the representative with the gathered information. For more information about the online tools and about contacting HP, see the "Error Message Traceback Reports" section on page 1-6.

**Error Message** SW\_VLAN-4-IFS\_FAILURE: VLAN manager encountered file operation error call =  $[chars] / file = [chars] / code = [dec] ([chars]) / bytes transferred =$ [dec].

**Explanation** The VLAN manager received an unexpected error return from a Cisco IOS file system (IFS) call while reading the VLAN database. The first [chars] is the function call name, the second [chars] is the file name, [dec] is the error code, the third [chars] is the textual interpretation of the error code, and the second [dec] is the number of bytes transferred.

**Recommended Action** Copy the message exactly as it appears on the console or in the system log. Research and attempt to resolve the error by using the Output Interpreter. Use the Bug Toolkit to look for similar reported problems. If you still require assistance, contact HP technical support and provide the representative with the gathered information. For more information about the online tools and about contacting HP, see the "Error Message Traceback Reports" section on page 1-6.

**Error Message** SW\_VLAN-4-NO\_PM\_COOKIE\_RETURNED: VLAN manager unexpectedly received a null [chars] type cookie from the Port Manager, data reference [chars].

**Explanation** The VLAN manager queried the port manager for a reference cookie but received a NULL pointer instead. The first [chars] is the type of port manager cookie, and the second [chars] is the interface or VLAN that is the source of the problem.

**Recommended Action** Copy the message exactly as it appears on the console or in the system log. Research and attempt to resolve the error by using the Output Interpreter. Use the Bug Toolkit to look for similar reported problems. If you still require assistance, contact HP technical support and provide the representative with the gathered information. For more information about the online tools and about contacting HP, see the "Error Message Traceback Reports" section on page 1-6.

**Error Message** SW\_VLAN-4-STARTUP\_EXT\_VLAN\_CONFIG\_FILE\_FAILED: Failed to configure extended range VLAN from startup-config. Error [chars].

**Explanation** The VLAN software did not use an extended-range VLAN configuration from the startup configuration file. All extended-range VLAN configurations are lost after the system boots up. [chars] is a description of the error code.

**Recommended Action** No action is required.

**Error Message** SW\_VLAN-4-VLAN\_CREATE\_FAIL: Failed to create VLANs [chars]: [chars].

**Explanation** The specified VLANs could not be created. The port manager might not have completed the VLAN creation requests because the VLANs already exist as internal VLANs. The first [chars] is the VLAN ID, and the second [chars] describes the error.

**Recommended Action** Check the internal VLAN usage by using **show vlan internal usage** privileged EXEC command, reconfigure the feature that is using the internal VLANs, and create the VLANs again. If this message appears again, copy the message exactly as it appears on the console or in the system log. Research and attempt to resolve the error by using the Output Interpreter. Use the Bug Toolkit to look for similar reported problems. If you still require assistance, contact HP technical support and provide the representative with the gathered information. For more information about the online tools and about contacting HP, see the "Error Message Traceback Reports" section on page 1-6.

**Error Message** SW\_VLAN-4-VTP\_INTERNAL\_ERROR: VLAN manager received an internal error [dec] from vtp function [chars] [chars].

**Explanation** The VLAN manager received an unexpected error code from the VTP configuration software. [dec] is the error code, the first [chars] is the VTP function, and the second [chars] is the error-code description.

**Recommended Action** Copy the message exactly as it appears on the console or in the system log. Research and attempt to resolve the error by using the Output Interpreter. Use the Bug Toolkit to look for similar reported problems.If you still require assistance, contact HP technical support and provide the representative with the gathered information. For more information about the online tools and about contacting HP, see the "Error Message Traceback Reports" section on page 1-6.

**Error Message** SW\_VLAN-4-VTP\_INVALID\_DATABASE\_DATA: VLAN manager received bad data of type [chars] value [dec] from vtp database function [chars].

**Explanation** The VLAN manager received invalid data from a VTP configuration database routine. The first [chars] is the data type, [dec] is the inappropriate value that was received, and the second [chars] is the VTP database function.

**Recommended Action** Copy the message exactly as it appears on the console or in the system log. Research and attempt to resolve the error by using the Output Interpreter. Use the Bug Toolkit to look for similar reported problems. If you still require assistance, contact HP technical support and provide the representative with the gathered information. For more information about the online tools and about contacting HP, see the "Error Message Traceback Reports" section on page 1-6.

**Error Message** SW\_VLAN-4-VTP\_INVALID\_EVENT\_DATA: VLAN manager received bad data of type [chars] value [dec] while being called to handle a [chars] event.

**Explanation** The VLAN manager received invalid data from the VTP configuration software. The first [chars] is the data type, [dec] is the value of that data, and the second [chars] is the VTP event.

**Recommended Action** Copy the message exactly as it appears on the console or in the system log. Research and attempt to resolve the error by using the Output Interpreter. Use the Bug Toolkit to look for similar reported problems. If you still require assistance, contact HP technical support and provide the representative with the gathered information. For more information about the online tools and about contacting HP, see the "Error Message Traceback Reports" section on page 1-6.

**Error Message** SW\_VLAN-4-VTP\_SEM\_BUSY: VTP semaphore is unavailable for function [chars]. Semaphore locked by [chars].

**Explanation** The VTP database is not available. You should access the VTP database later. The first [chars] is the function name that you want to configure, and the second [chars] is the function name that is using the VTP database.

**Recommended Action** Copy the message exactly as it appears on the console or in the system log. Research and attempt to resolve the error by using the Output Interpreter. Use the Bug Toolkit to look for similar reported problems. If you still require assistance, contact HP technical support and provide the representative with the gathered information. For more information about the online tools and about contacting HP, see the "Error Message Traceback Reports" section on page 1-6.

**Error Message** SW\_VLAN-6-OLD\_CONFIG\_FILE\_READ: Old version [dec] VLAN configuration file detected and read OK. Version [dec] files will be written in the future.

**Explanation** The VLAN software detected an old version of the VLAN configuration file format. It interpreted the file, but it will use the new format in the future. The first [dec] is the old version number, and the second [dec] is the new version number.

**Error Message** SW\_VLAN-6-VLAN\_DAT\_CACHE\_EXISTS: Unexpected vlan.dat cache exists. Removing the cache and continuing the sync with new set.

**Explanation** The switch functionality remains unaffected.

**Recommended Action** No action is required.

```
Error Message SW_VLAN-3-VLAN_DAT_CACHE_SEQUENCE: Out of sequence vlan.dat sync 
message. Expected: [dec]; received: [dec].
```
**Explanation** The vlan.dat file is synchronized to the STANDBY through one or more checkpoint messages from ACTIVE. The sequence number for each set of checkpoint messages starts with 1. These messages are cached at the STANDBY until the end-of-set indicator is received. The STANDBY received a checkpoint message with a sequence number that does not match the expected sequence number. The first [dec] is the expected checkpoint message sequence number, and the second [dec] is the received checkpoint message sequence number.

**Recommended Action** Copy the message exactly as it appears on the console or in the system log. Research and attempt to resolve the error using the Output Interpreter. Use the Bug Toolkit to look for similar reported problems. If you still require assistance, open a case with the TAC, or contact your Cisco technical support representative, and provide the representative with the gathered information. For more information about these online tools and about contacting Cisco, see the "Error Message Traceback Reports" section on page 1-6.

**Error Message** SW\_VLAN-6-VTP\_DOMAIN\_NAME\_CHG: VTP domain name changed to [chars].

**Explanation** The VTP domain name was changed through the configuration to the name specified in the message. [chars] is the changed domain name.

**Recommended Action** No action is required.

**Error Message** SW\_VLAN-6-VTP\_MODE\_CHANGE: VLAN manager changing device mode from [chars] to [chars].

**Explanation** An automatic VTP-mode device-change occurred upon receipt of a VLAN configuration database message containing more than a set number of VLANs. The first [chars] is the previous mode, and the second [chars] is the current mode.

### **SWITCH\_QOS\_TB Messages**

**Error Message** SWITCH\_QOS\_TB-5-TRUST\_DEVICE\_DETECTED: [chars] detected on port [chars], port's configured trust state is now operational.

**Explanation** A trusted boundary detected a device matching the trusted device setting for the port and has modified the port trust state. The first [chars] is the trusted device, and the second [chars] is the port.

**Recommended Action** No action is required.

**Error Message** SWITCH\_QOS\_TB-5-TRUST\_DEVICE\_LOST: [chars] no longer detected on port [chars], operational port trust state is now untrusted.

**Explanation** A trusted boundary lost contact with a trusted device and has set the port trust state to untrusted. The first [chars] is the trusted device, and the second [chars] is the port.

**Recommended Action** No action is required.

#### **TCAMMGR Messages**

**Error Message** TCAMMGR-3-GROW\_ERROR: cam region [dec] can not grow.

**Explanation** The specified CAM region is configured as a static region with a fixed number of entries, and a caller requested to add more CAM entries. [dec] is the CAM region.

**Recommended Action** Copy the message exactly as it appears on the console or in the system log. Research and attempt to resolve the error by using the Output Interpreter. Use the Bug Toolkit to look for similar reported problems. If you still require assistance, contact HP technical support and provide the representative with the gathered information. For more information about the online tools and about contacting HP, see the "Error Message Traceback Reports" section on page 1-6.

**Error Message** TCAMMGR-3-HANDLE\_ERROR: cam handle [hex] is invalid.

**Explanation** The CAM handle used by the caller is not valid. [hex] is the handle value.

**Recommended Action** Copy the message exactly as it appears on the console or in the system log. Research and attempt to resolve the error by using the Output Interpreter. Use the Bug Toolkit to look for similar reported problems. If you still require assistance, contact HP technical support and provide the representative with the gathered information. For more information about the online tools and about contacting HP, see the "Error Message Traceback Reports" section on page 1-6.

Г

**Error Message** TCAMMGR-3-INDEX\_ERROR: cam value/mask index [dec] is invalid.

**Explanation** The CAM index used by the caller is not valid. [dec] is the index value.

**Recommended Action** Copy the message exactly as it appears on the console or in the system log. Research and attempt to resolve the error by using the Output Interpreter. Use the Bug Toolkit to look for similar reported problems. If you still require assistance, contact HP technical support and provide the representative with the gathered information. For more information about the online tools and about contacting HP, see the "Error Message Traceback Reports" section on page 1-6.

**Error Message** TCAMMGR-3-MOVE\_ERROR: cam entry move from index [int] to index [int] failed.

**Explanation** A CAM entry being moved from one index to another failed. [int] is the index value.

**Recommended Action** Copy the message exactly as it appears on the console or in the system log. Research and attempt to resolve the error by using the Output Interpreter. Use the Bug Toolkit to look for similar reported problems. If you still require assistance, contact HP technical support and provide the representative with the gathered information. For more information about the online tools and about contacting HP, see the "Error Message Traceback Reports" section on page 1-6.

**Error Message** TCAMMGR-3-REGION\_ERROR: cam region [dec] is invalid.

**Explanation** The CAM region is not valid. [dec] is the region.

**Recommended Action** Copy the message exactly as it appears on the console or in the system log. Research and attempt to resolve the error by using the Output Interpreter. Use the Bug Toolkit to look for similar reported problems. If you still require assistance, contact HP technical support and provide the representative with the gathered information. For more information about the online tools and about contacting HP, see the "Error Message Traceback Reports" section on page 1-6.

**Error Message** TCAMMGR-3-REGMASK\_ERROR: invalid cam region [dec] mask [dec] pair.

**Explanation** A caller attempted to install an entry with an invalid mask for the region. Only a predetermined set of masks is allowed in a region. The first [dec] is the region, and the second [dec] is the mask.

**Recommended Action** Copy the message exactly as it appears on the console or in the system log. Research and attempt to resolve the error by using the Output Interpreter. Use the Bug Toolkit to look for similar reported problems. If you still require assistance, contact HP technical support and provide the representative with the gathered information. For more information about the online tools and about contacting HP, see the "Error Message Traceback Reports" section on page 1-6.

## **UDLD Messages**

**Error Message** UDLD-0-STOPPED:UDLD process stopped:[chars].

**Explanation** The UDLD process stopped because it cannot read the unique system identifier that is being used by UDLD. The system identifier is used to identify the device that is sending the UDLD packets. [chars] is the UDLD process name.

**Recommended Action** Reload the switch by using the **reload** privileged EXEC command. If the problem persists, copy the message exactly as it appears on the console or in the system log. Research and attempt to resolve the error by using the Output Interpreter. Use the Bug Toolkit to look for similar reported problems. If you still require assistance, contact HP technical support and provide the representative with the gathered information. For more information about the online tools and about contacting HP, see the "Error Message Traceback Reports" section on page 1-6.

## **VQPCLIENT Messages**

**Error Message** VQPCLIENT-2-TOOMANY: Interface [chars] shutdown by active host limit.

**Explanation** The system has shut down an interface because too many hosts have requested access to that interface. [chars] is the interface name.

**Recommended Action** To enable the interface, remove the excess hosts, and enter a **no shutdown** interface configuration command.

**Error Message** VQPCLIENT-3-IFNAME: Invalid interface ([chars]) in response.

**Explanation** The VMPS has sent an unsolicited response with an unknown interface name. [chars] is the name of the unknown interface.

**Recommended Action** Verify the VMPS configuration.

**Error Message** VQPCLIENT-3-VLANNAME: Invalid VLAN ([chars]) in response.

**Explanation** The VMPS has specified an unknown VLAN name. [chars] is the invalid VLAN name.

**Recommended Action** Make sure that the VLAN exists on the switch. Verify the VMPS configuration.

# **WCCP Messages**

**Error Message** WCCP-1-CACHELOST: Web Cache [IP\_address] lost.

**Explanation** The switch has lost contact with the specified web cache. [IP\_address] is the web cache IP address.

**Recommended Action** Verify the operation of the web cache by entering the **show ip wccp web-cache**  privileged EXEC command.

**Error Message** WCCP-5-CACHEFOUND: Web Cache [IP\_address] acquired.

**Explanation** The switch has acquired the specified web cache. [IP\_address] is the web cache IP address.